# TEST 01 TEST 01 TEST 01

#### Skutečná velikost souboru

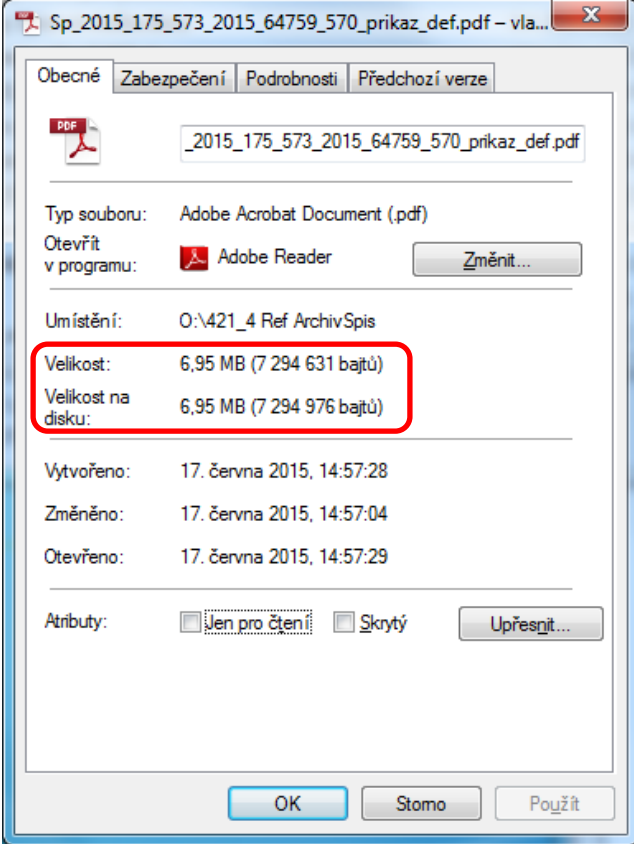

Velikost souboru připojeného jako "Tělo" (dvojnásobná velikost skutečné velikosti)

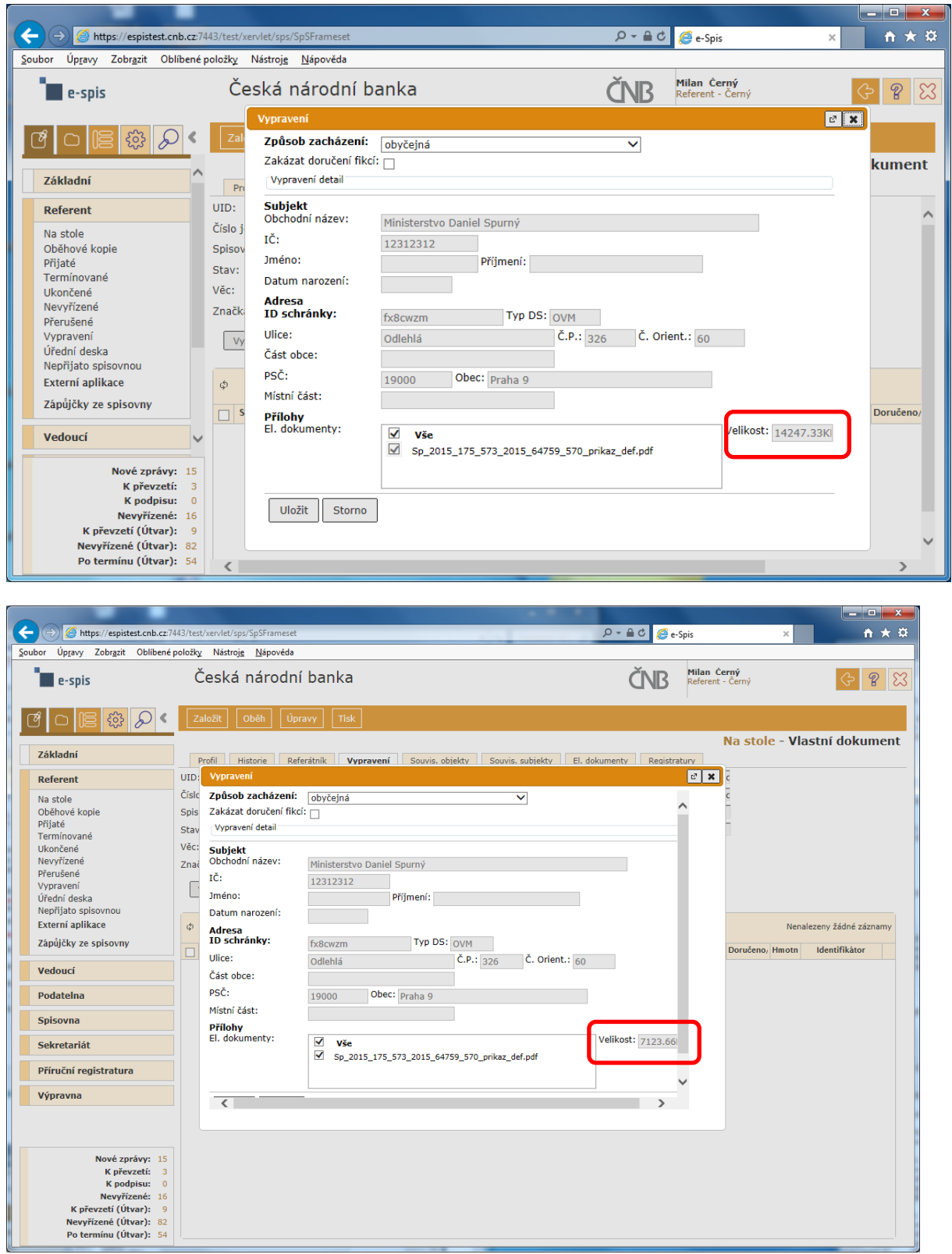

# TEST 01

Pan Karas "FM: 700-580-589-17807 (PhDr. Pavel Karas)" vystavil objednávku na spis "FT 2014 / 8 / 766.300" jehož držitelem je FM 766-300-303-10859 (Ing. Hana Horáková).

Žadatel objednávky nemá žádnou možnost vybrat příslušného vedoucího zaměstnance (sekce, odboru, pobočky), kterému by objednávku poslal ke schválení!!!

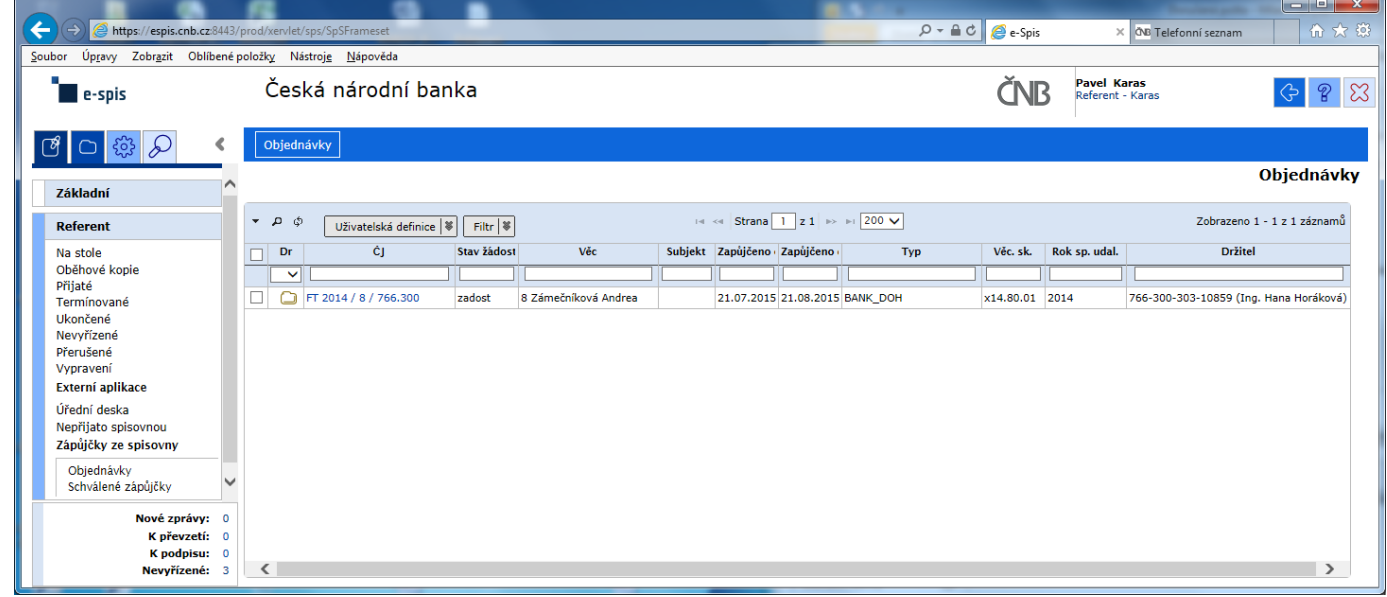

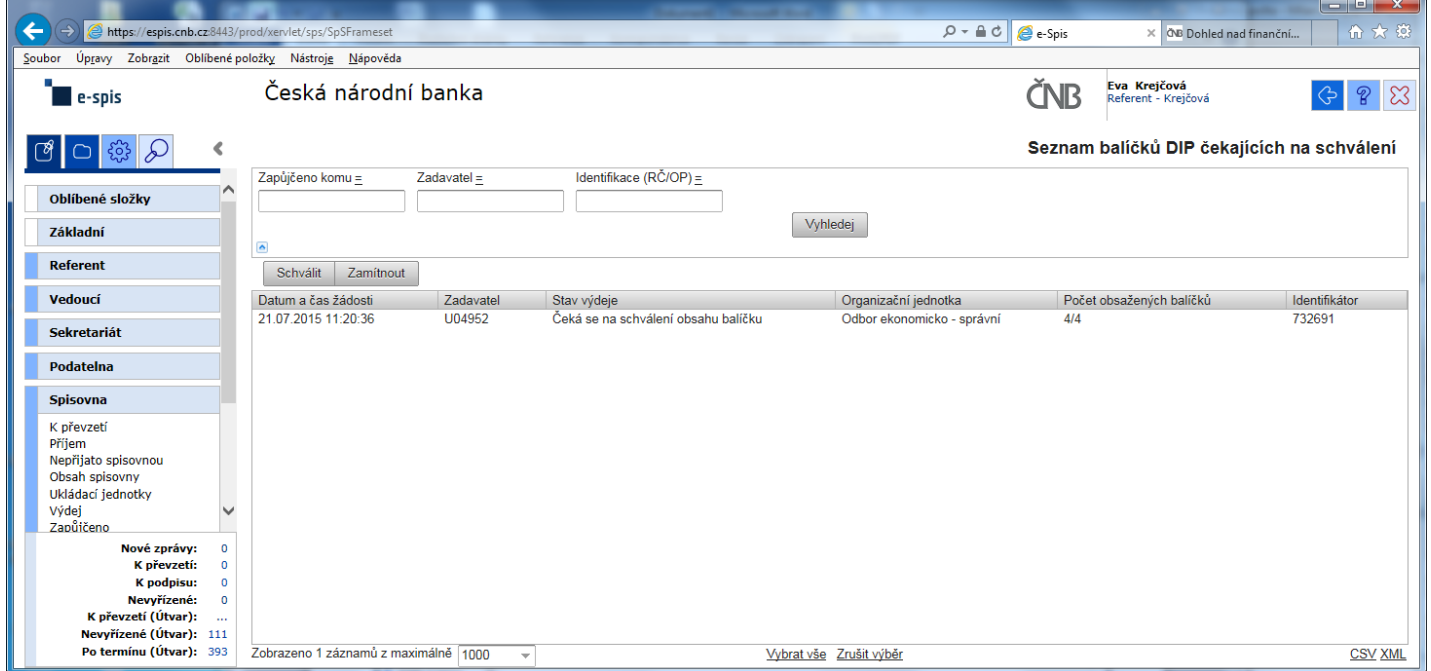

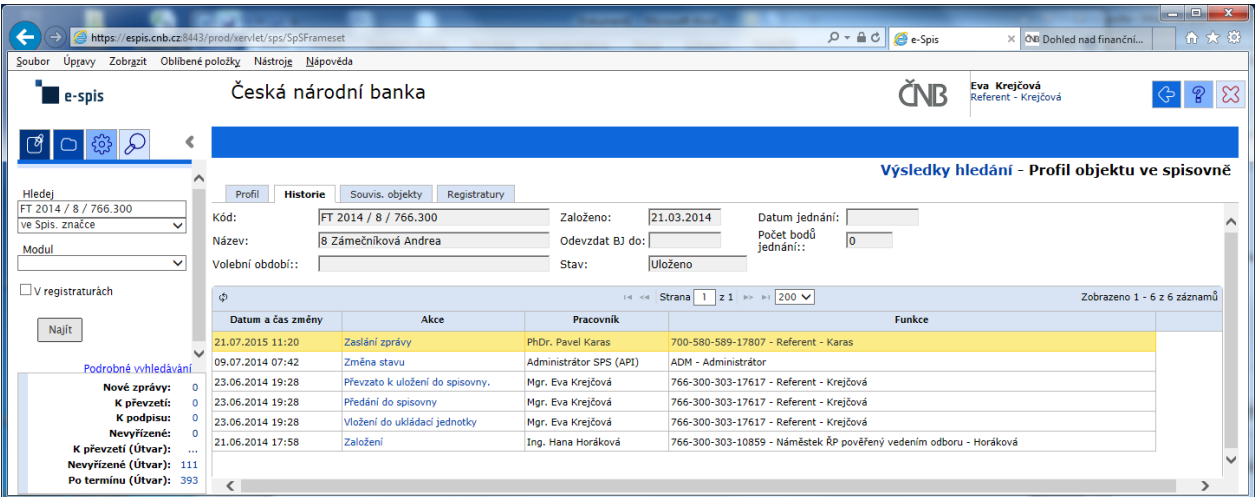

#### Výpis z historie:

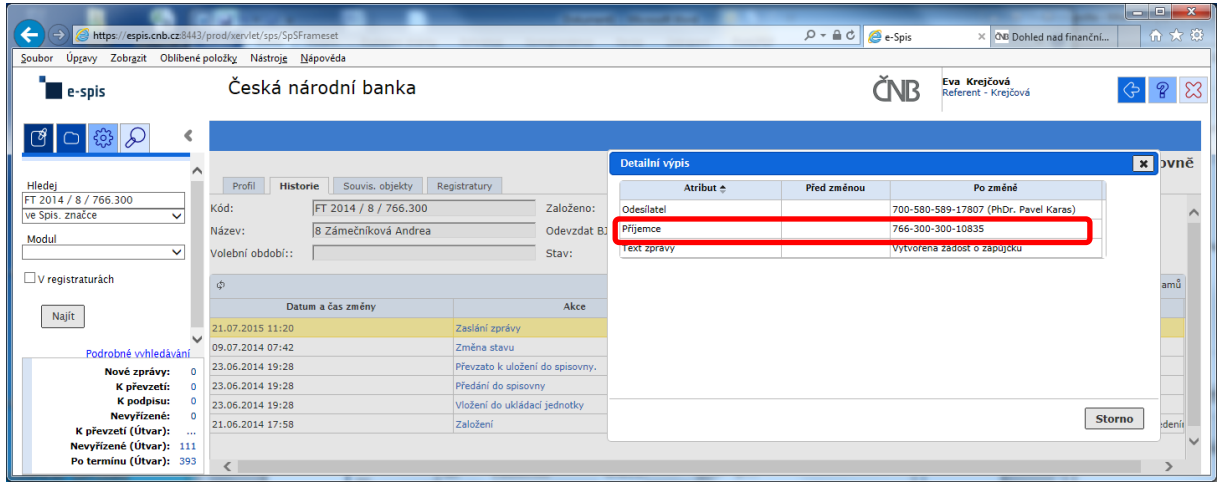

Zde správce spisovny celkem pohodlně zjistí, kdo je odesílatelem žádosti, ale pracně jako "BADATEL – HLEDAČ" musí zjistit "**Příjemce**" schvalování žádosti na základě nabízeného kódu FM.

#### POKLÁDÁM TEDY OTÁZKU?

#### **PROČ U ODESÍLATELE, JE UVEDENO CELÉ FM (včetně jména) A U SCHVALOVATELE ŽÁDOSTI JE UVEDEN POUZE KÓD FM?**

# **na vedoucího čeká prázdná záložka!!!**

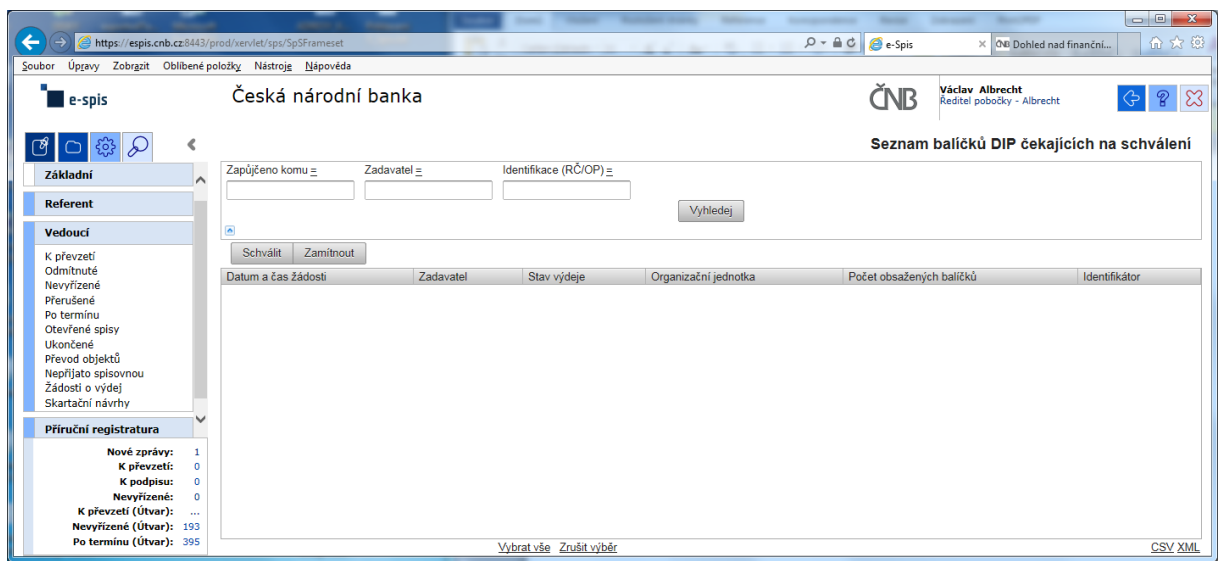

a v žádném případě ani při použití zástupných znaků v poli "Zadavatel" se nic nezobrazí!!!

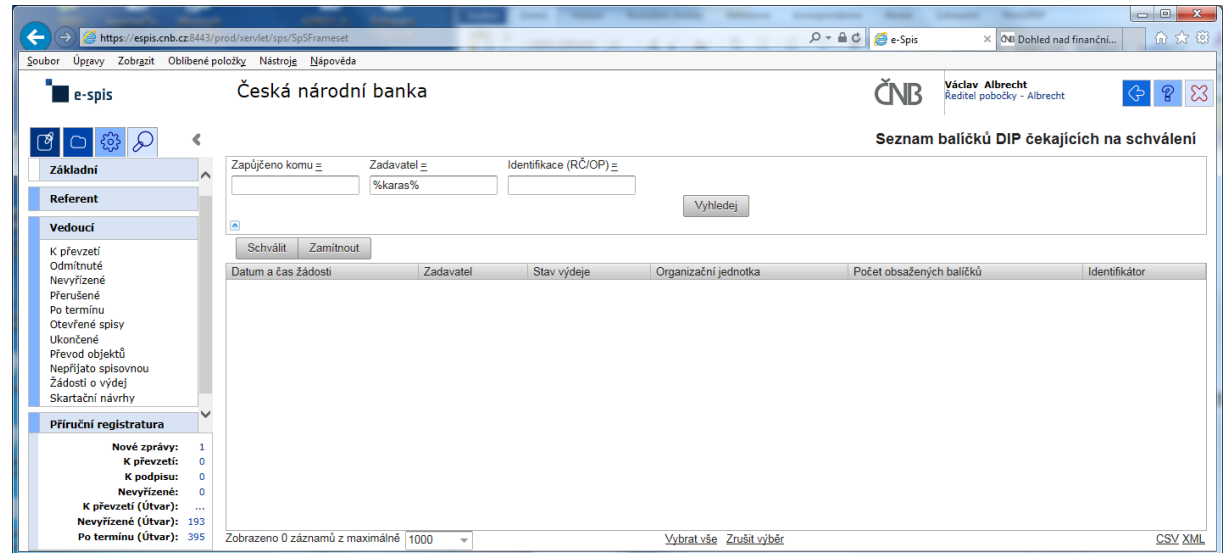

Při kontrole dokumentace "Uživatelská příručka systému Spisové služby (SpS) pro role Referent, Vedoucí, Sekretariát" verze 2.29 jsem se na straně 275 tab 17. Význam složek Vedoucí na řádku "Žádost o výdej" dočetl následující sdělení "žádosti o zapůjčení uložených objektů aktuální **organizační jednotky – zobrazuje se jen při instalaci příslušného modulu v dané organizaci**"

Jak si tuto informaci máme v ČNB vyložit? **Máme modul nainstalovaný či nikoli???**

Žadatel objednávky nemá žádnou možnost vybrat příslušného vedoucího zaměstnance (sekce, odboru, pobočky), kterému by objednávku poslal ke schválení!!!

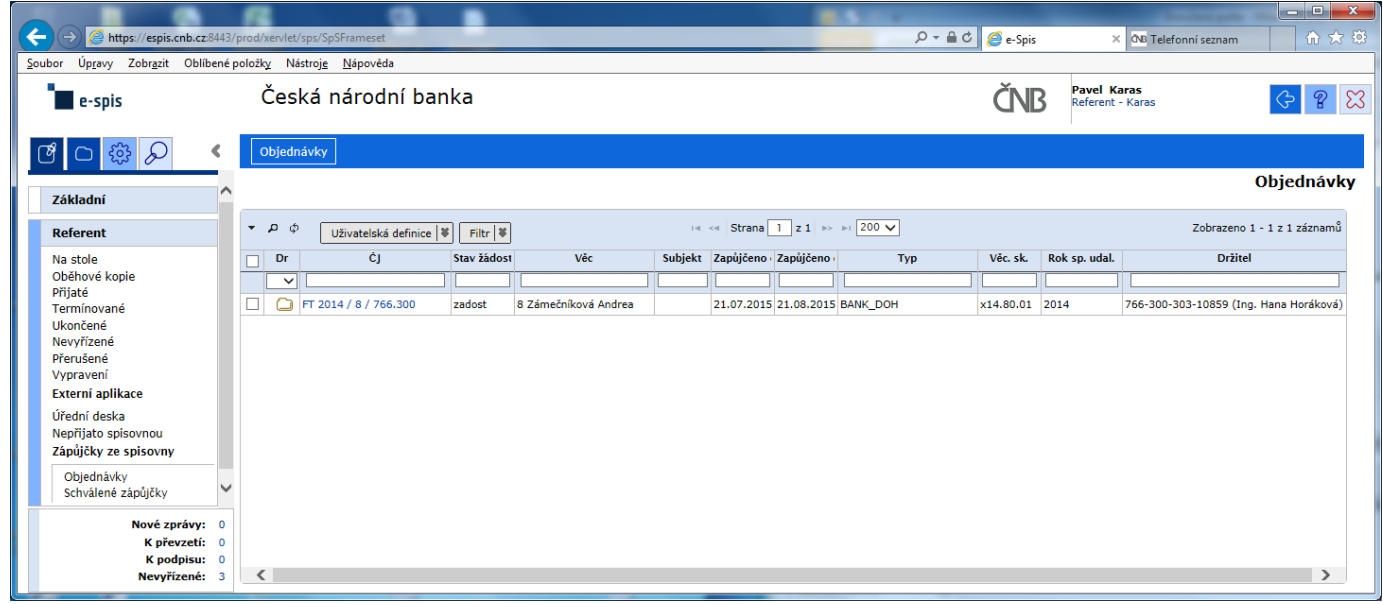

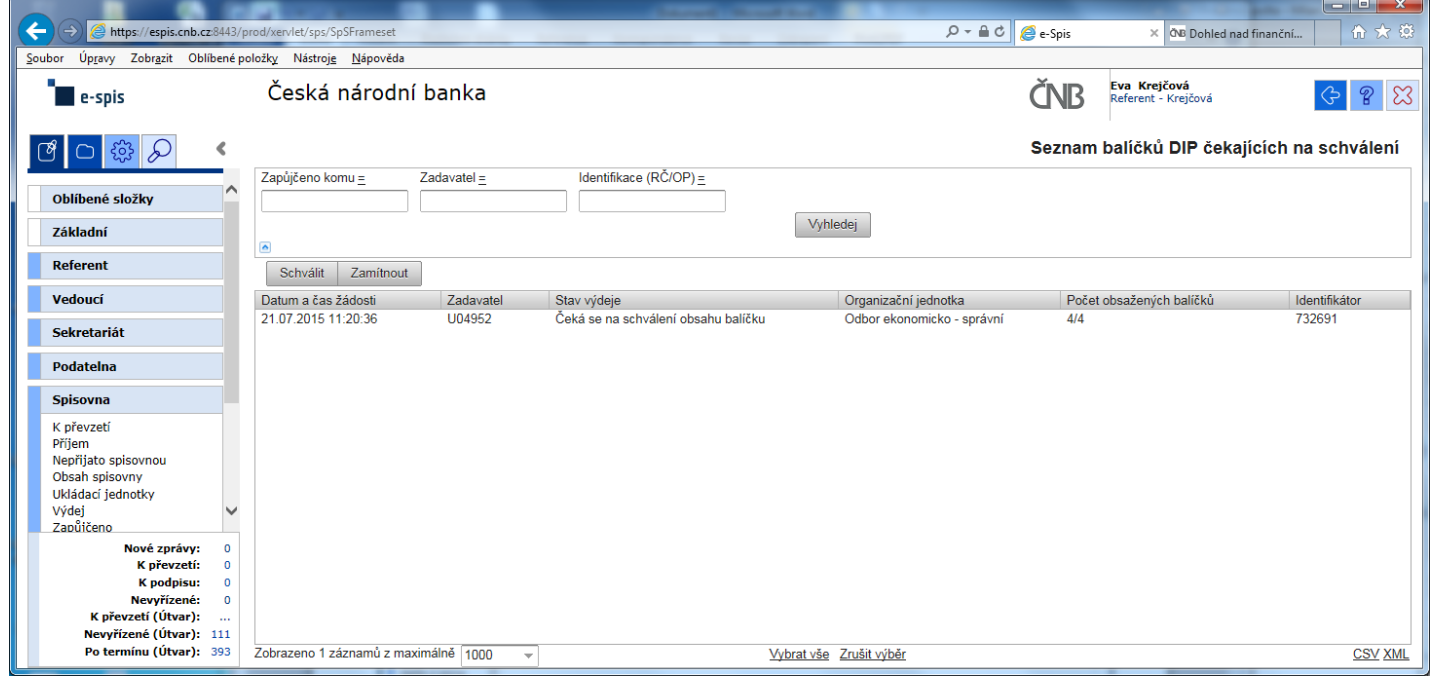

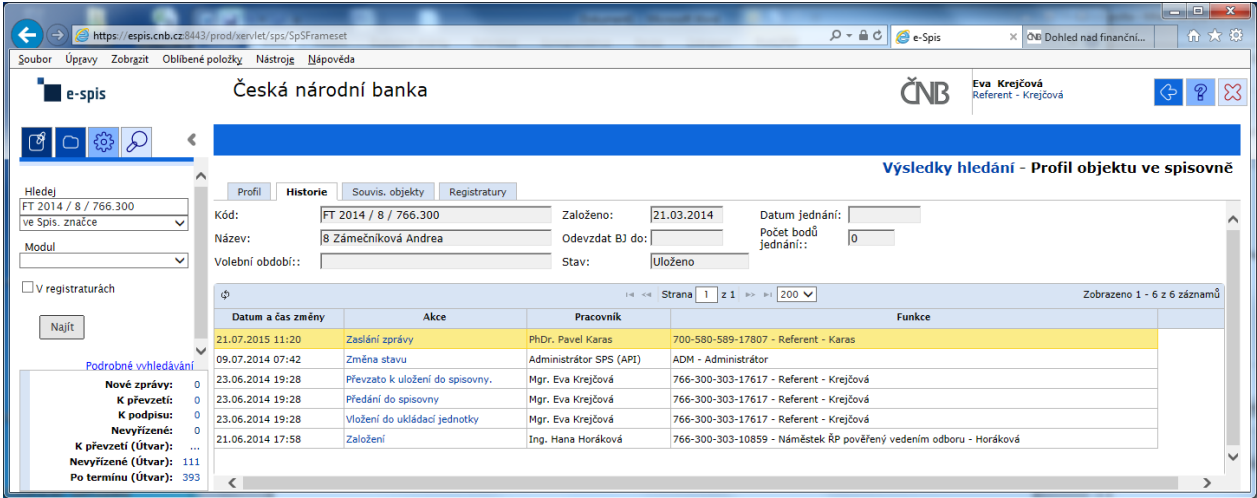

#### Výpis z historie:

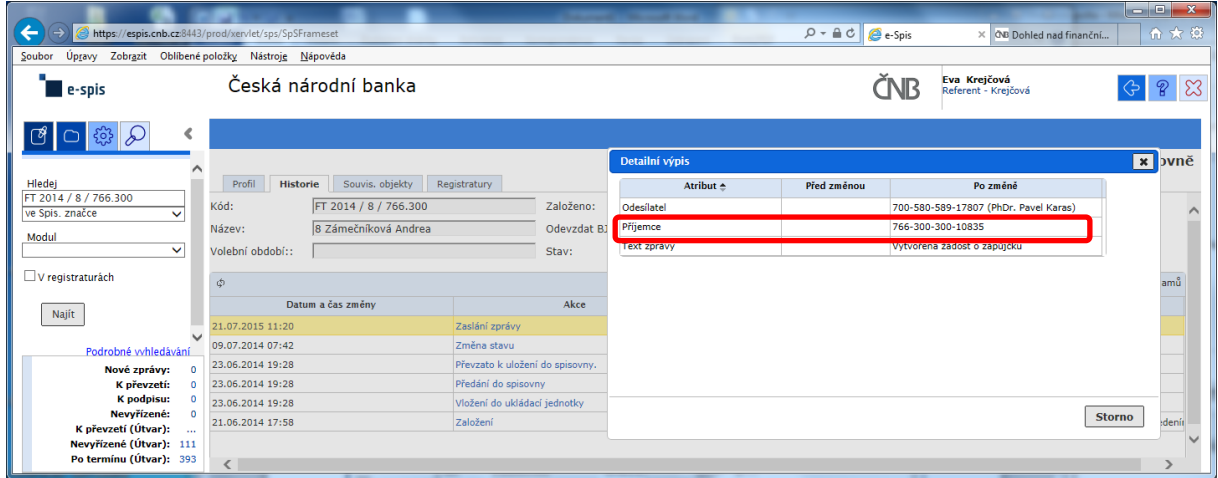

Zde správce spisovny celkem pohodlně zjistí, kdo je odesílatelem žádosti, ale pracně jako "BADATEL – HLEDAČ" musí zjistit "**Příjemce**" schvalování žádosti na základě nabízeného kódu FM.

#### POKLÁDÁM TEDY OTÁZKU?

#### **PROČ U ODESÍLATELE, JE UVEDENO CELÉ FM (včetně jména) A U SCHVALOVATELE ŽÁDOSTI JE UVEDEN POUZE KÓD FM?**

# **na vedoucího čeká prázdná záložka!!!**

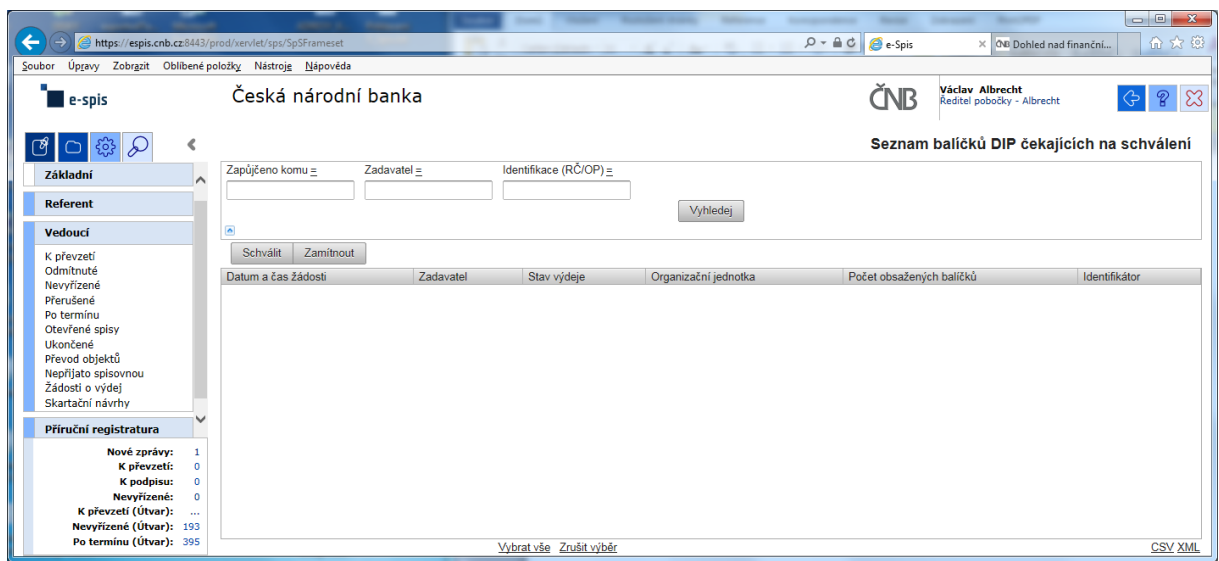

a v žádném případě ani při použití zástupných znaků v poli "Zadavatel" se nic nezobrazí!!!

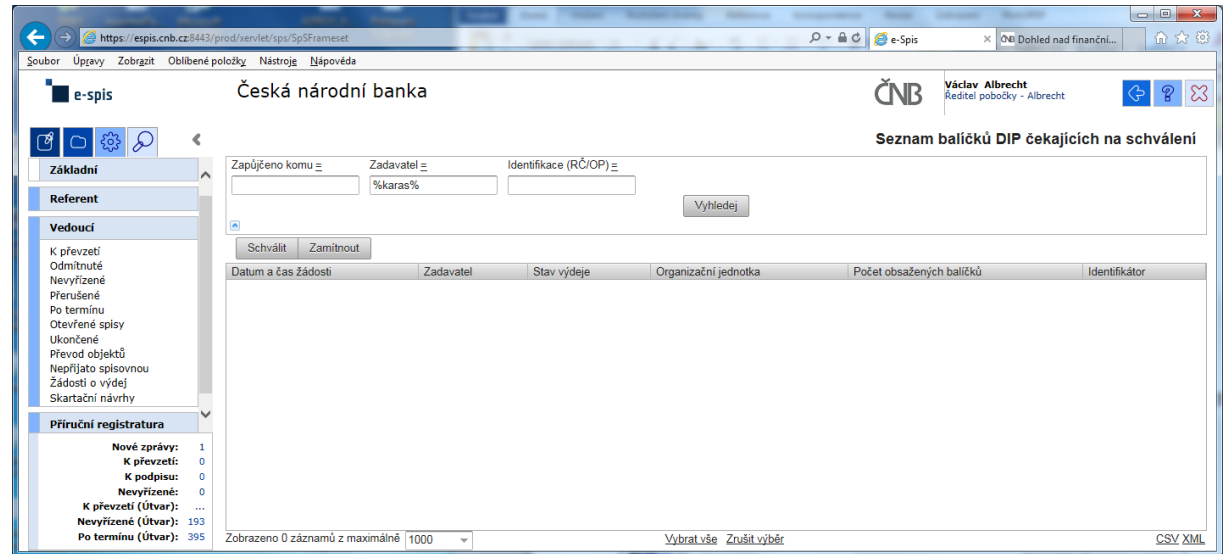

Při kontrole dokumentace "Uživatelská příručka systému Spisové služby (SpS) pro role Referent, Vedoucí, Sekretariát" verze 2.29 jsem se na straně 275 tab 17. Význam složek Vedoucí na řádku "Žádost o výdej" dočetl následující sdělení "žádosti o zapůjčení uložených objektů aktuální **organizační jednotky – zobrazuje se jen při instalaci příslušného modulu v dané organizaci**"

Jak si tuto informaci máme v ČNB vyložit? **Máme modul nainstalovaný či nikoli???**

Žadatel objednávky nemá žádnou možnost vybrat příslušného vedoucího zaměstnance (sekce, odboru, pobočky), kterému by objednávku poslal ke schválení!!!

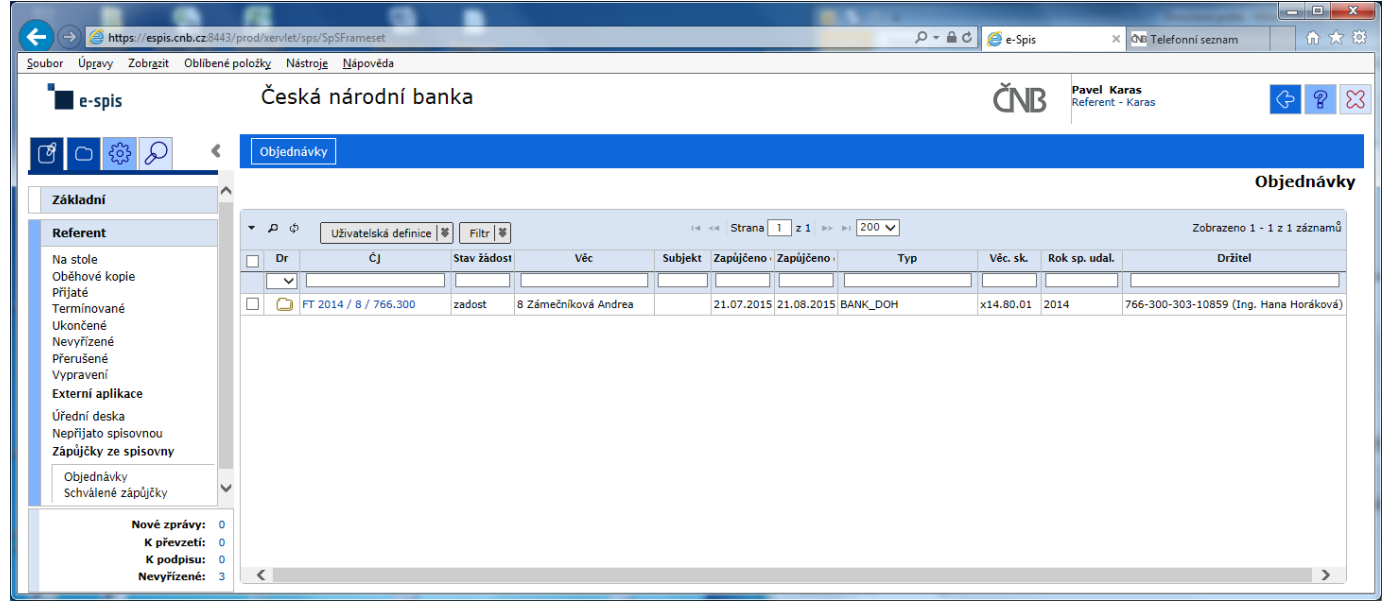

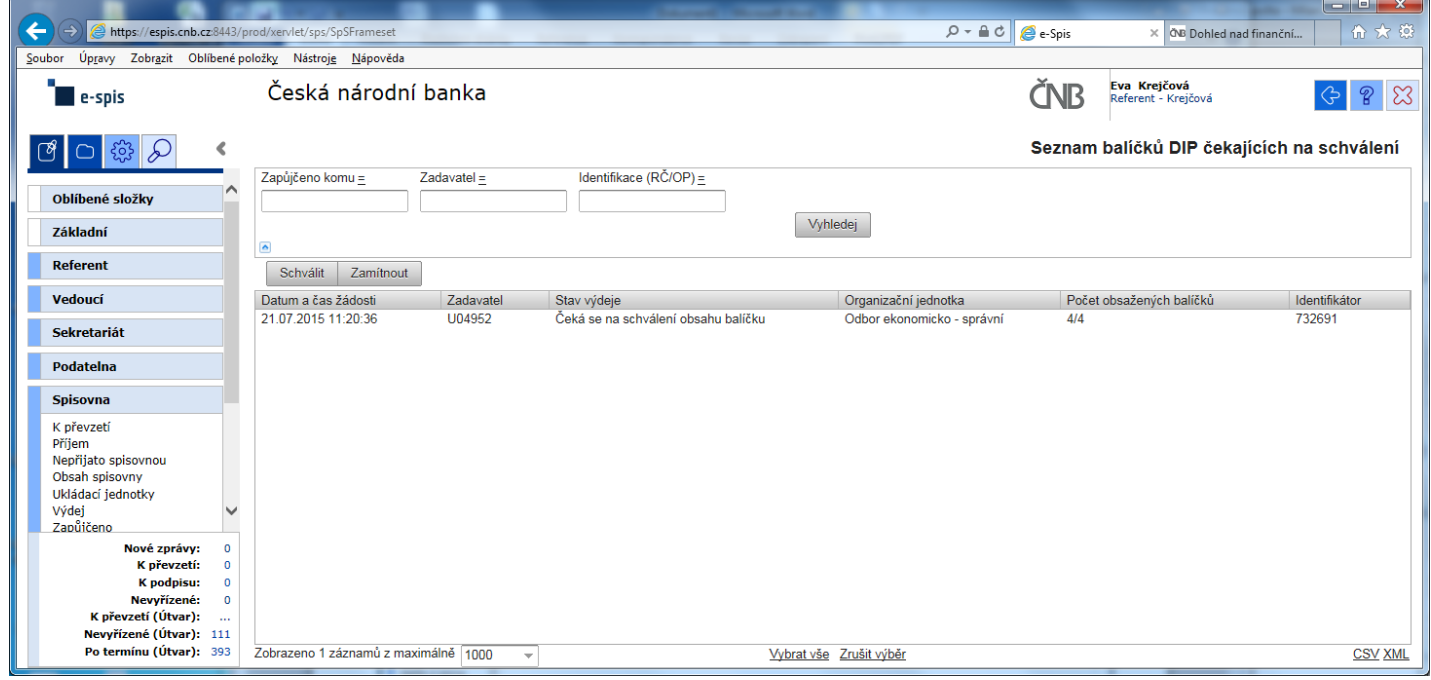

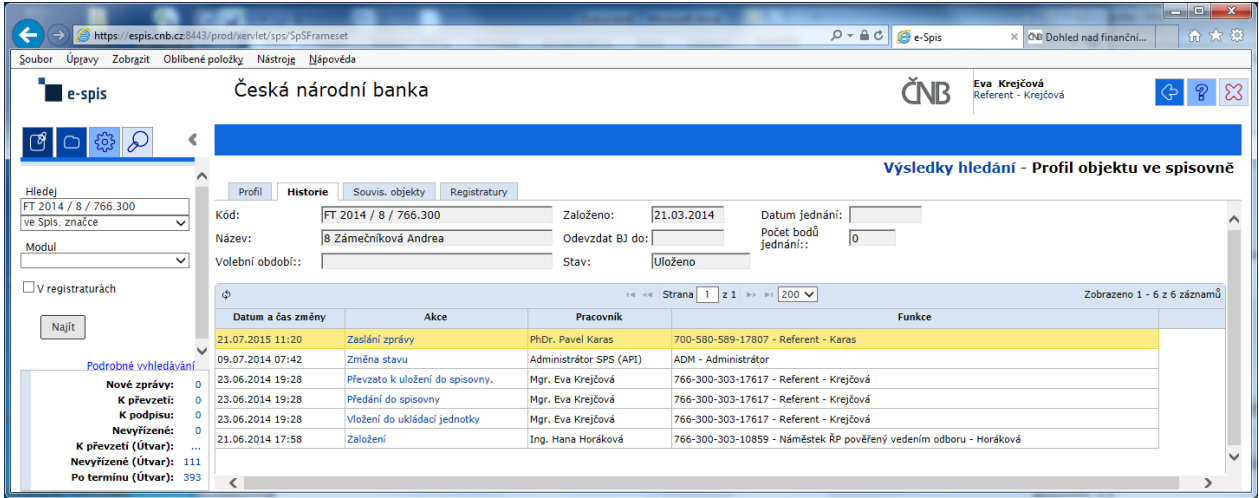

#### Výpis z historie:

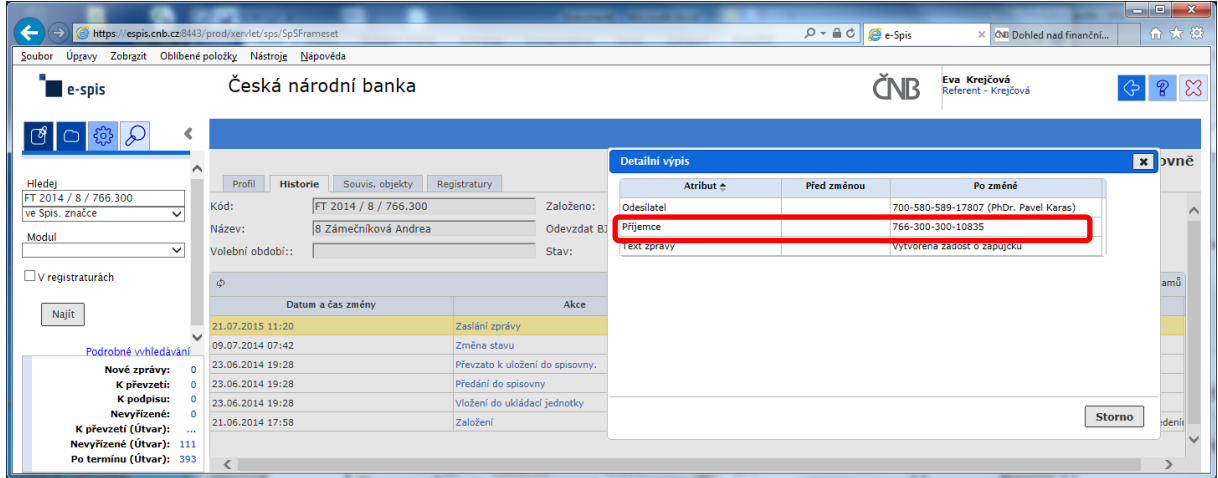

Zde správce spisovny celkem pohodlně zjistí, kdo je odesílatelem žádosti, ale pracně jako "BADATEL – HLEDAČ" musí zjistit "**Příjemce**" schvalování žádosti na základě nabízeného kódu FM.

#### POKLÁDÁM TEDY OTÁZKU?

#### **PROČ U ODESÍLATELE, JE UVEDENO CELÉ FM (včetně jména) A U SCHVALOVATELE ŽÁDOSTI JE UVEDEN POUZE KÓD FM?**

# **na vedoucího čeká prázdná záložka!!!**

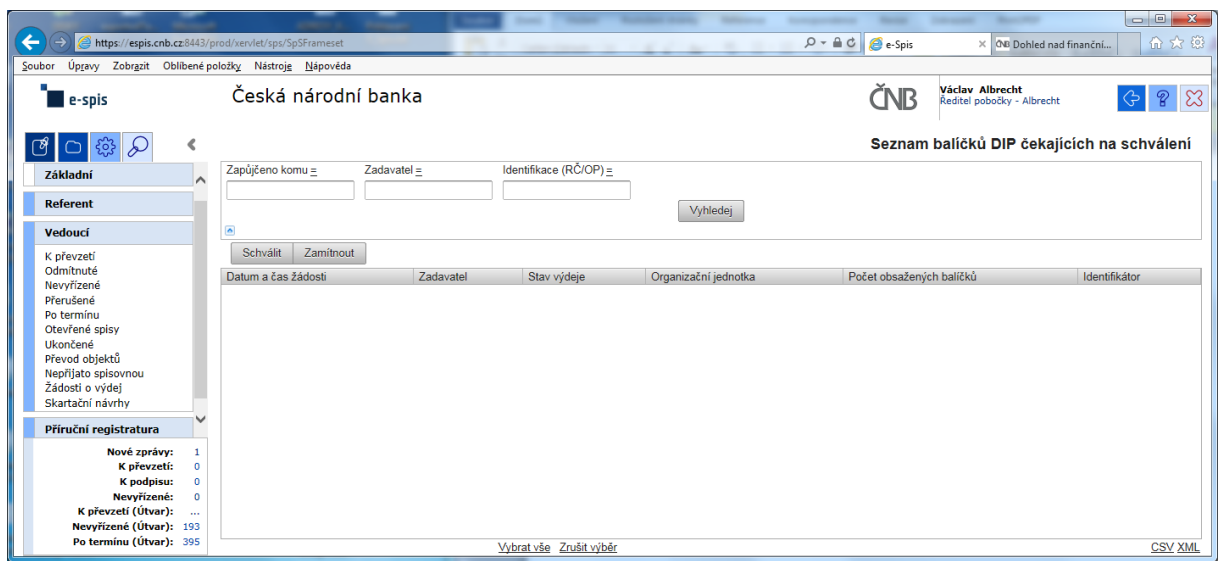

a v žádném případě ani při použití zástupných znaků v poli "Zadavatel" se nic nezobrazí!!!

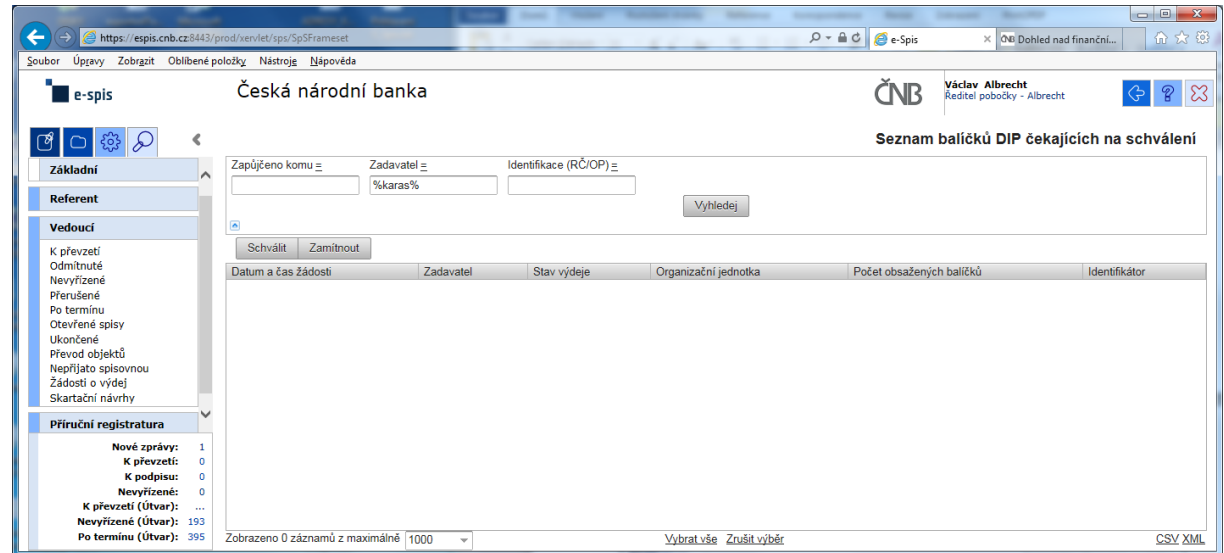

Při kontrole dokumentace "Uživatelská příručka systému Spisové služby (SpS) pro role Referent, Vedoucí, Sekretariát" verze 2.29 jsem se na straně 275 tab 17. Význam složek Vedoucí na řádku "Žádost o výdej" dočetl následující sdělení "žádosti o zapůjčení uložených objektů aktuální **organizační jednotky – zobrazuje se jen při instalaci příslušného modulu v dané organizaci**"

Jak si tuto informaci máme v ČNB vyložit? **Máme modul nainstalovaný či nikoli???**

Žadatel objednávky nemá žádnou možnost vybrat příslušného vedoucího zaměstnance (sekce, odboru, pobočky), kterému by objednávku poslal ke schválení!!!

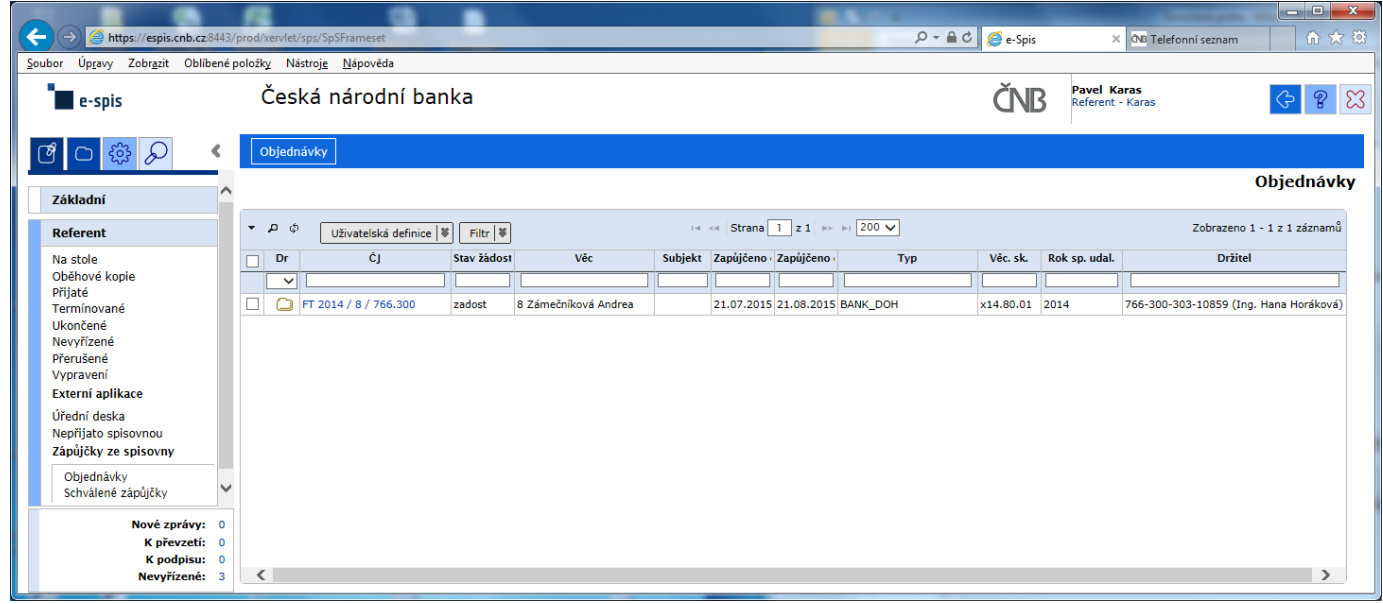

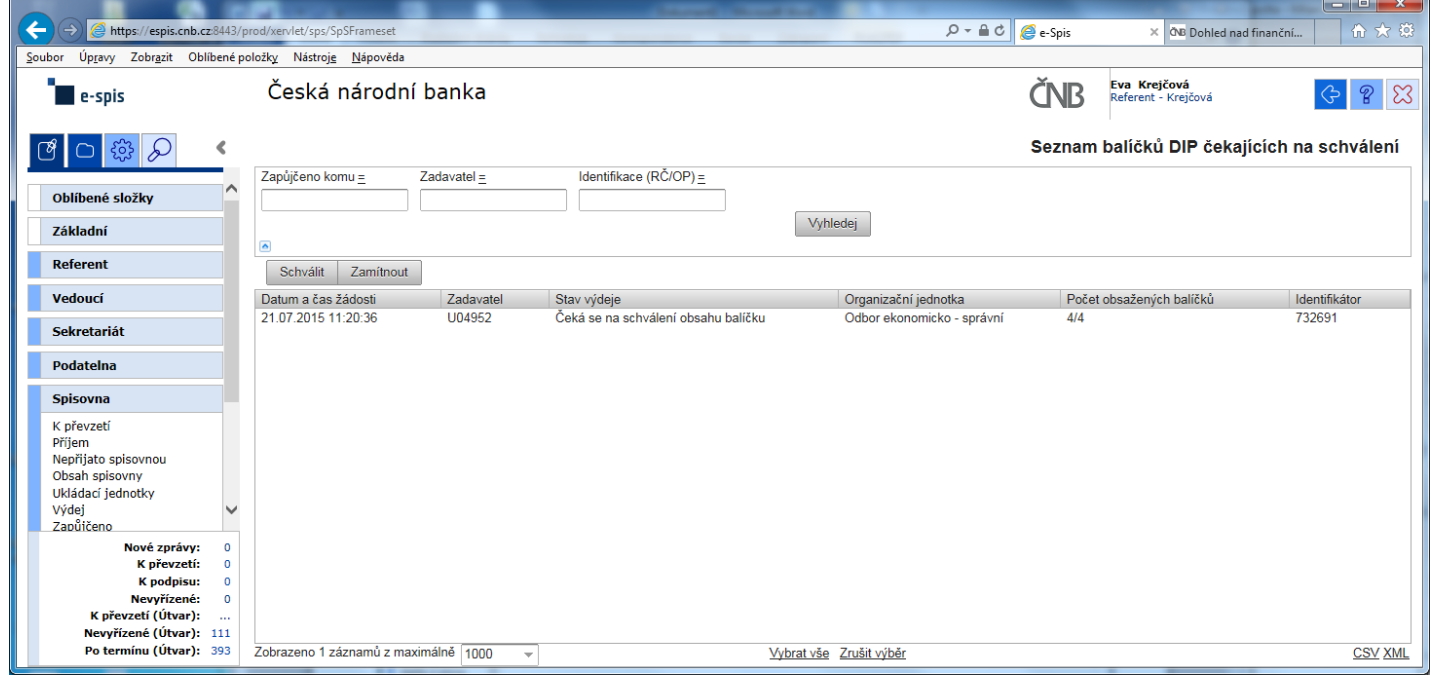

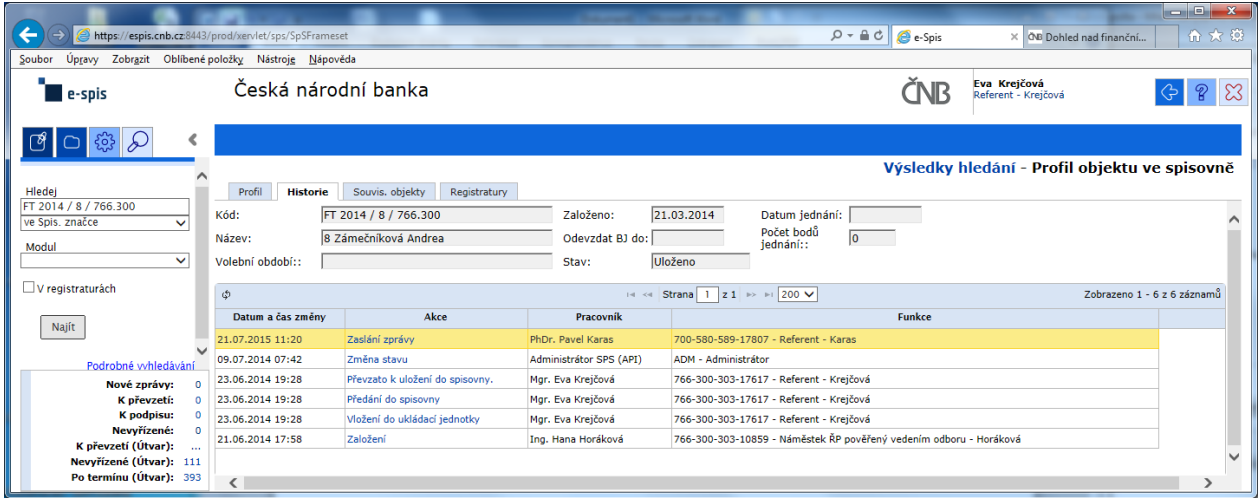

#### Výpis z historie:

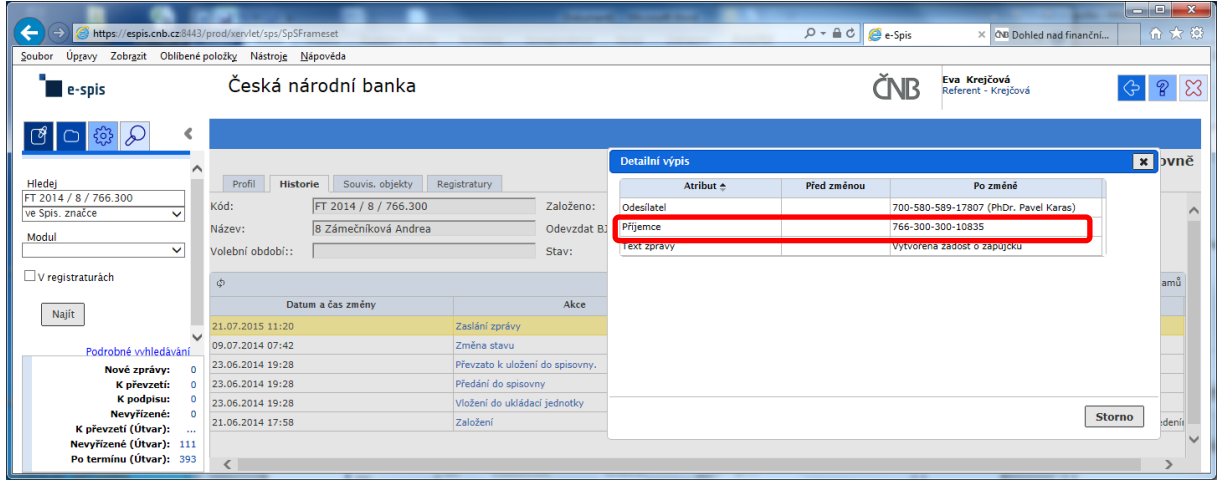

Zde správce spisovny celkem pohodlně zjistí, kdo je odesílatelem žádosti, ale pracně jako "BADATEL – HLEDAČ" musí zjistit "**Příjemce**" schvalování žádosti na základě nabízeného kódu FM.

#### POKLÁDÁM TEDY OTÁZKU?

#### **PROČ U ODESÍLATELE, JE UVEDENO CELÉ FM (včetně jména) A U SCHVALOVATELE ŽÁDOSTI JE UVEDEN POUZE KÓD FM?**

# **na vedoucího čeká prázdná záložka!!!**

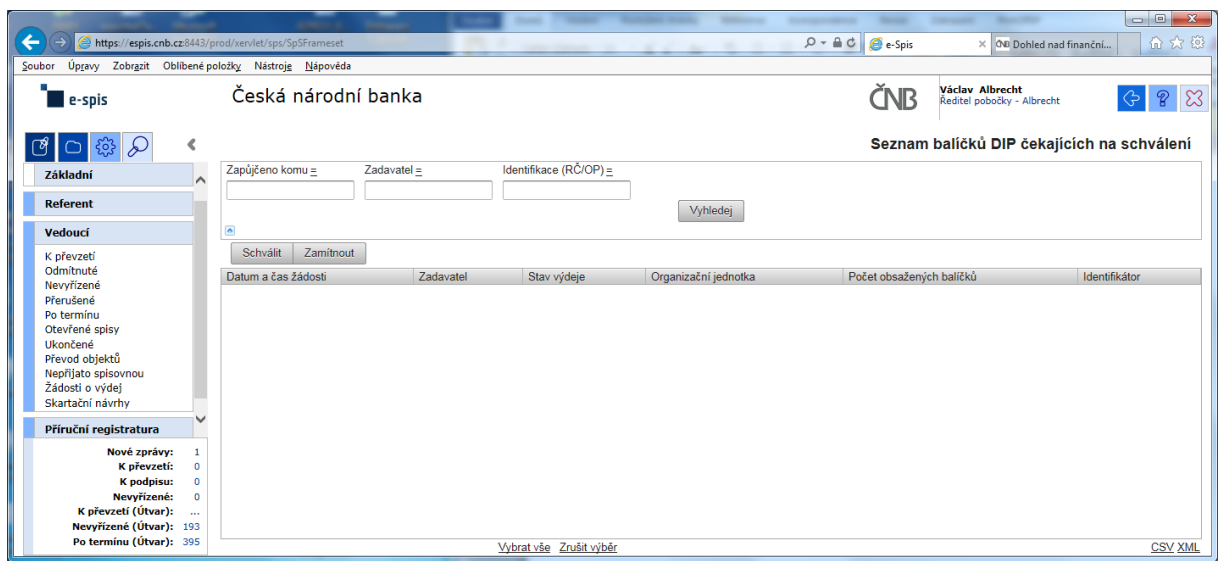

a v žádném případě ani při použití zástupných znaků v poli "Zadavatel" se nic nezobrazí!!!

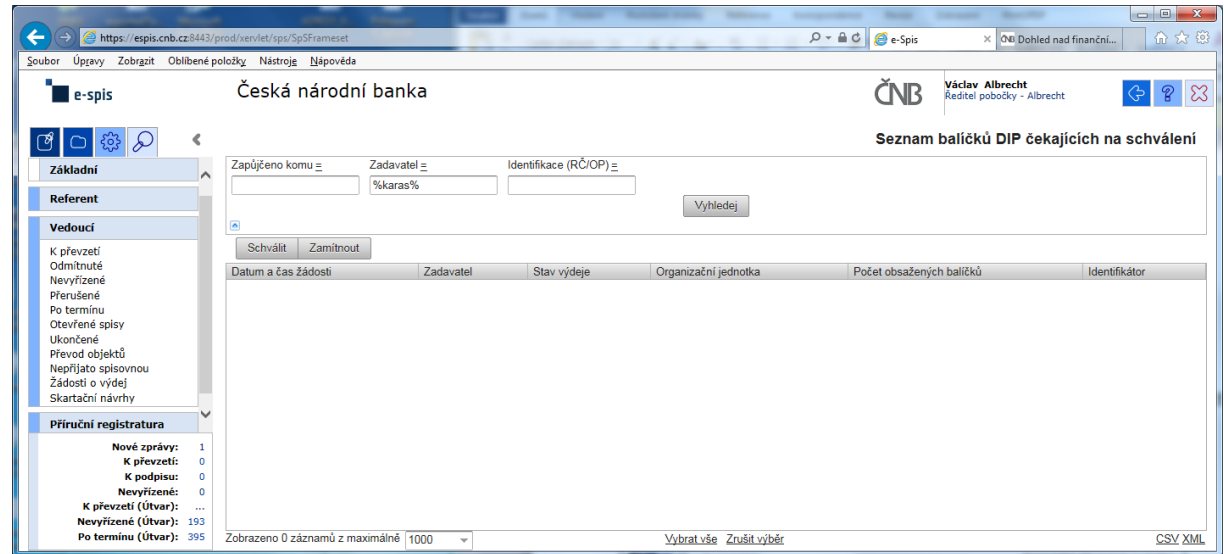

Při kontrole dokumentace "Uživatelská příručka systému Spisové služby (SpS) pro role Referent, Vedoucí, Sekretariát" verze 2.29 jsem se na straně 275 tab 17. Význam složek Vedoucí na řádku "Žádost o výdej" dočetl následující sdělení "žádosti o zapůjčení uložených objektů aktuální **organizační jednotky – zobrazuje se jen při instalaci příslušného modulu v dané organizaci**"

Jak si tuto informaci máme v ČNB vyložit? **Máme modul nainstalovaný či nikoli???**

Žadatel objednávky nemá žádnou možnost vybrat příslušného vedoucího zaměstnance (sekce, odboru, pobočky), kterému by objednávku poslal ke schválení!!!

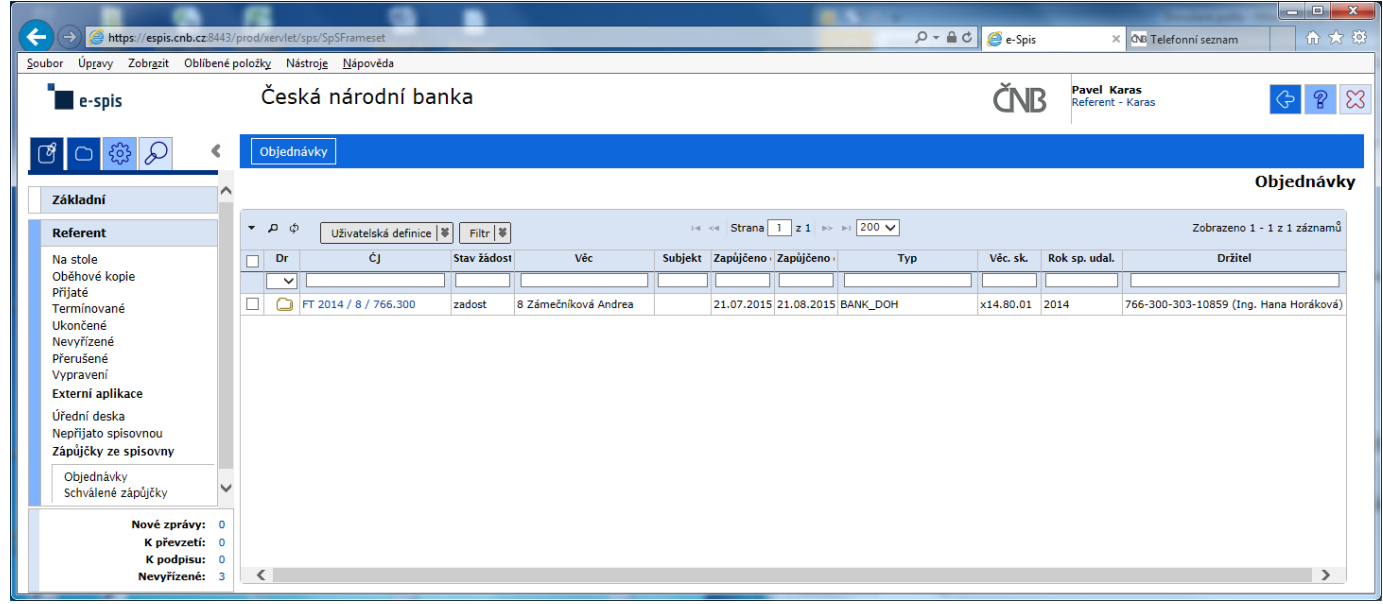

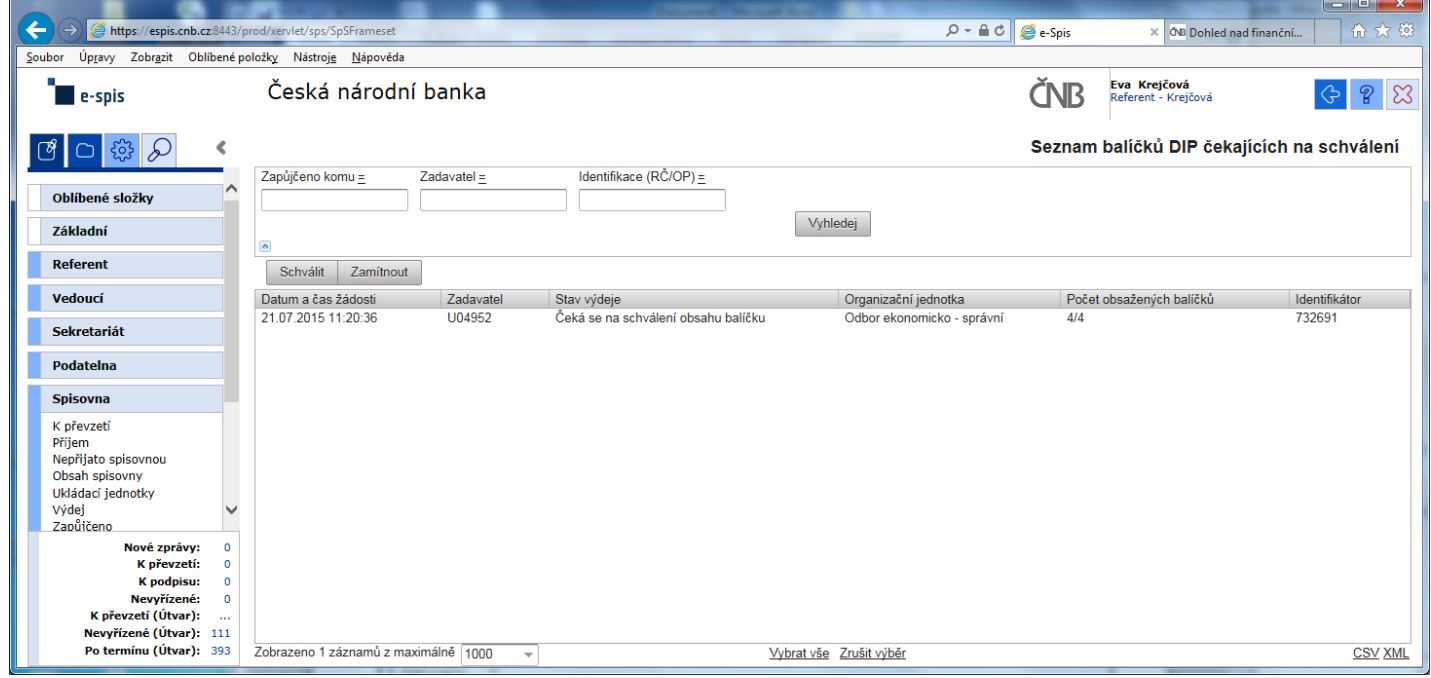

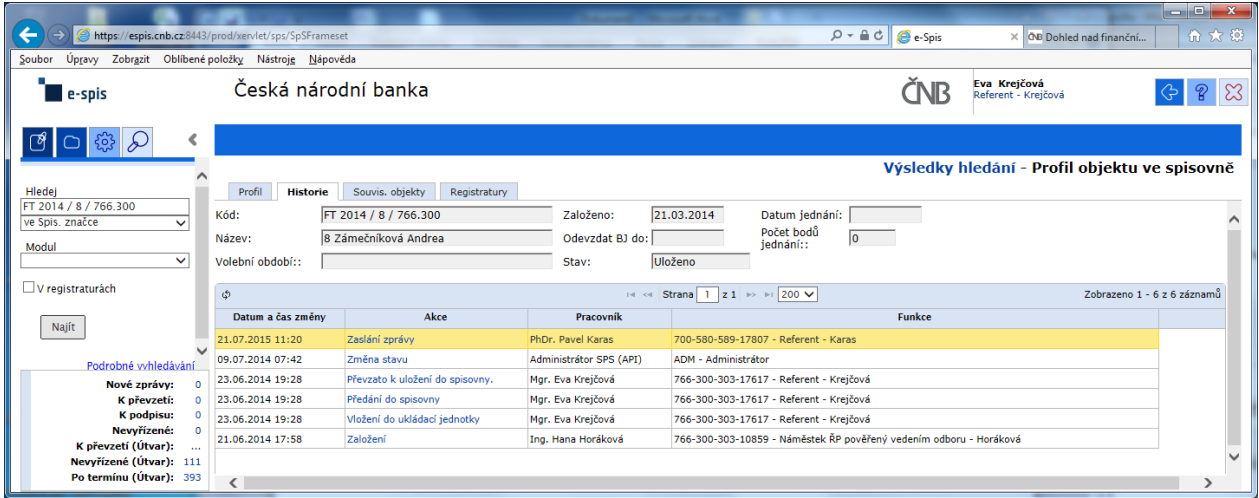

#### Výpis z historie:

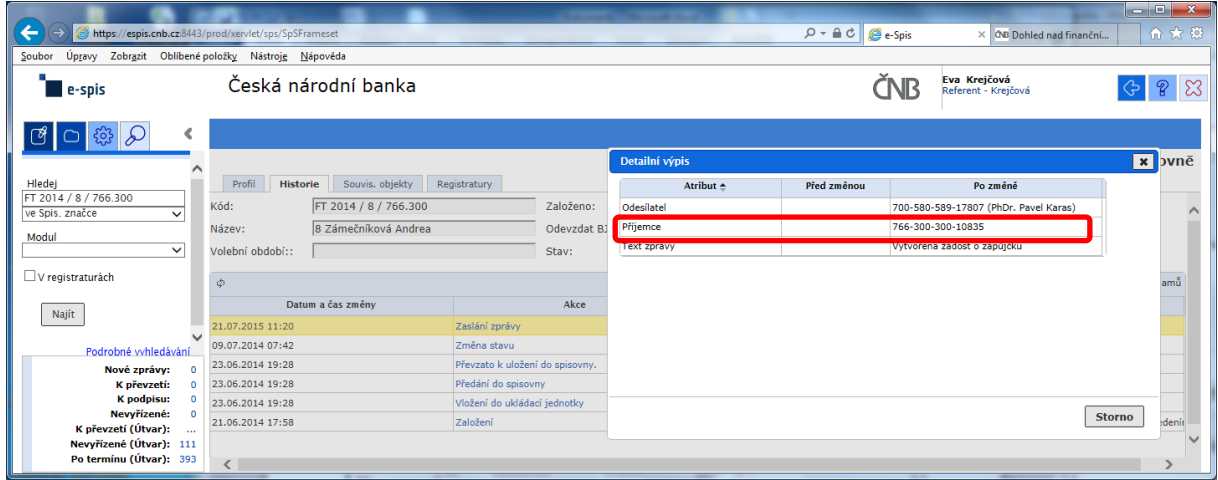

Zde správce spisovny celkem pohodlně zjistí, kdo je odesílatelem žádosti, ale pracně jako "BADATEL – HLEDAČ" musí zjistit "**Příjemce**" schvalování žádosti na základě nabízeného kódu FM.

#### POKLÁDÁM TEDY OTÁZKU?

#### **PROČ U ODESÍLATELE, JE UVEDENO CELÉ FM (včetně jména) A U SCHVALOVATELE ŽÁDOSTI JE UVEDEN POUZE KÓD FM?**

# **na vedoucího čeká prázdná záložka!!!**

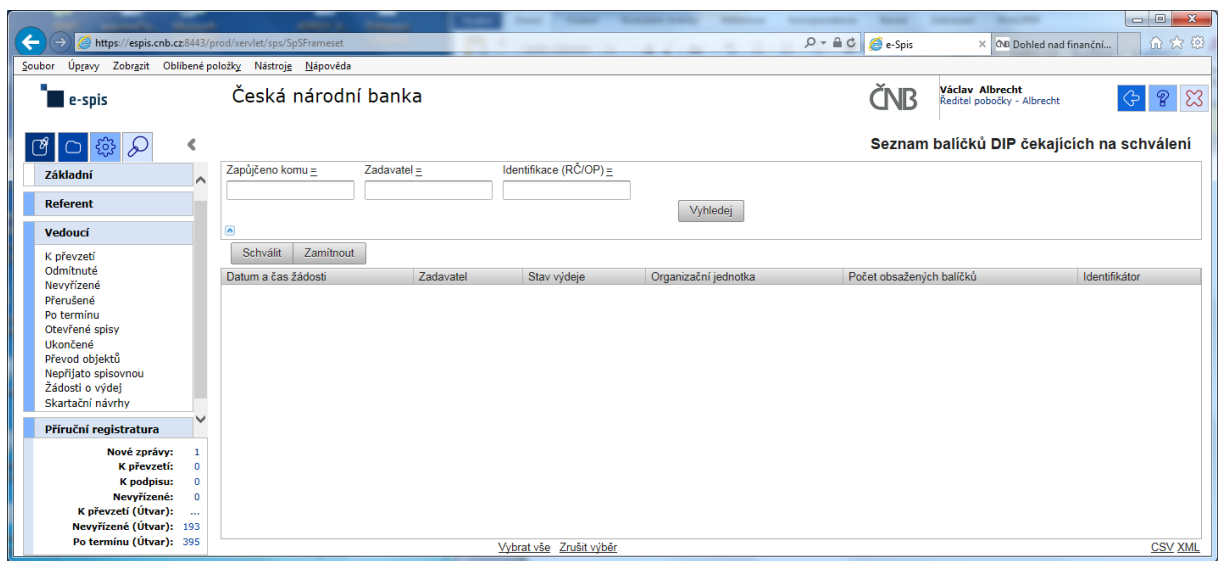

a v žádném případě ani při použití zástupných znaků v poli "Zadavatel" se nic nezobrazí!!!

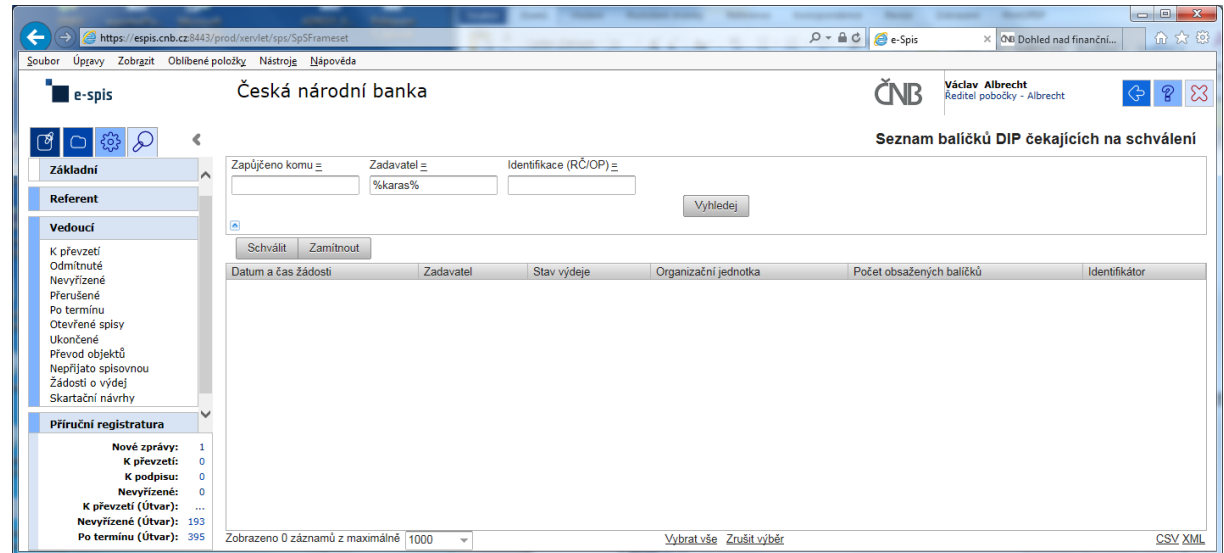

Při kontrole dokumentace "Uživatelská příručka systému Spisové služby (SpS) pro role Referent, Vedoucí, Sekretariát" verze 2.29 jsem se na straně 275 tab 17. Význam složek Vedoucí na řádku "Žádost o výdej" dočetl následující sdělení "žádosti o zapůjčení uložených objektů aktuální **organizační jednotky – zobrazuje se jen při instalaci příslušného modulu v dané organizaci**"

Jak si tuto informaci máme v ČNB vyložit? **Máme modul nainstalovaný či nikoli???**

Žadatel objednávky nemá žádnou možnost vybrat příslušného vedoucího zaměstnance (sekce, odboru, pobočky), kterému by objednávku poslal ke schválení!!!

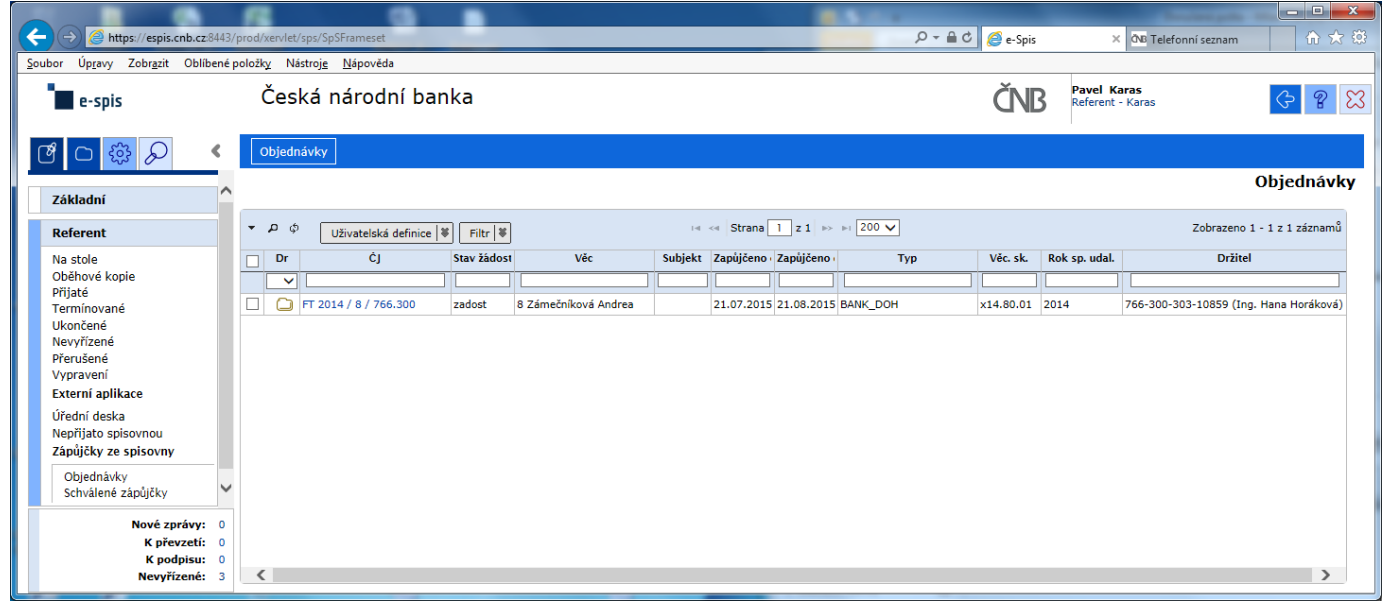

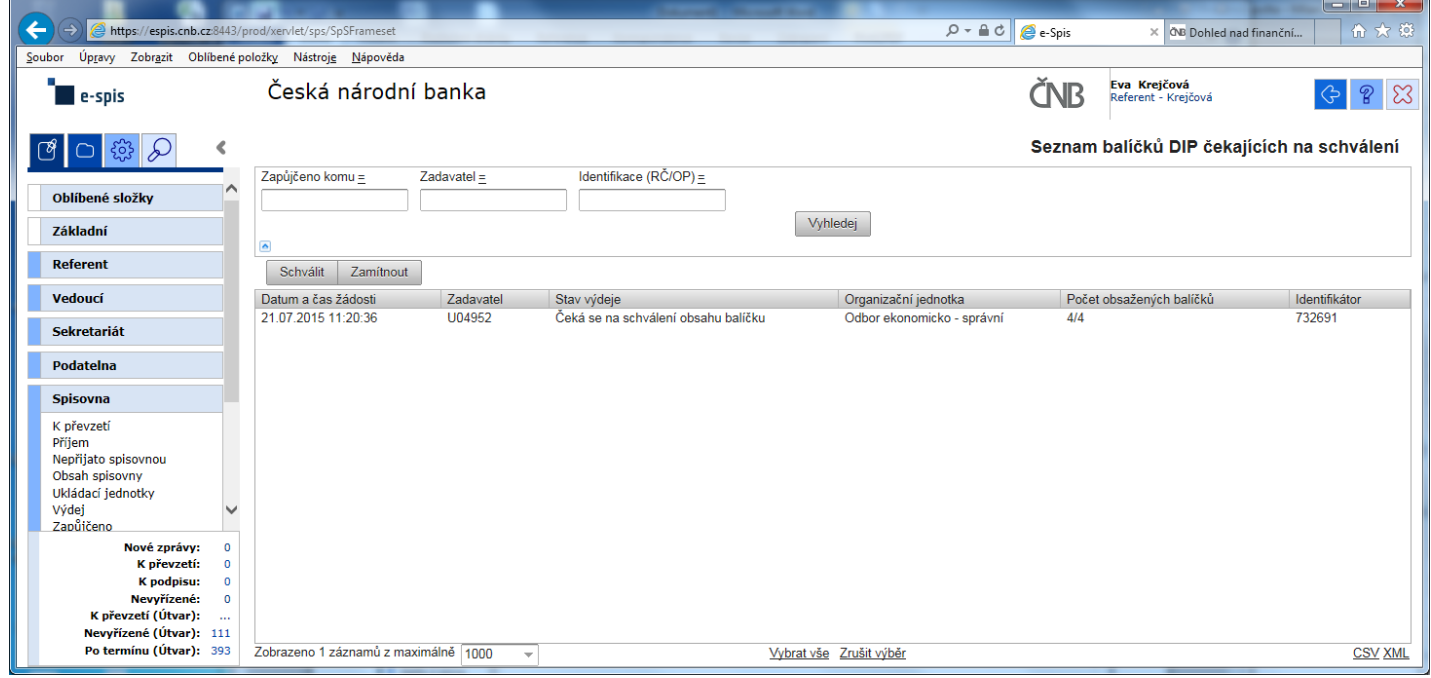

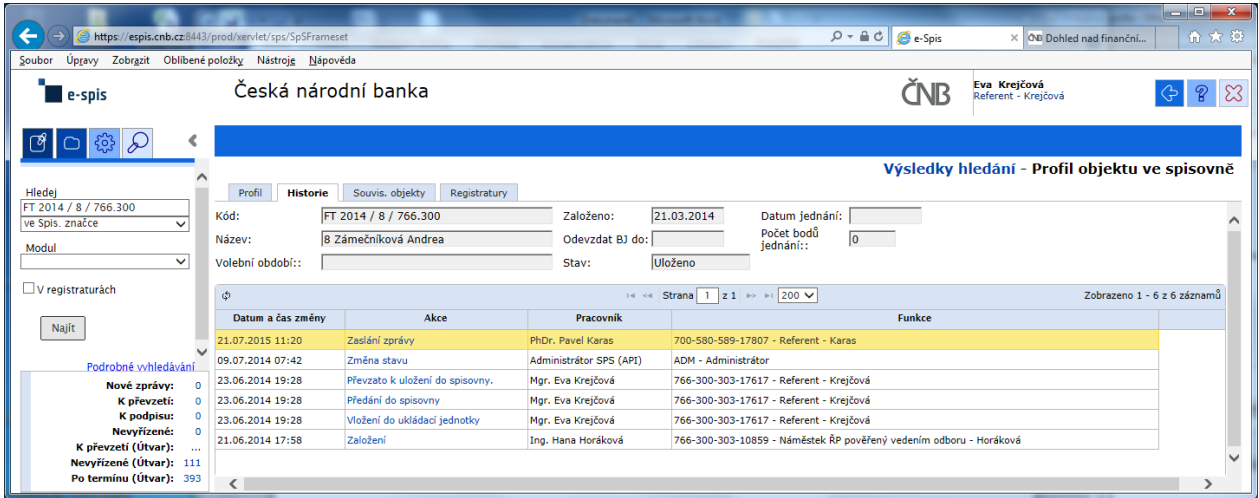

#### Výpis z historie:

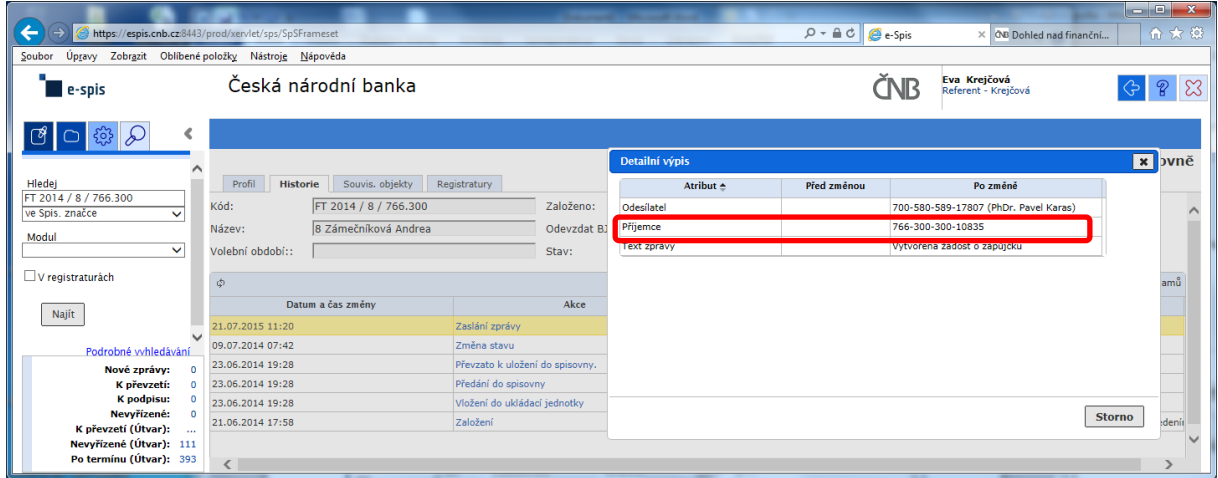

Zde správce spisovny celkem pohodlně zjistí, kdo je odesílatelem žádosti, ale pracně jako "BADATEL – HLEDAČ" musí zjistit "**Příjemce**" schvalování žádosti na základě nabízeného kódu FM.

#### POKLÁDÁM TEDY OTÁZKU?

#### **PROČ U ODESÍLATELE, JE UVEDENO CELÉ FM (včetně jména) A U SCHVALOVATELE ŽÁDOSTI JE UVEDEN POUZE KÓD FM?**

# **na vedoucího čeká prázdná záložka!!!**

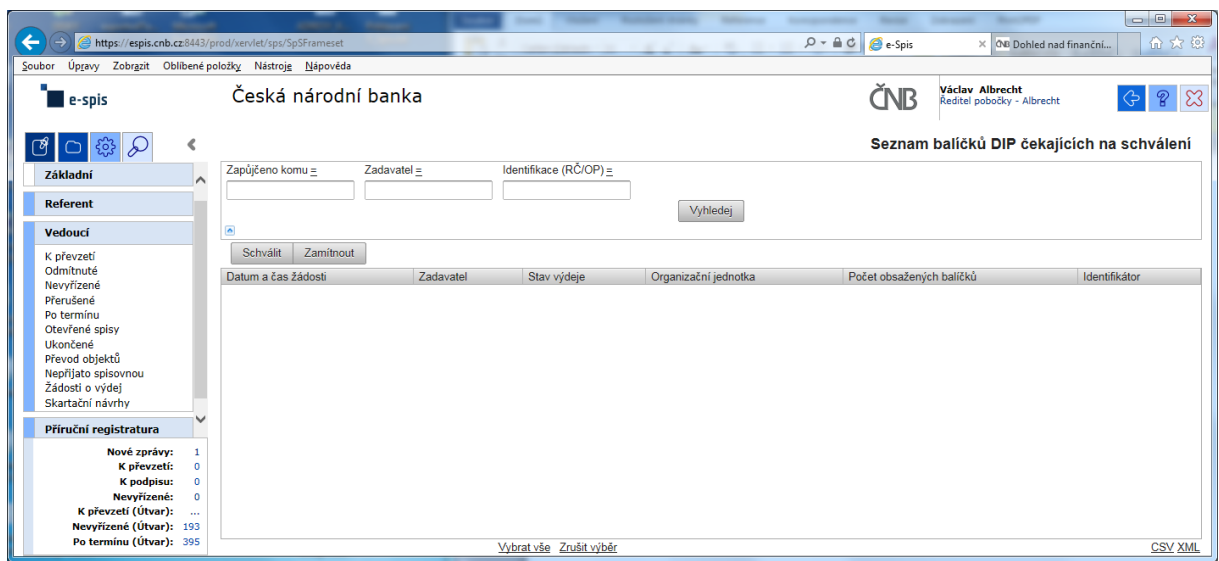

a v žádném případě ani při použití zástupných znaků v poli "Zadavatel" se nic nezobrazí!!!

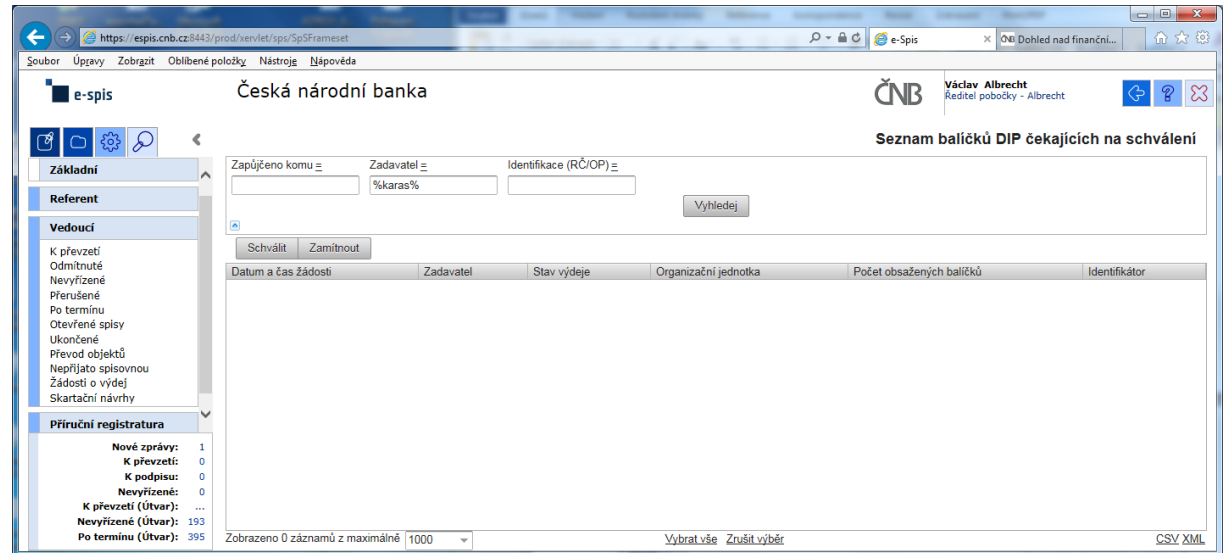

Při kontrole dokumentace "Uživatelská příručka systému Spisové služby (SpS) pro role Referent, Vedoucí, Sekretariát" verze 2.29 jsem se na straně 275 tab 17. Význam složek Vedoucí na řádku "Žádost o výdej" dočetl následující sdělení "žádosti o zapůjčení uložených objektů aktuální **organizační jednotky – zobrazuje se jen při instalaci příslušného modulu v dané organizaci**"

Jak si tuto informaci máme v ČNB vyložit? **Máme modul nainstalovaný či nikoli???**

Žadatel objednávky nemá žádnou možnost vybrat příslušného vedoucího zaměstnance (sekce, odboru, pobočky), kterému by objednávku poslal ke schválení!!!

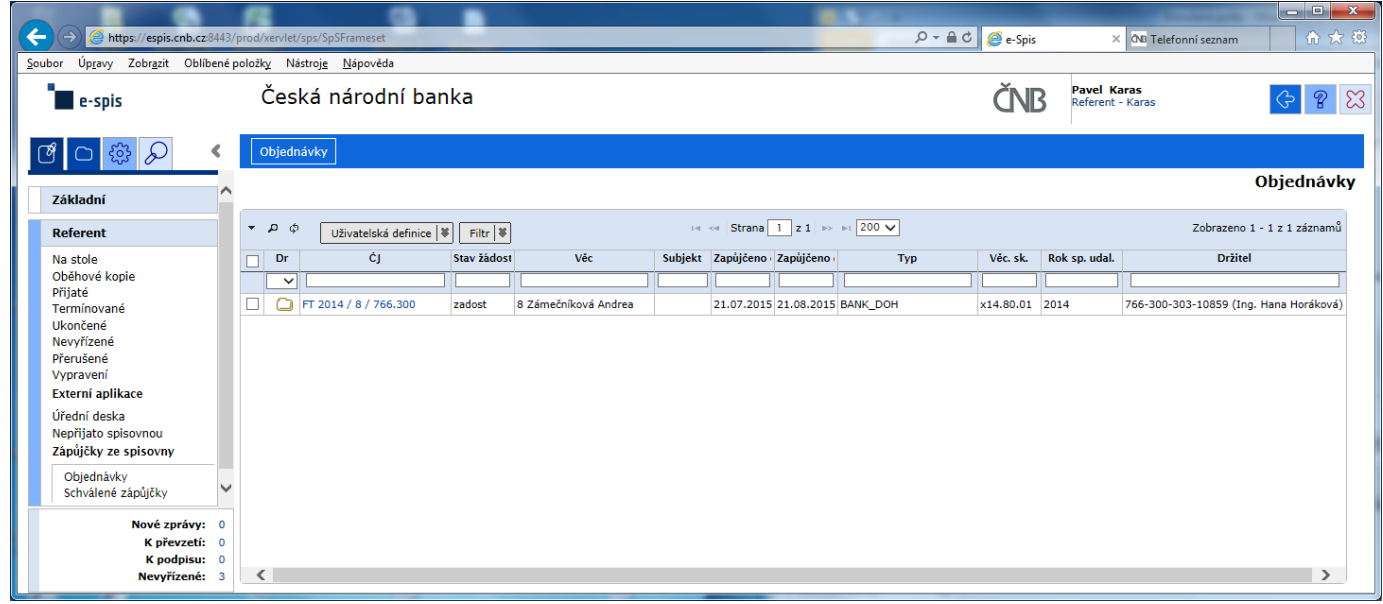

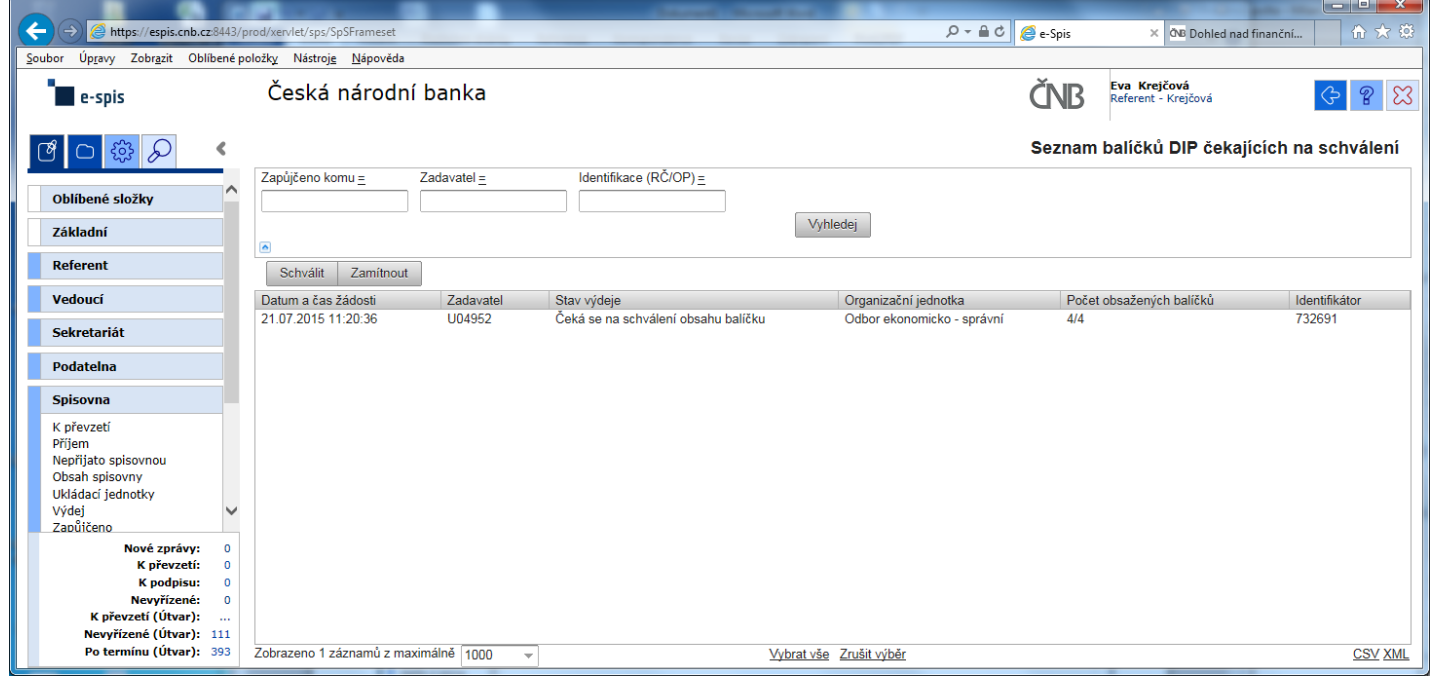

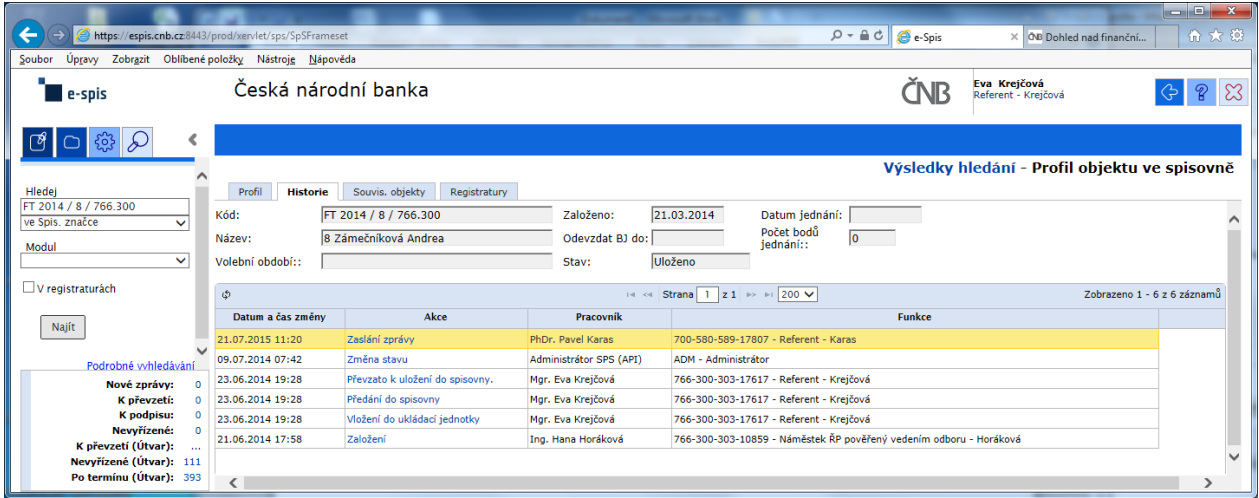

#### Výpis z historie:

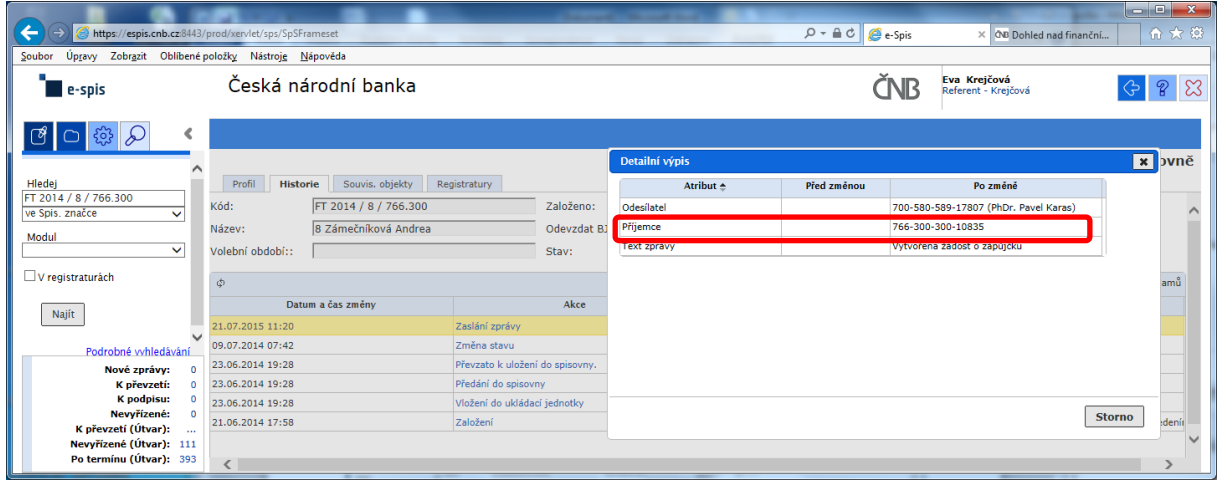

Zde správce spisovny celkem pohodlně zjistí, kdo je odesílatelem žádosti, ale pracně jako "BADATEL – HLEDAČ" musí zjistit "**Příjemce**" schvalování žádosti na základě nabízeného kódu FM.

#### POKLÁDÁM TEDY OTÁZKU?

#### **PROČ U ODESÍLATELE, JE UVEDENO CELÉ FM (včetně jména) A U SCHVALOVATELE ŽÁDOSTI JE UVEDEN POUZE KÓD FM?**

# **na vedoucího čeká prázdná záložka!!!**

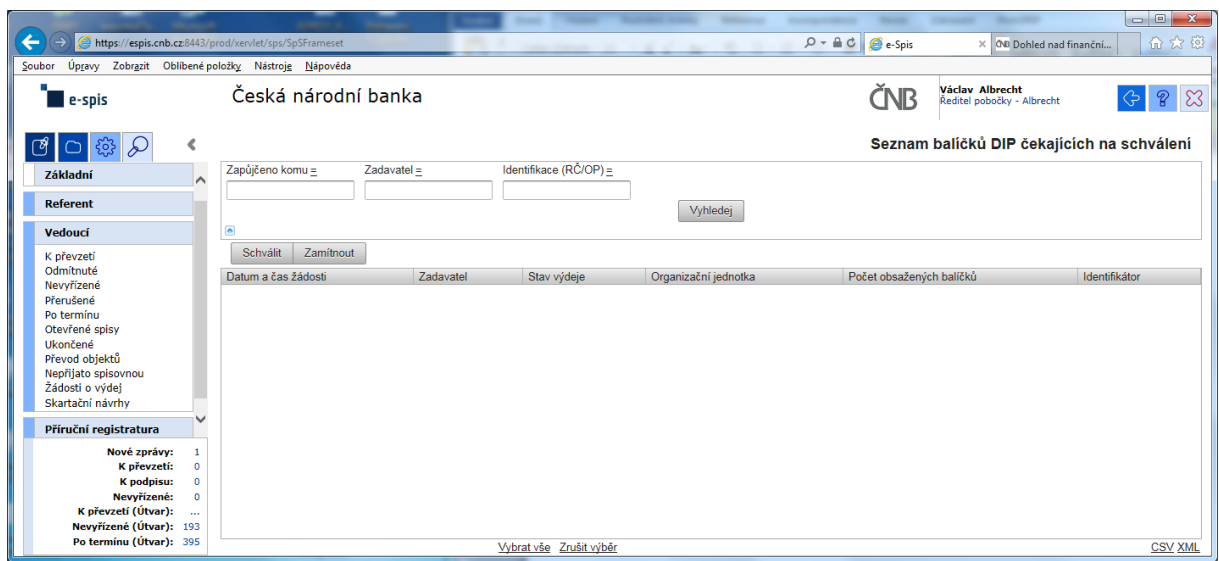

a v žádném případě ani při použití zástupných znaků v poli "Zadavatel" se nic nezobrazí!!!

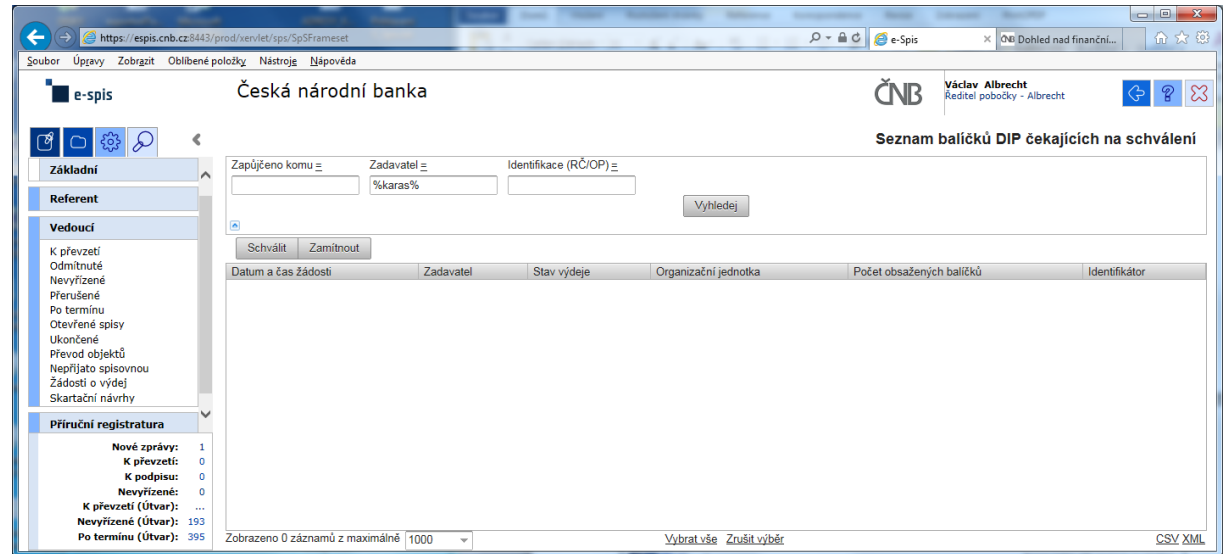

Při kontrole dokumentace "Uživatelská příručka systému Spisové služby (SpS) pro role Referent, Vedoucí, Sekretariát" verze 2.29 jsem se na straně 275 tab 17. Význam složek Vedoucí na řádku "Žádost o výdej" dočetl následující sdělení "žádosti o zapůjčení uložených objektů aktuální **organizační jednotky – zobrazuje se jen při instalaci příslušného modulu v dané organizaci**"

Jak si tuto informaci máme v ČNB vyložit? **Máme modul nainstalovaný či nikoli???**

Žadatel objednávky nemá žádnou možnost vybrat příslušného vedoucího zaměstnance (sekce, odboru, pobočky), kterému by objednávku poslal ke schválení!!!

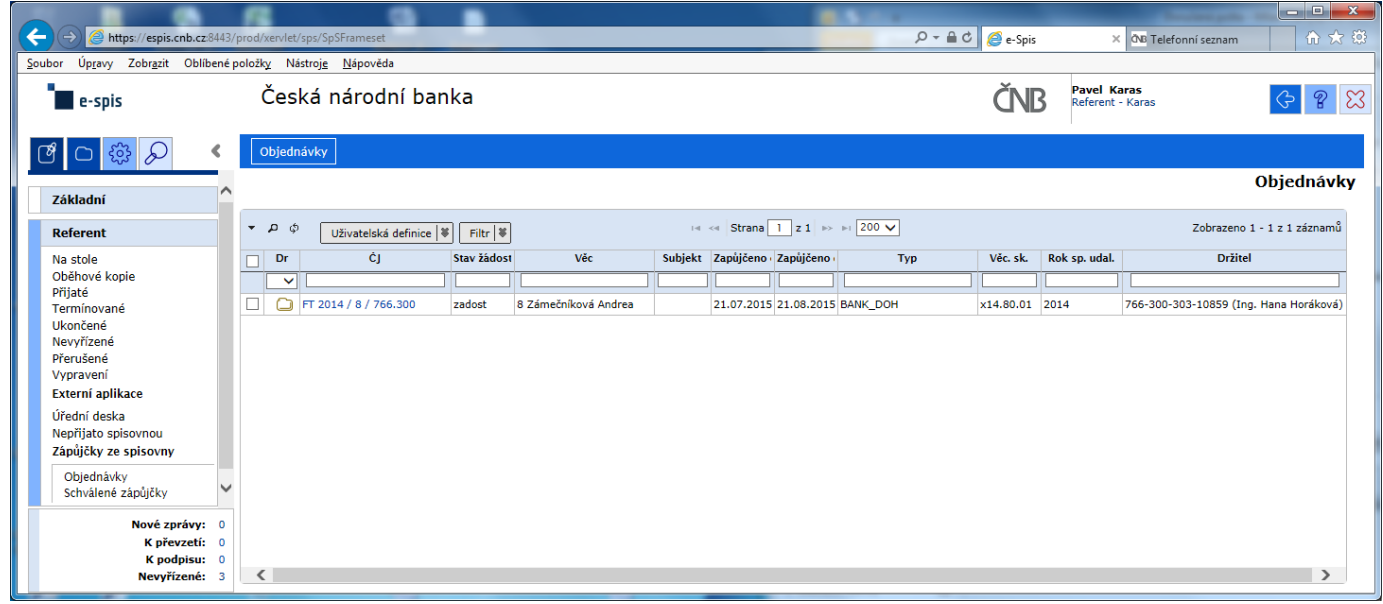

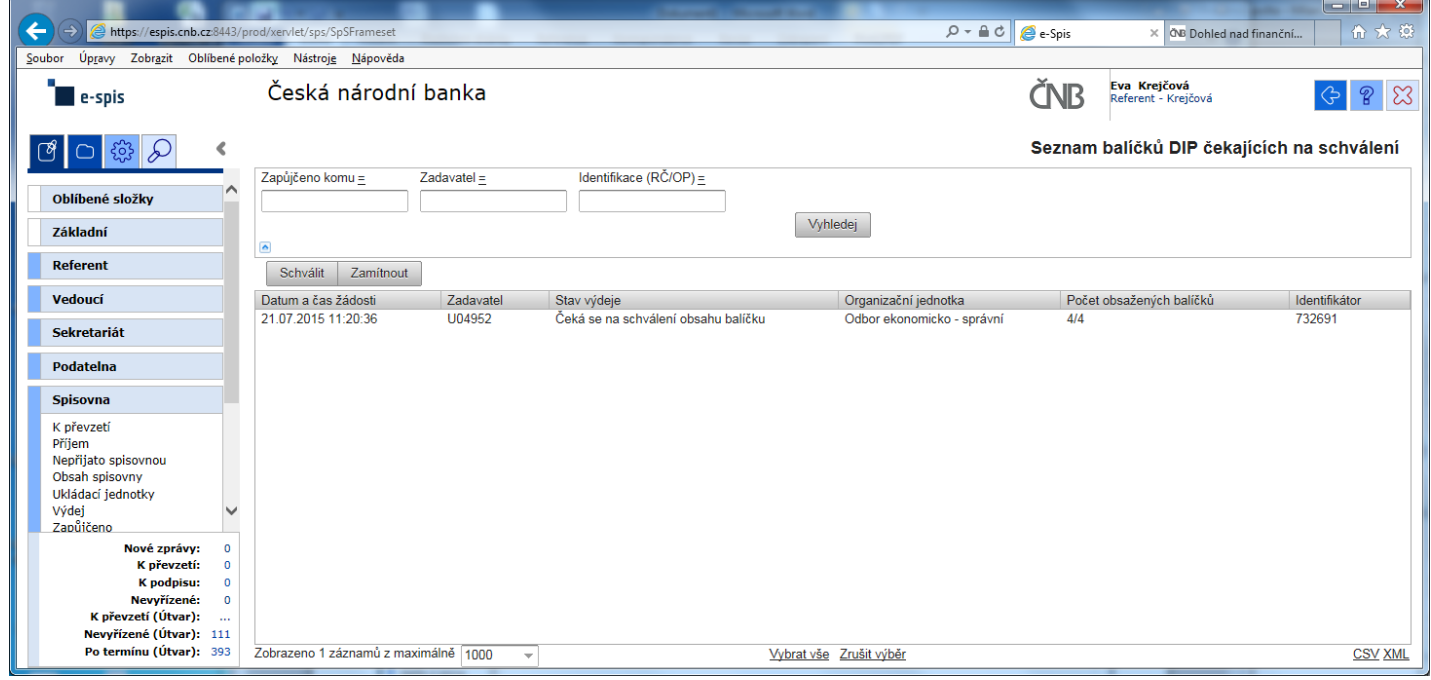

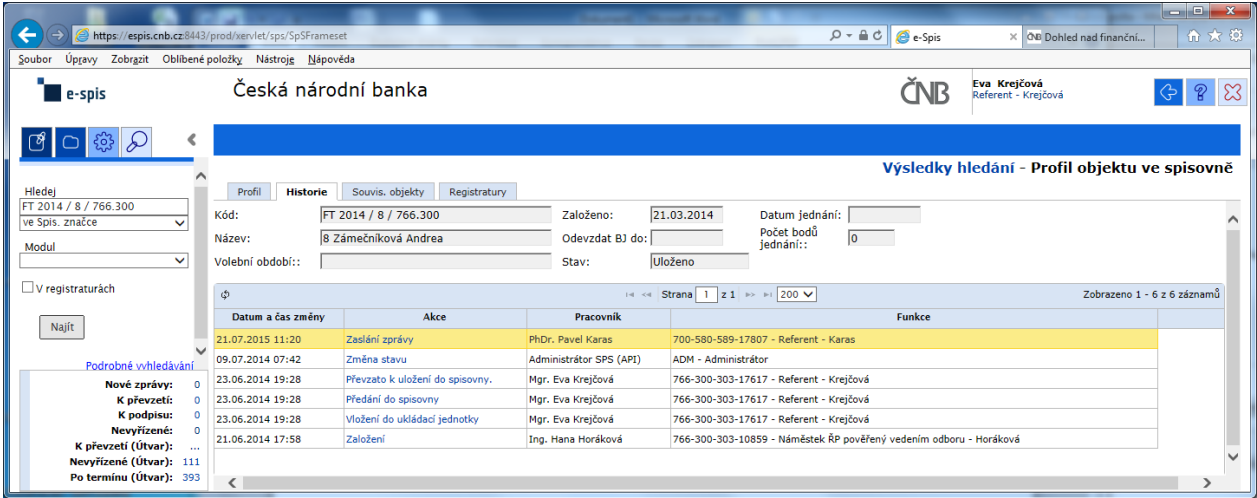

#### Výpis z historie:

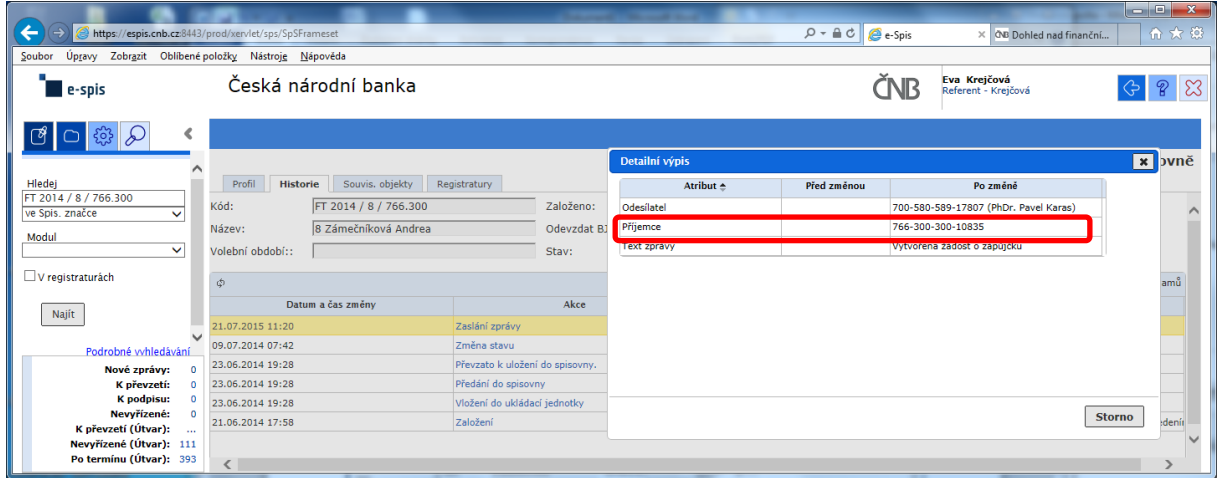

Zde správce spisovny celkem pohodlně zjistí, kdo je odesílatelem žádosti, ale pracně jako "BADATEL – HLEDAČ" musí zjistit "**Příjemce**" schvalování žádosti na základě nabízeného kódu FM.

#### POKLÁDÁM TEDY OTÁZKU?

#### **PROČ U ODESÍLATELE, JE UVEDENO CELÉ FM (včetně jména) A U SCHVALOVATELE ŽÁDOSTI JE UVEDEN POUZE KÓD FM?**

# **na vedoucího čeká prázdná záložka!!!**

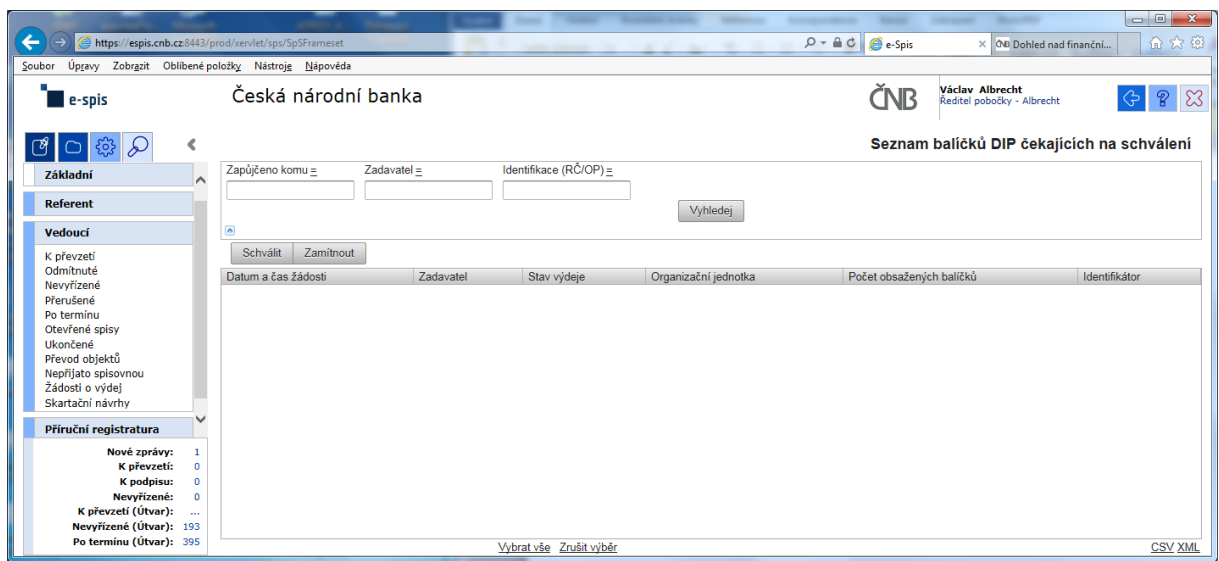

a v žádném případě ani při použití zástupných znaků v poli "Zadavatel" se nic nezobrazí!!!

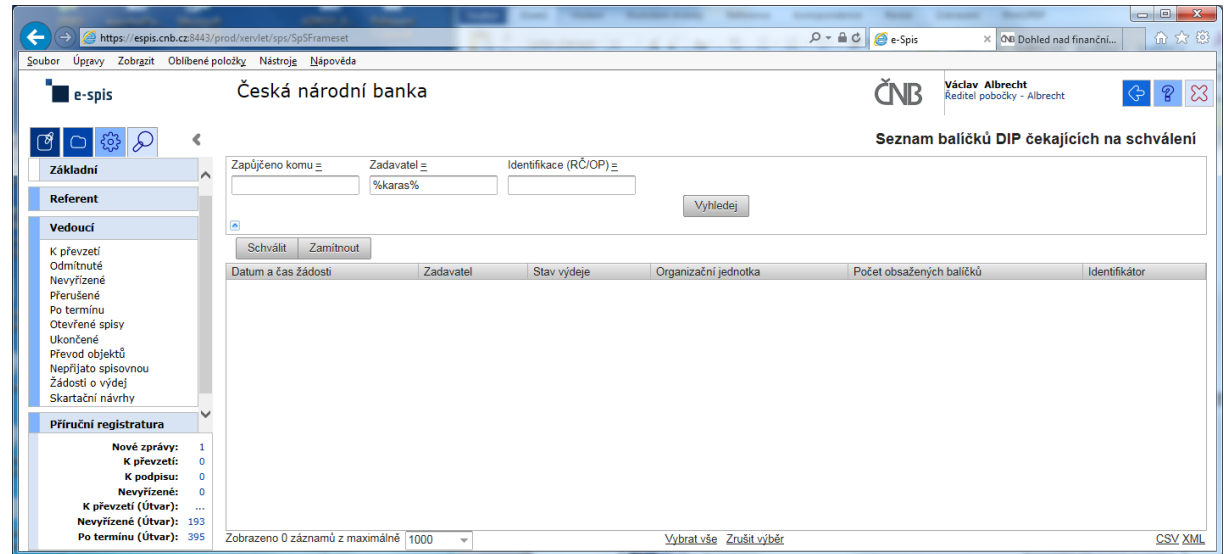

Při kontrole dokumentace "Uživatelská příručka systému Spisové služby (SpS) pro role Referent, Vedoucí, Sekretariát" verze 2.29 jsem se na straně 275 tab 17. Význam složek Vedoucí na řádku "Žádost o výdej" dočetl následující sdělení "žádosti o zapůjčení uložených objektů aktuální **organizační jednotky – zobrazuje se jen při instalaci příslušného modulu v dané organizaci**"

Jak si tuto informaci máme v ČNB vyložit? **Máme modul nainstalovaný či nikoli???**

Žadatel objednávky nemá žádnou možnost vybrat příslušného vedoucího zaměstnance (sekce, odboru, pobočky), kterému by objednávku poslal ke schválení!!!

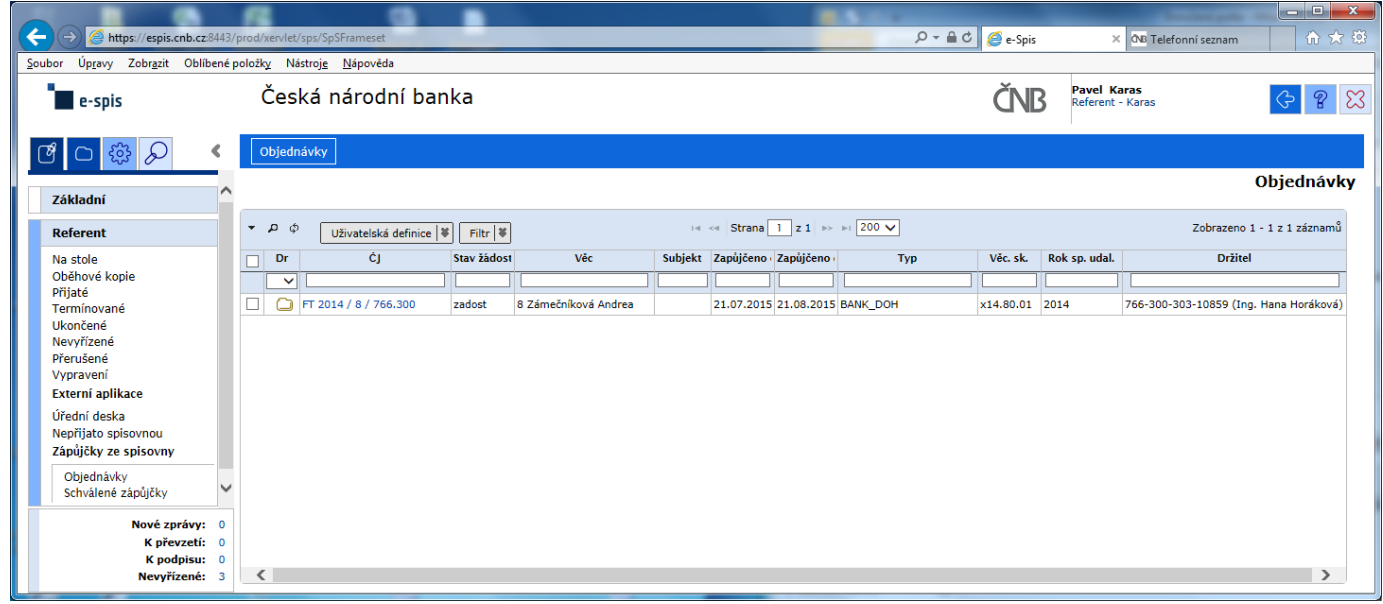

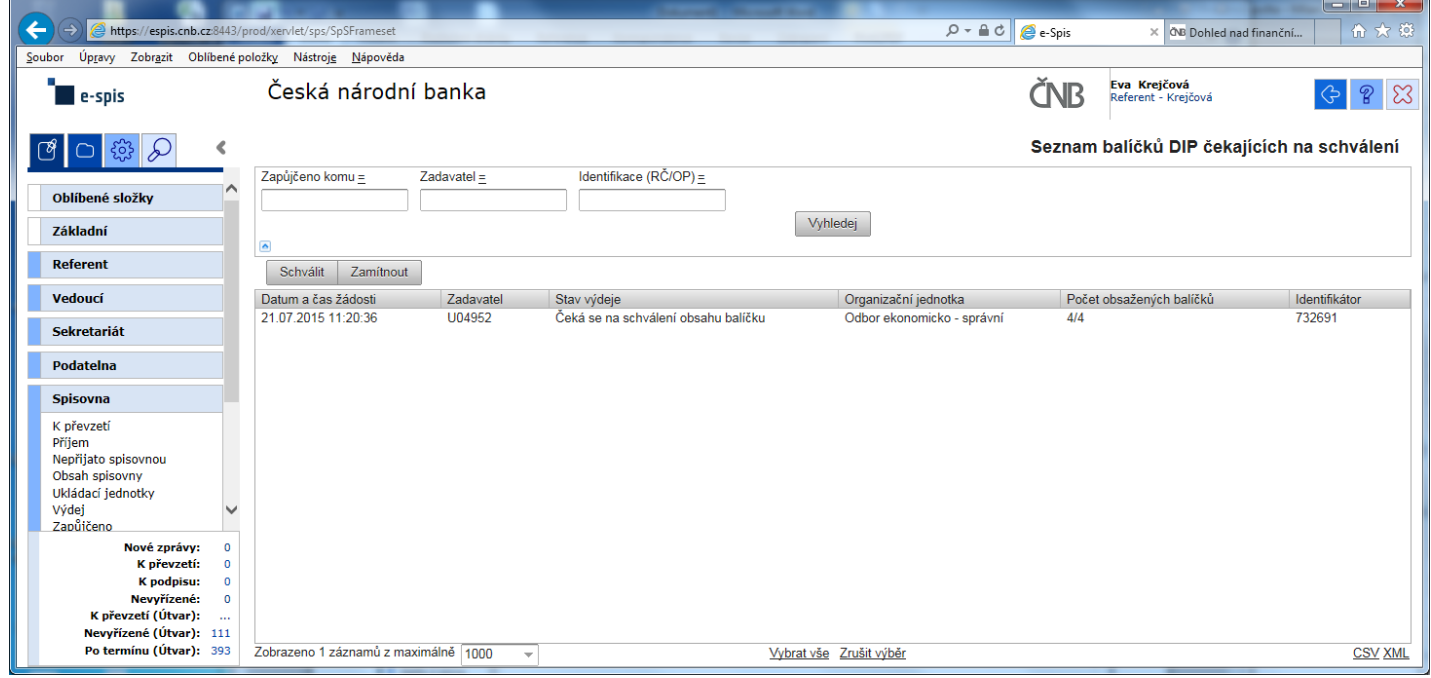

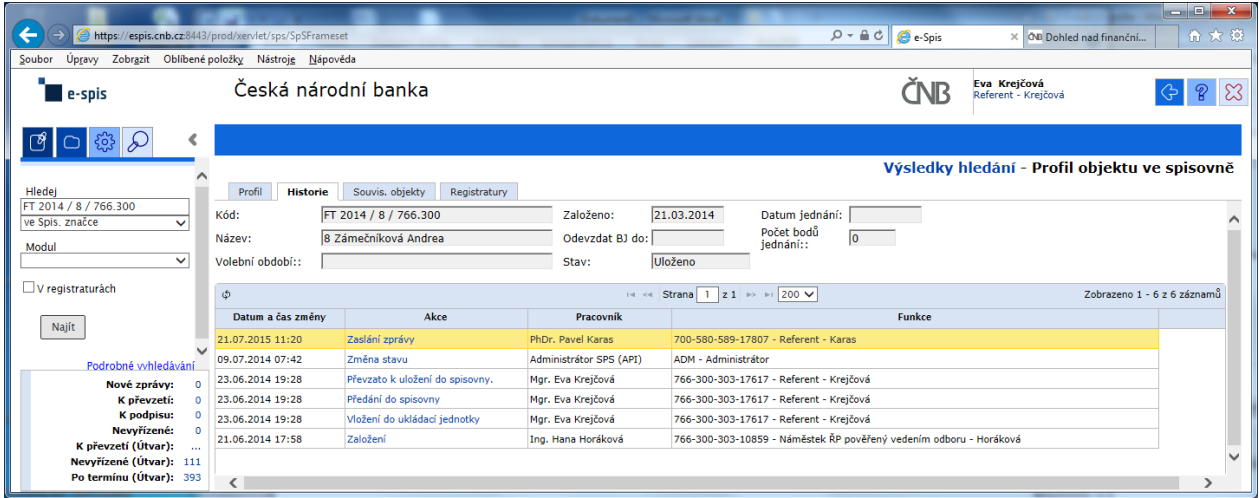

#### Výpis z historie:

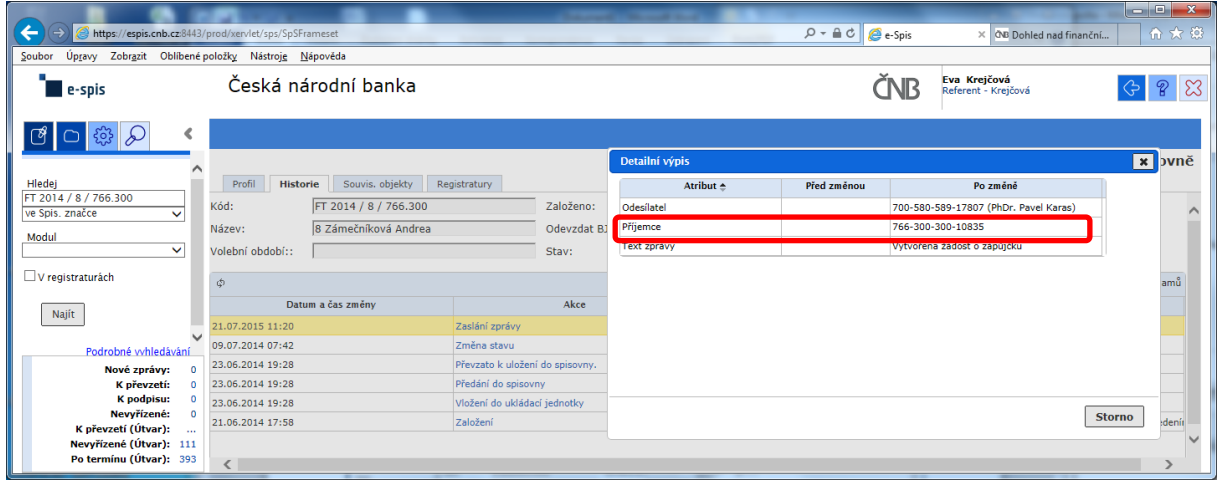

Zde správce spisovny celkem pohodlně zjistí, kdo je odesílatelem žádosti, ale pracně jako "BADATEL – HLEDAČ" musí zjistit "**Příjemce**" schvalování žádosti na základě nabízeného kódu FM.

#### POKLÁDÁM TEDY OTÁZKU?

#### **PROČ U ODESÍLATELE, JE UVEDENO CELÉ FM (včetně jména) A U SCHVALOVATELE ŽÁDOSTI JE UVEDEN POUZE KÓD FM?**

# **na vedoucího čeká prázdná záložka!!!**

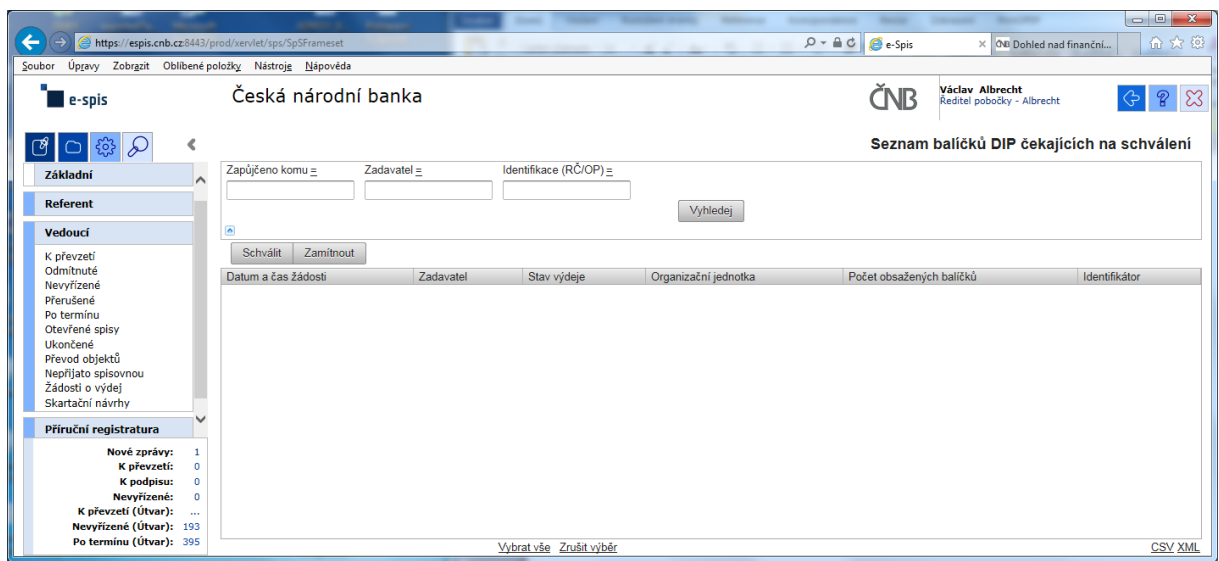

a v žádném případě ani při použití zástupných znaků v poli "Zadavatel" se nic nezobrazí!!!

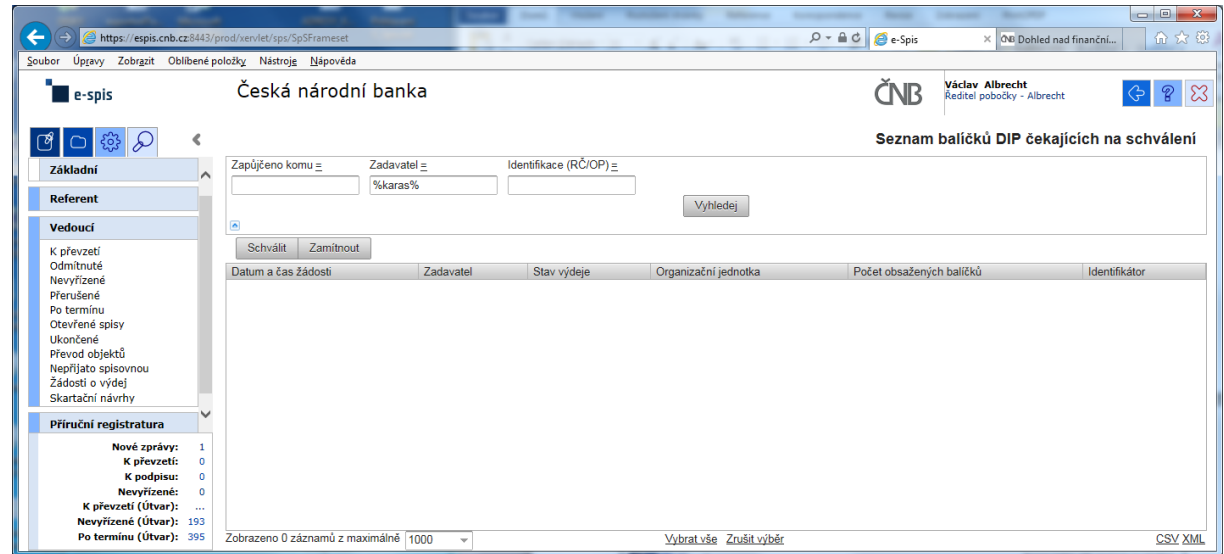

Při kontrole dokumentace "Uživatelská příručka systému Spisové služby (SpS) pro role Referent, Vedoucí, Sekretariát" verze 2.29 jsem se na straně 275 tab 17. Význam složek Vedoucí na řádku "Žádost o výdej" dočetl následující sdělení "žádosti o zapůjčení uložených objektů aktuální **organizační jednotky – zobrazuje se jen při instalaci příslušného modulu v dané organizaci**"

Jak si tuto informaci máme v ČNB vyložit? **Máme modul nainstalovaný či nikoli???**

Žadatel objednávky nemá žádnou možnost vybrat příslušného vedoucího zaměstnance (sekce, odboru, pobočky), kterému by objednávku poslal ke schválení!!!

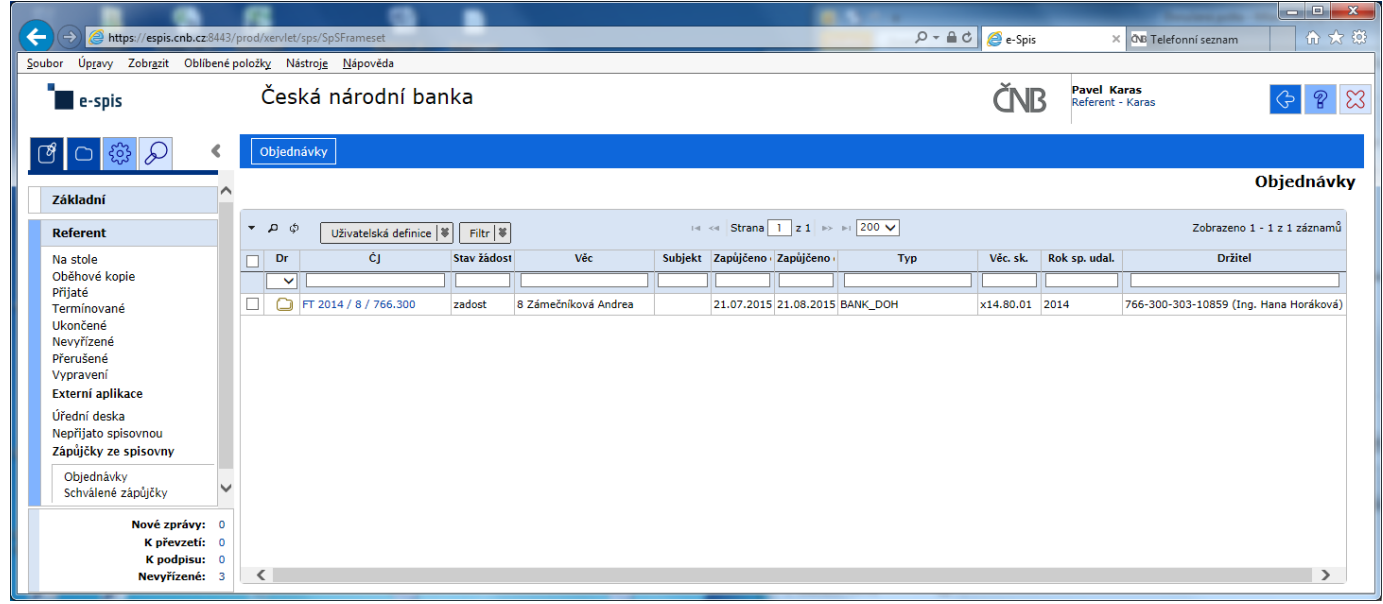

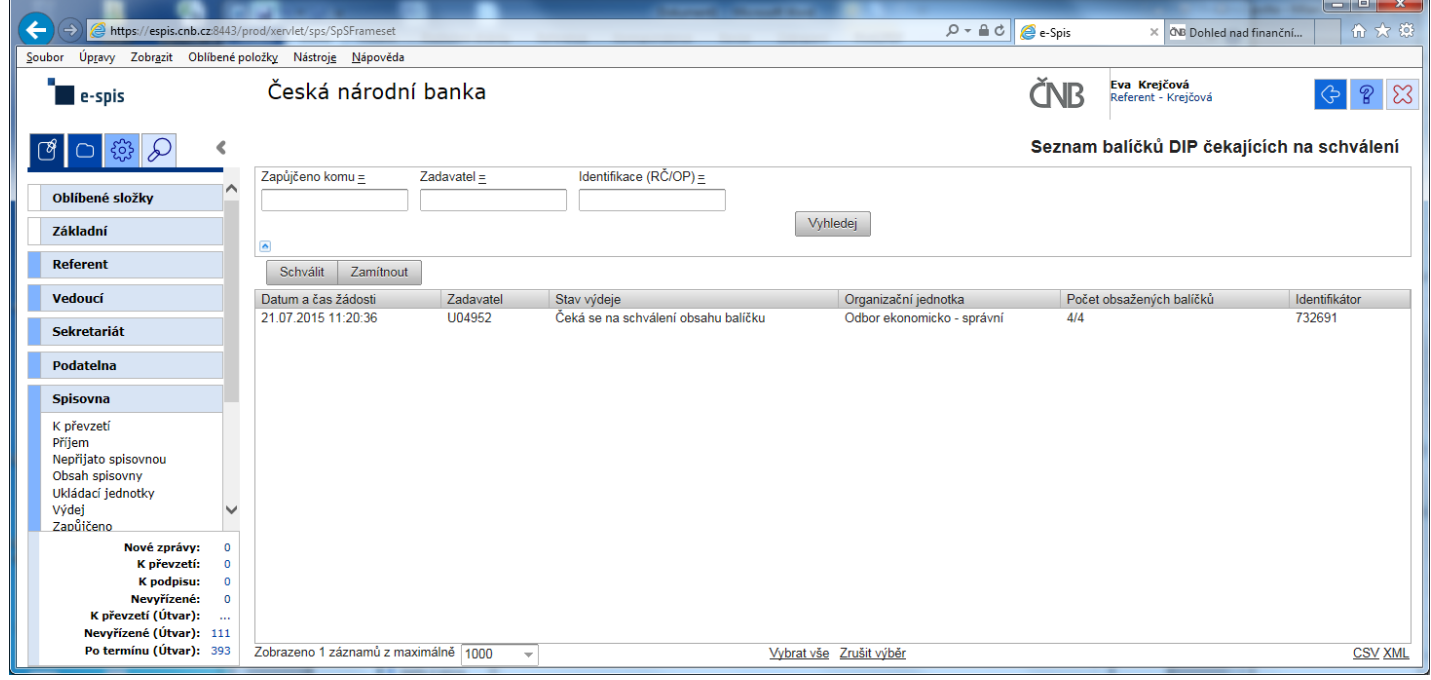

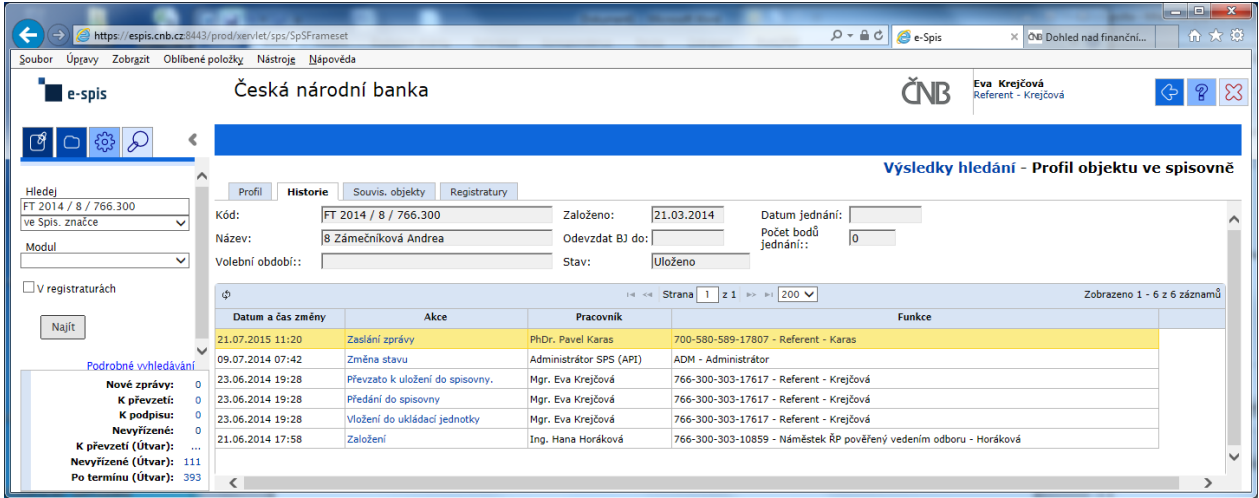

#### Výpis z historie:

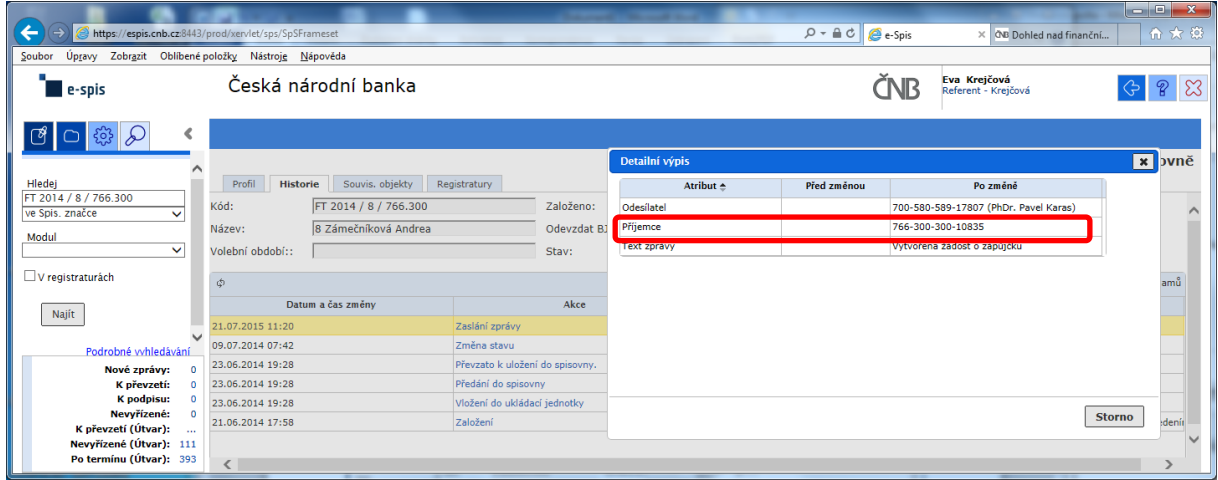

Zde správce spisovny celkem pohodlně zjistí, kdo je odesílatelem žádosti, ale pracně jako "BADATEL – HLEDAČ" musí zjistit "**Příjemce**" schvalování žádosti na základě nabízeného kódu FM.

#### POKLÁDÁM TEDY OTÁZKU?

#### **PROČ U ODESÍLATELE, JE UVEDENO CELÉ FM (včetně jména) A U SCHVALOVATELE ŽÁDOSTI JE UVEDEN POUZE KÓD FM?**

# **na vedoucího čeká prázdná záložka!!!**

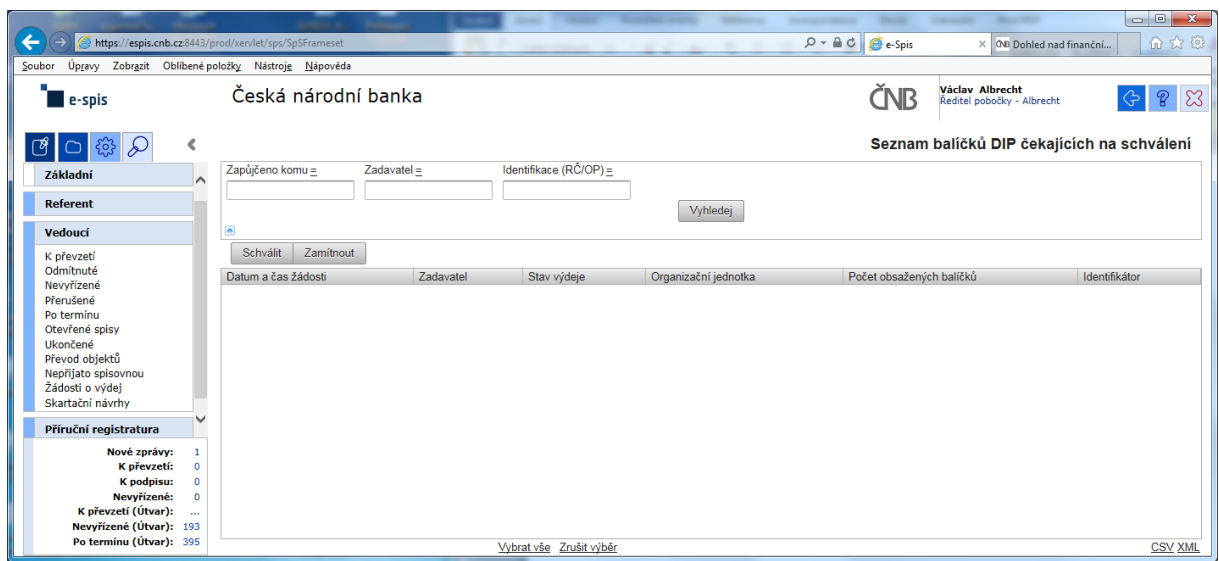

a v žádném případě ani při použití zástupných znaků v poli "Zadavatel" se nic nezobrazí!!!

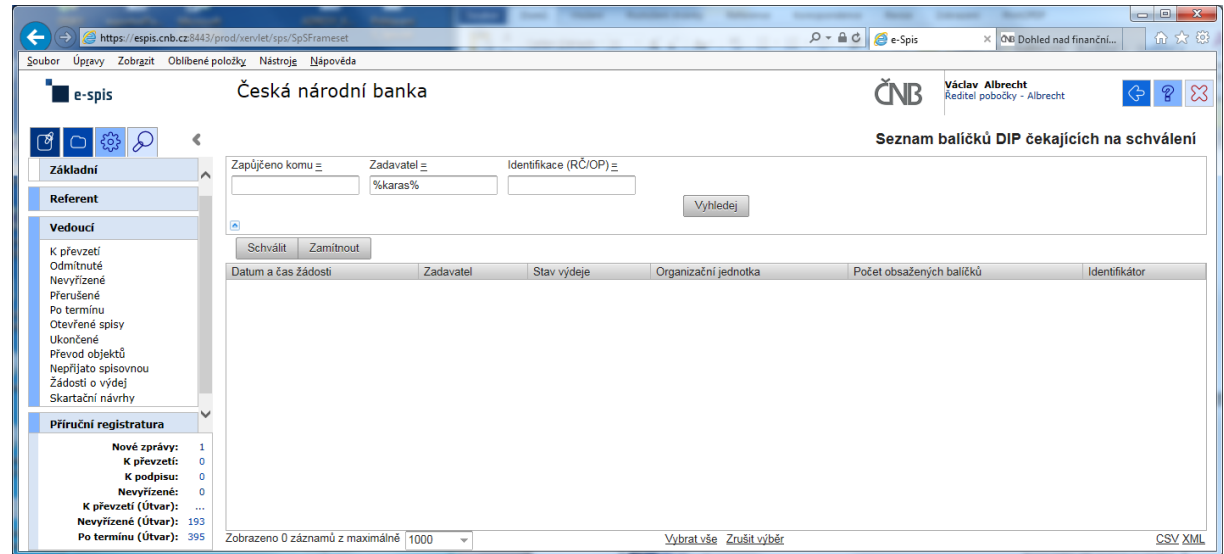

Při kontrole dokumentace "Uživatelská příručka systému Spisové služby (SpS) pro role Referent, Vedoucí, Sekretariát" verze 2.29 jsem se na straně 275 tab 17. Význam složek Vedoucí na řádku "Žádost o výdej" dočetl následující sdělení "žádosti o zapůjčení uložených objektů aktuální **organizační jednotky – zobrazuje se jen při instalaci příslušného modulu v dané organizaci**"

Jak si tuto informaci máme v ČNB vyložit? **Máme modul nainstalovaný či nikoli???**

Žadatel objednávky nemá žádnou možnost vybrat příslušného vedoucího zaměstnance (sekce, odboru, pobočky), kterému by objednávku poslal ke schválení!!!

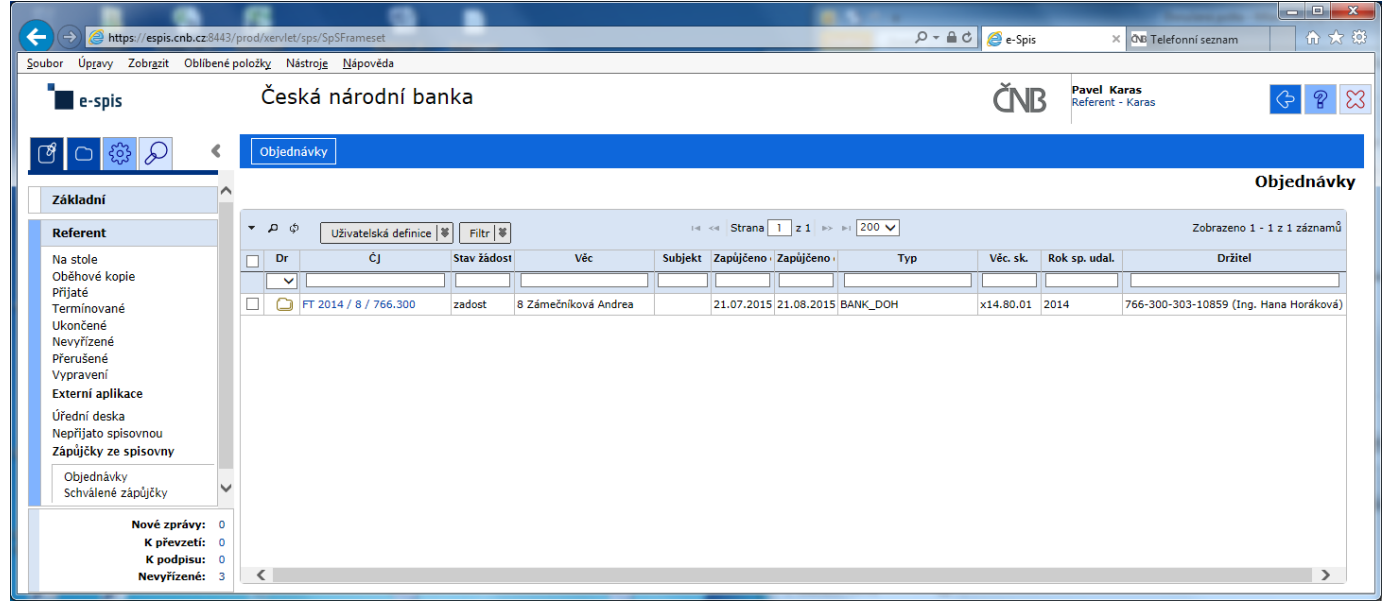

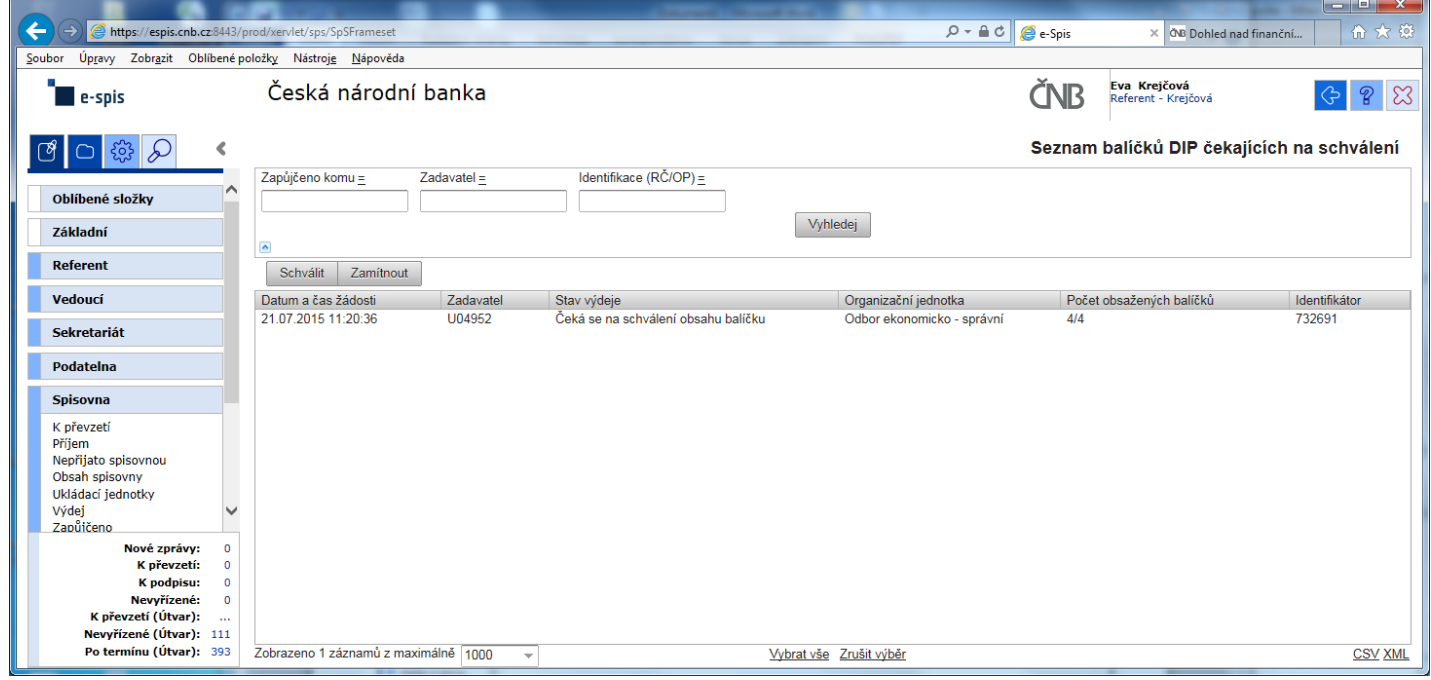

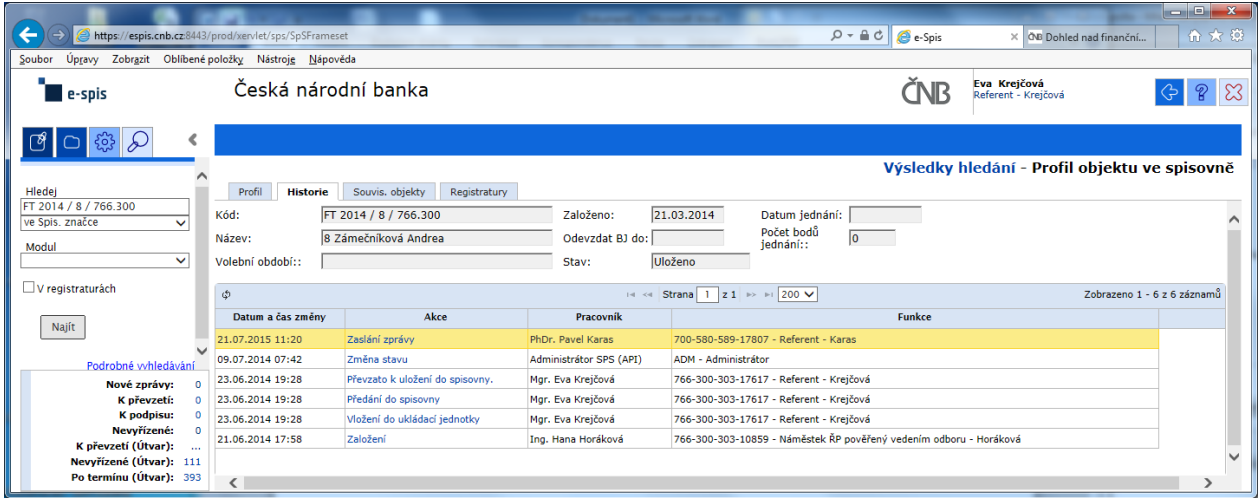

#### Výpis z historie:

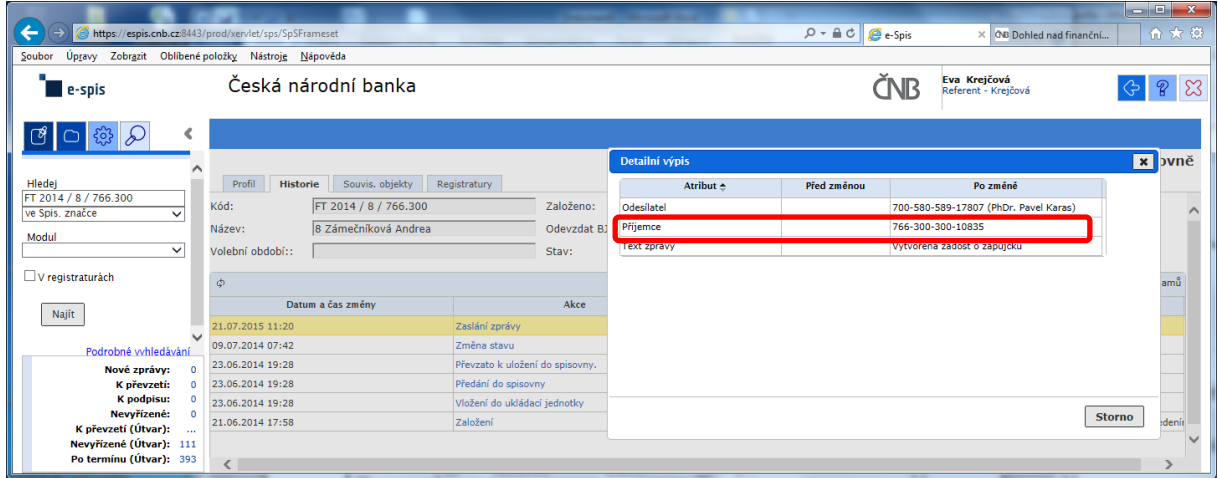

Zde správce spisovny celkem pohodlně zjistí, kdo je odesílatelem žádosti, ale pracně jako "BADATEL – HLEDAČ" musí zjistit "**Příjemce**" schvalování žádosti na základě nabízeného kódu FM.

#### POKLÁDÁM TEDY OTÁZKU?

#### **PROČ U ODESÍLATELE, JE UVEDENO CELÉ FM (včetně jména) A U SCHVALOVATELE ŽÁDOSTI JE UVEDEN POUZE KÓD FM?**

# **na vedoucího čeká prázdná záložka!!!**

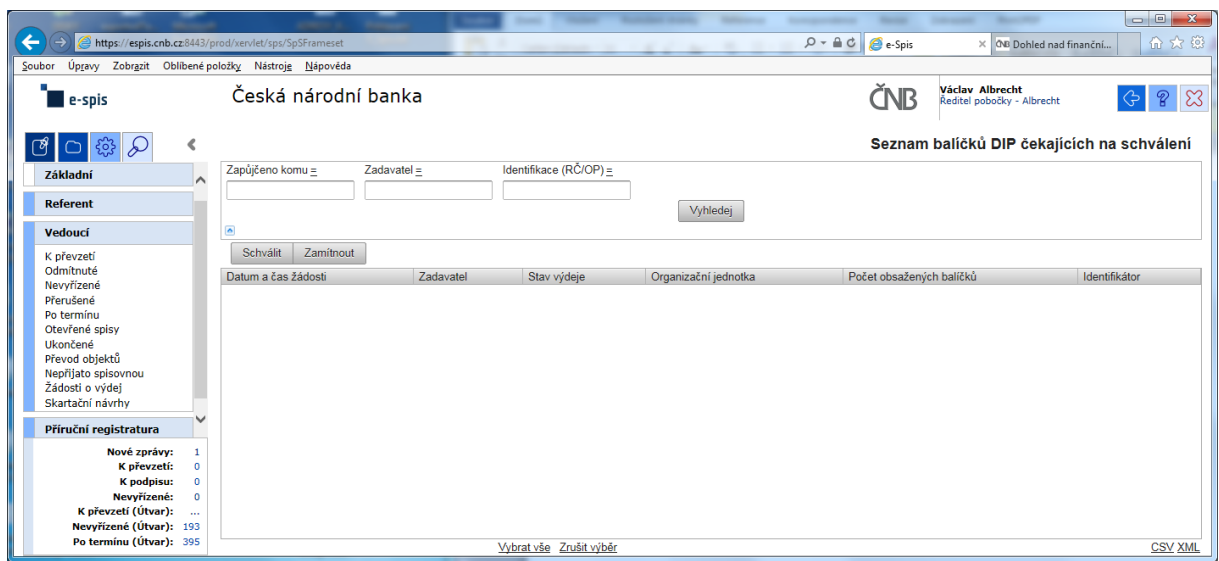

a v žádném případě ani při použití zástupných znaků v poli "Zadavatel" se nic nezobrazí!!!

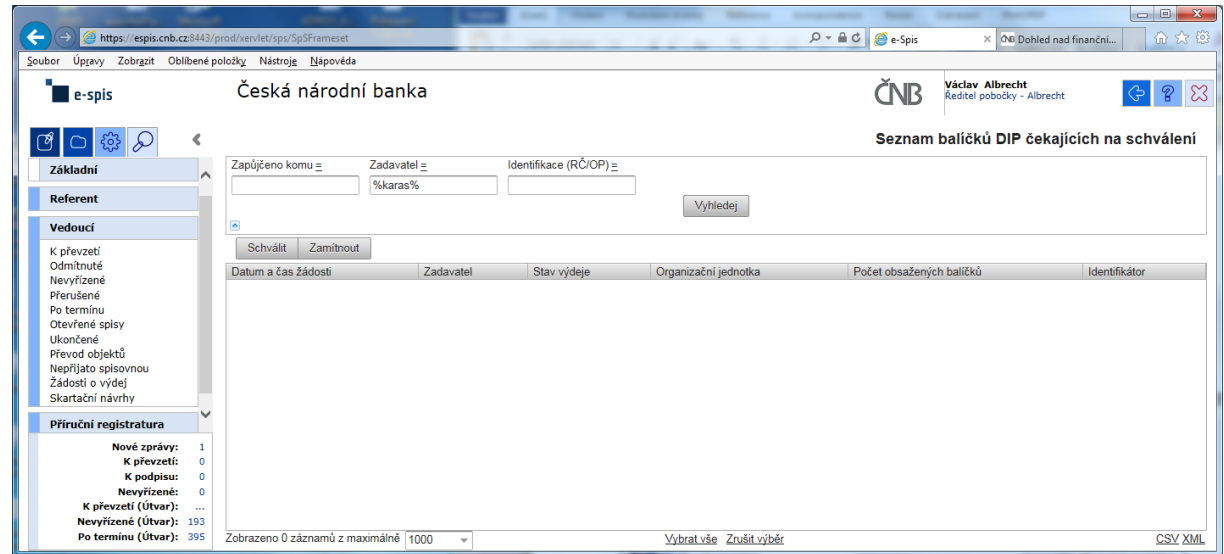

Při kontrole dokumentace "Uživatelská příručka systému Spisové služby (SpS) pro role Referent, Vedoucí, Sekretariát" verze 2.29 jsem se na straně 275 tab 17. Význam složek Vedoucí na řádku "Žádost o výdej" dočetl následující sdělení "žádosti o zapůjčení uložených objektů aktuální **organizační jednotky – zobrazuje se jen při instalaci příslušného modulu v dané organizaci**"

Jak si tuto informaci máme v ČNB vyložit? **Máme modul nainstalovaný či nikoli???**

Žadatel objednávky nemá žádnou možnost vybrat příslušného vedoucího zaměstnance (sekce, odboru, pobočky), kterému by objednávku poslal ke schválení!!!

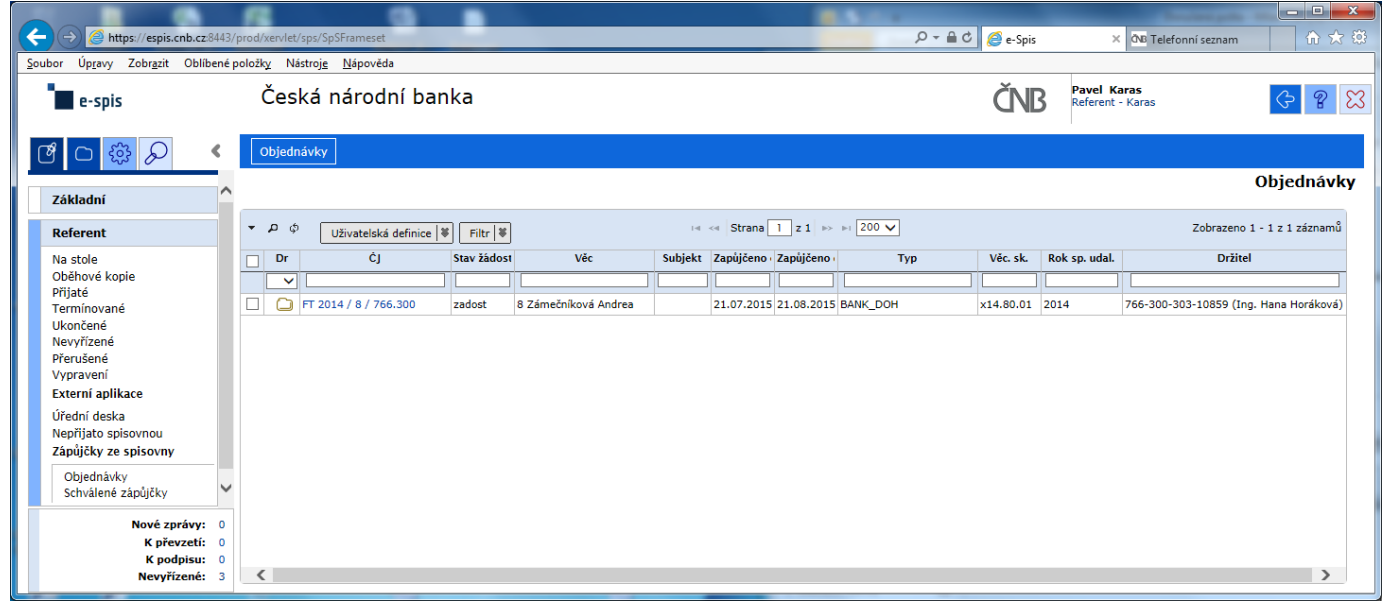

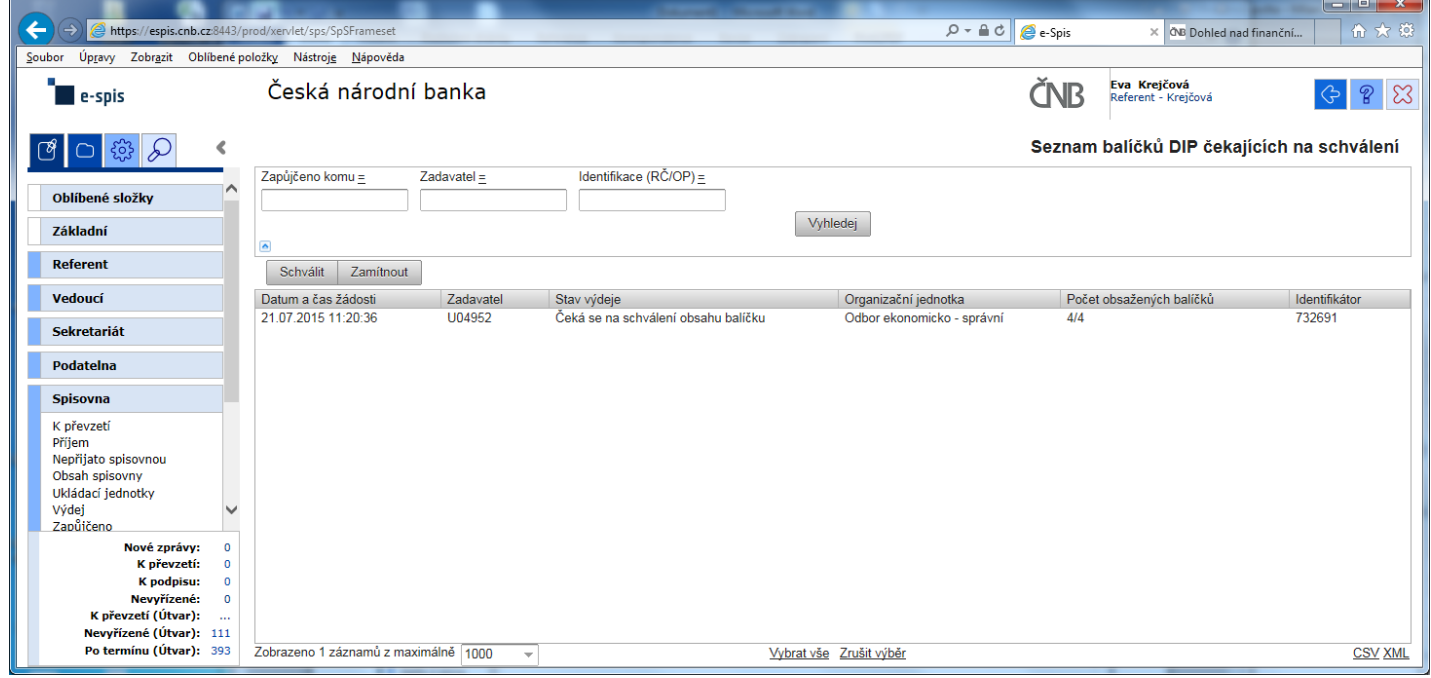
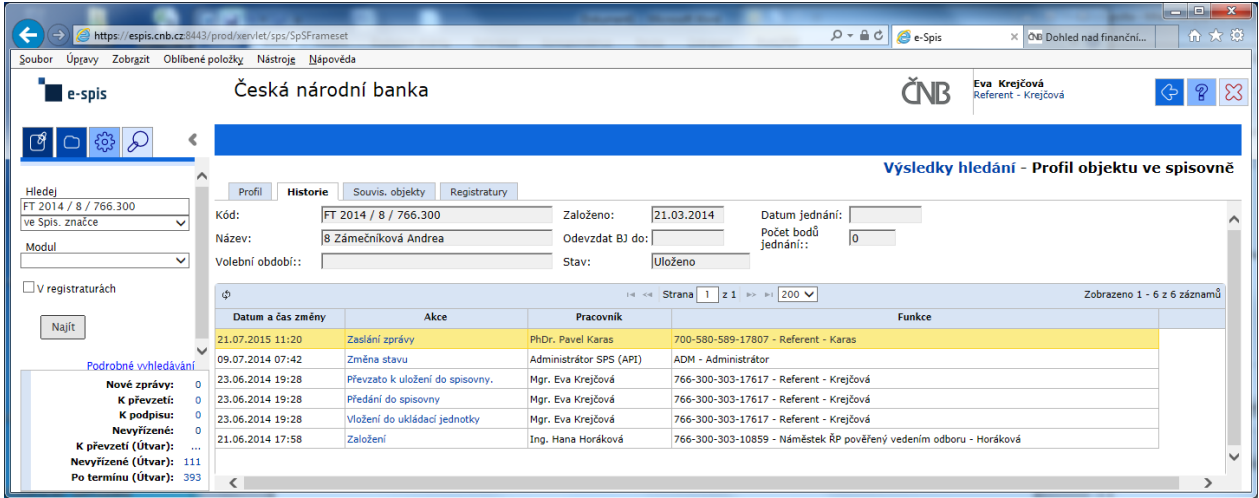

### Výpis z historie:

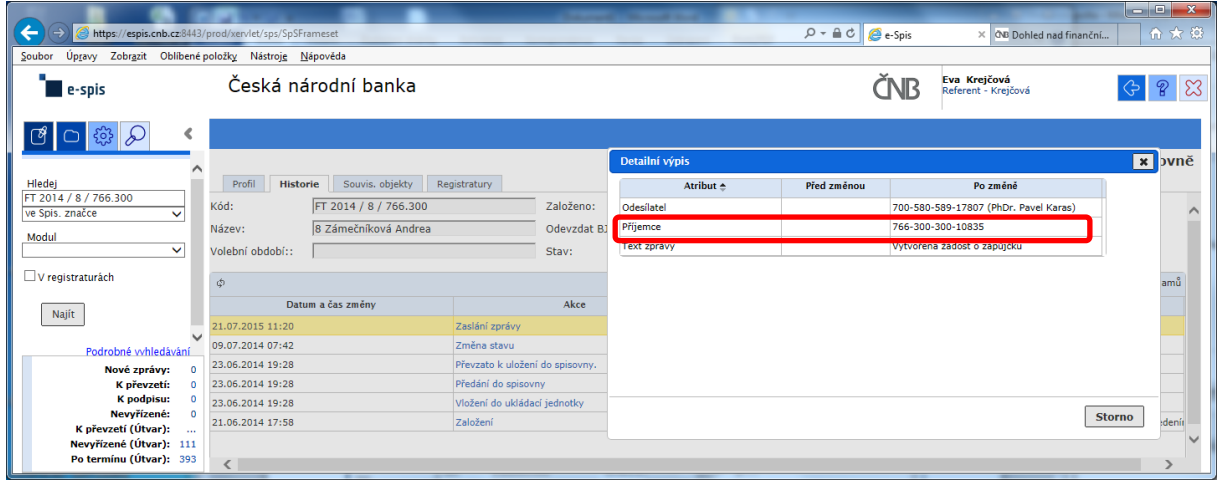

Zde správce spisovny celkem pohodlně zjistí, kdo je odesílatelem žádosti, ale pracně jako "BADATEL – HLEDAČ" musí zjistit "**Příjemce**" schvalování žádosti na základě nabízeného kódu FM.

### POKLÁDÁM TEDY OTÁZKU?

## **PROČ U ODESÍLATELE, JE UVEDENO CELÉ FM (včetně jména) A U SCHVALOVATELE ŽÁDOSTI JE UVEDEN POUZE KÓD FM?**

# **na vedoucího čeká prázdná záložka!!!**

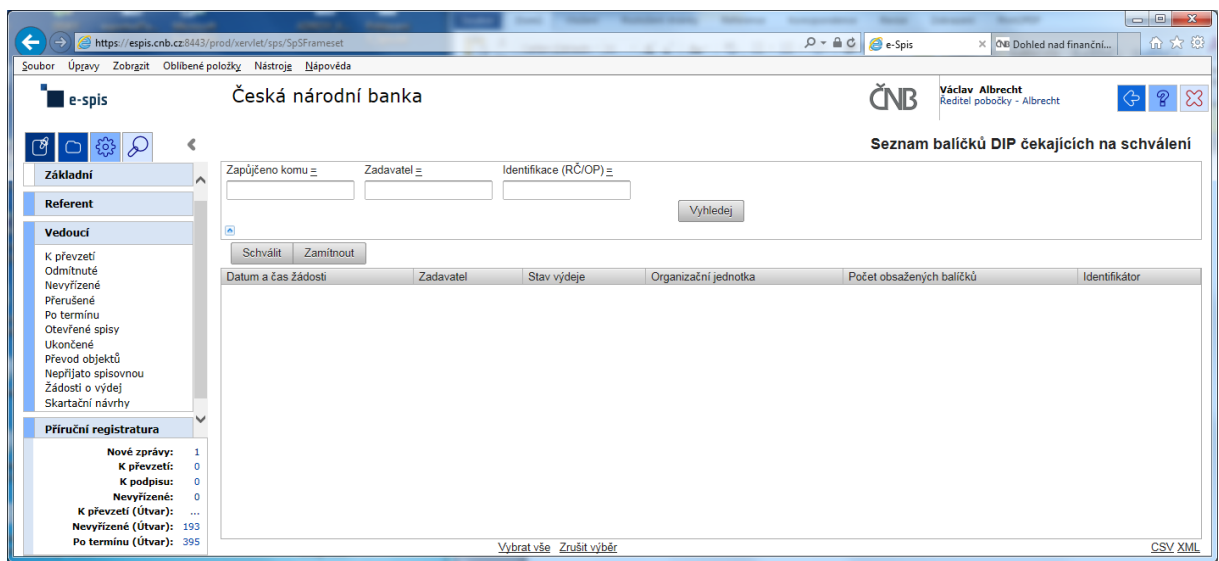

a v žádném případě ani při použití zástupných znaků v poli "Zadavatel" se nic nezobrazí!!!

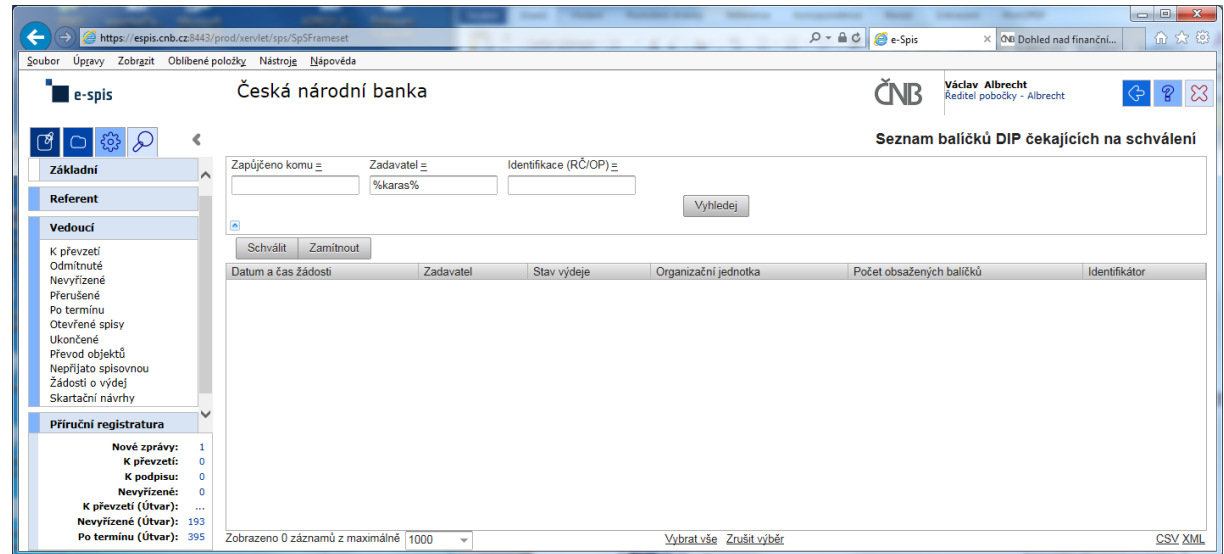

Při kontrole dokumentace "Uživatelská příručka systému Spisové služby (SpS) pro role Referent, Vedoucí, Sekretariát" verze 2.29 jsem se na straně 275 tab 17. Význam složek Vedoucí na řádku "Žádost o výdej" dočetl následující sdělení "žádosti o zapůjčení uložených objektů aktuální **organizační jednotky – zobrazuje se jen při instalaci příslušného modulu v dané organizaci**"

Jak si tuto informaci máme v ČNB vyložit? **Máme modul nainstalovaný či nikoli???**

Žadatel objednávky nemá žádnou možnost vybrat příslušného vedoucího zaměstnance (sekce, odboru, pobočky), kterému by objednávku poslal ke schválení!!!

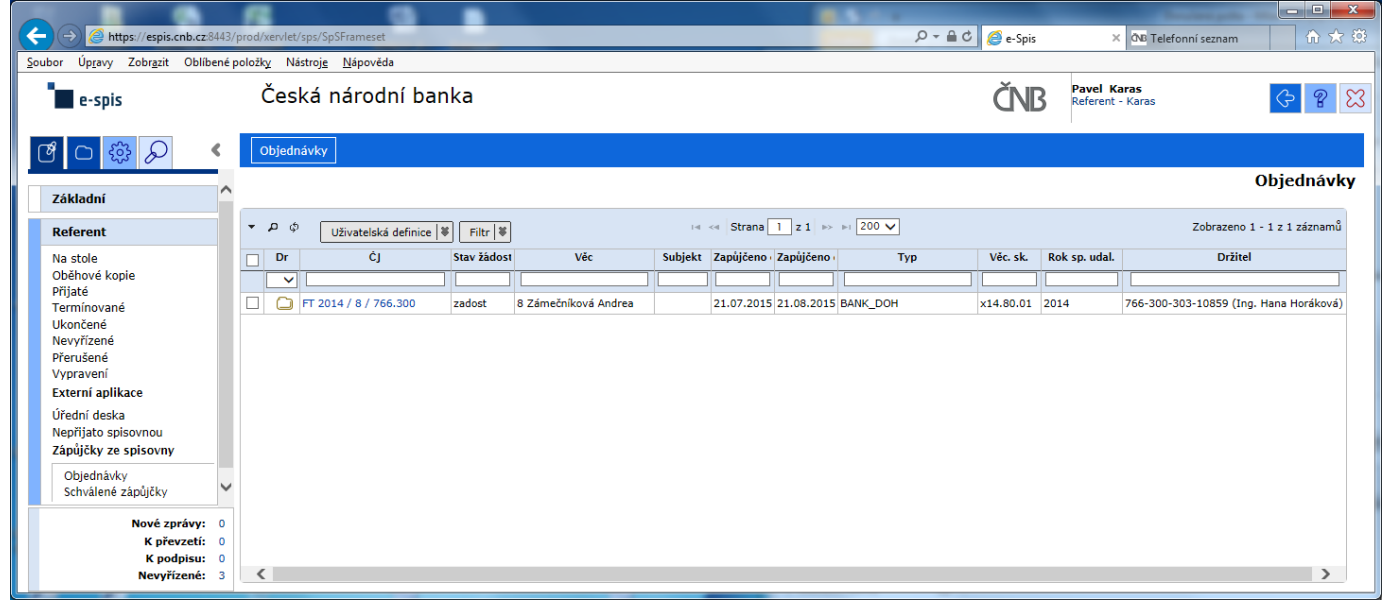

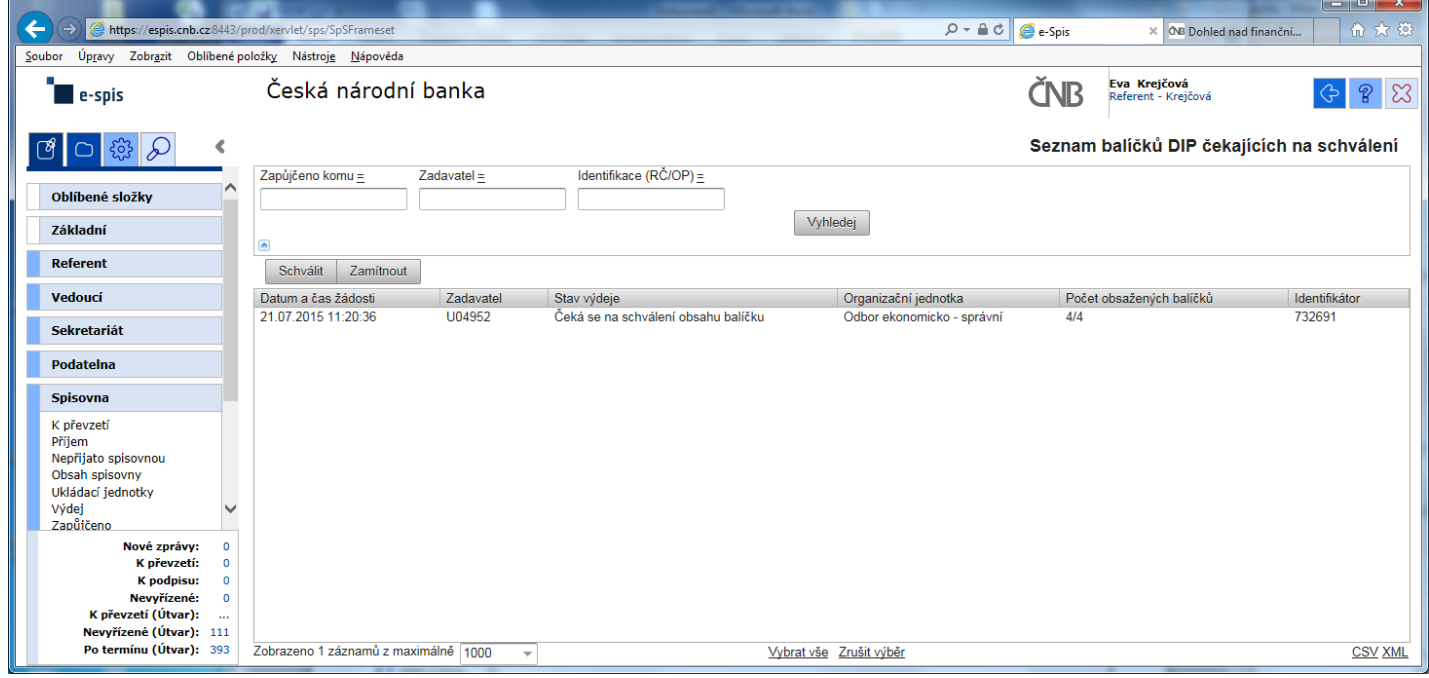

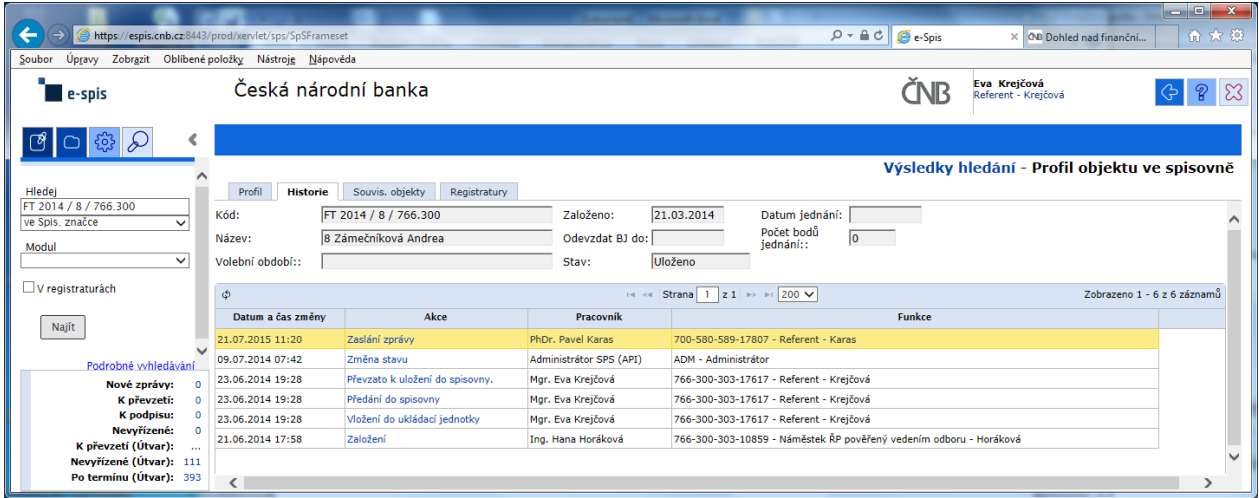

### Výpis z historie:

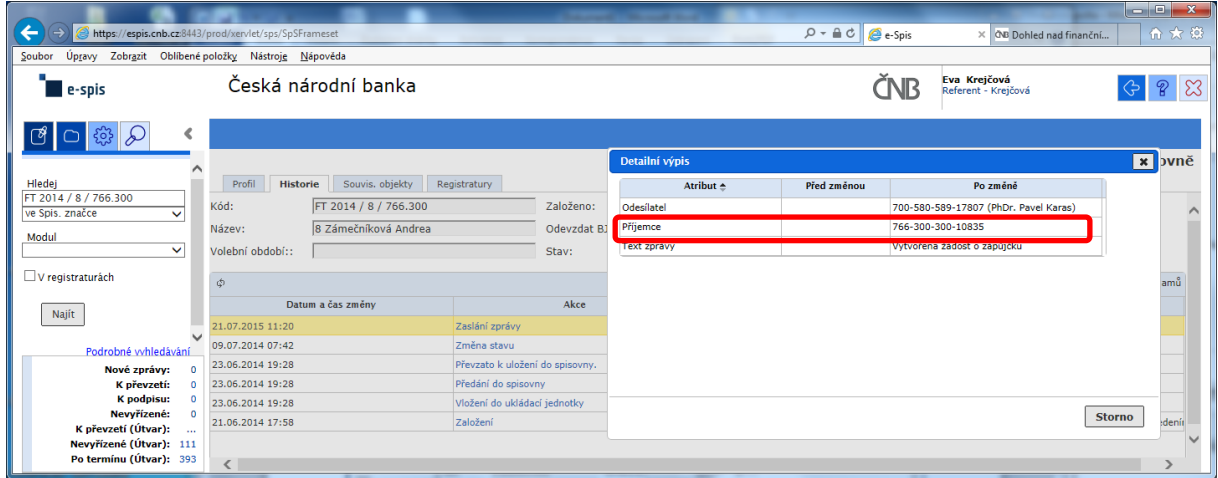

Zde správce spisovny celkem pohodlně zjistí, kdo je odesílatelem žádosti, ale pracně jako "BADATEL – HLEDAČ" musí zjistit "**Příjemce**" schvalování žádosti na základě nabízeného kódu FM.

### POKLÁDÁM TEDY OTÁZKU?

## **PROČ U ODESÍLATELE, JE UVEDENO CELÉ FM (včetně jména) A U SCHVALOVATELE ŽÁDOSTI JE UVEDEN POUZE KÓD FM?**

# **na vedoucího čeká prázdná záložka!!!**

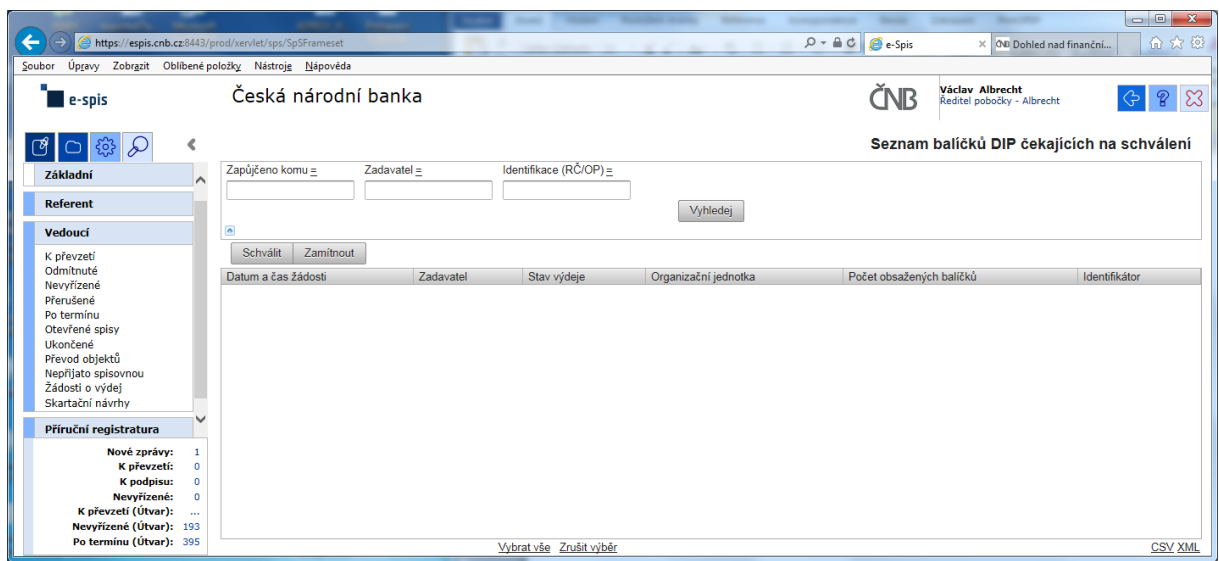

a v žádném případě ani při použití zástupných znaků v poli "Zadavatel" se nic nezobrazí!!!

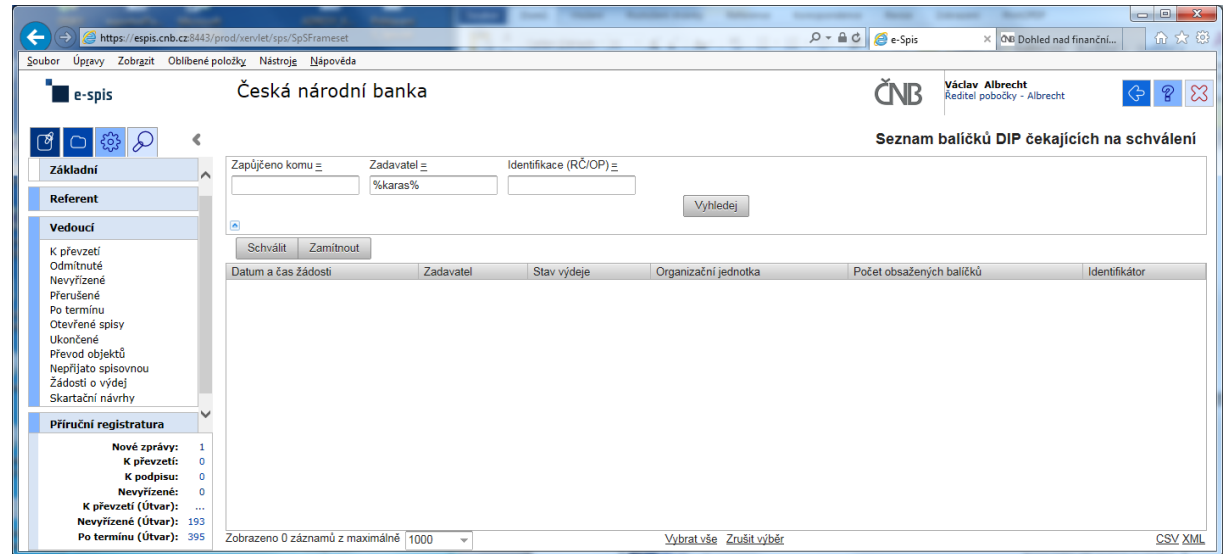

Při kontrole dokumentace "Uživatelská příručka systému Spisové služby (SpS) pro role Referent, Vedoucí, Sekretariát" verze 2.29 jsem se na straně 275 tab 17. Význam složek Vedoucí na řádku "Žádost o výdej" dočetl následující sdělení "žádosti o zapůjčení uložených objektů aktuální **organizační jednotky – zobrazuje se jen při instalaci příslušného modulu v dané organizaci**"

Jak si tuto informaci máme v ČNB vyložit? **Máme modul nainstalovaný či nikoli???**

Žadatel objednávky nemá žádnou možnost vybrat příslušného vedoucího zaměstnance (sekce, odboru, pobočky), kterému by objednávku poslal ke schválení!!!

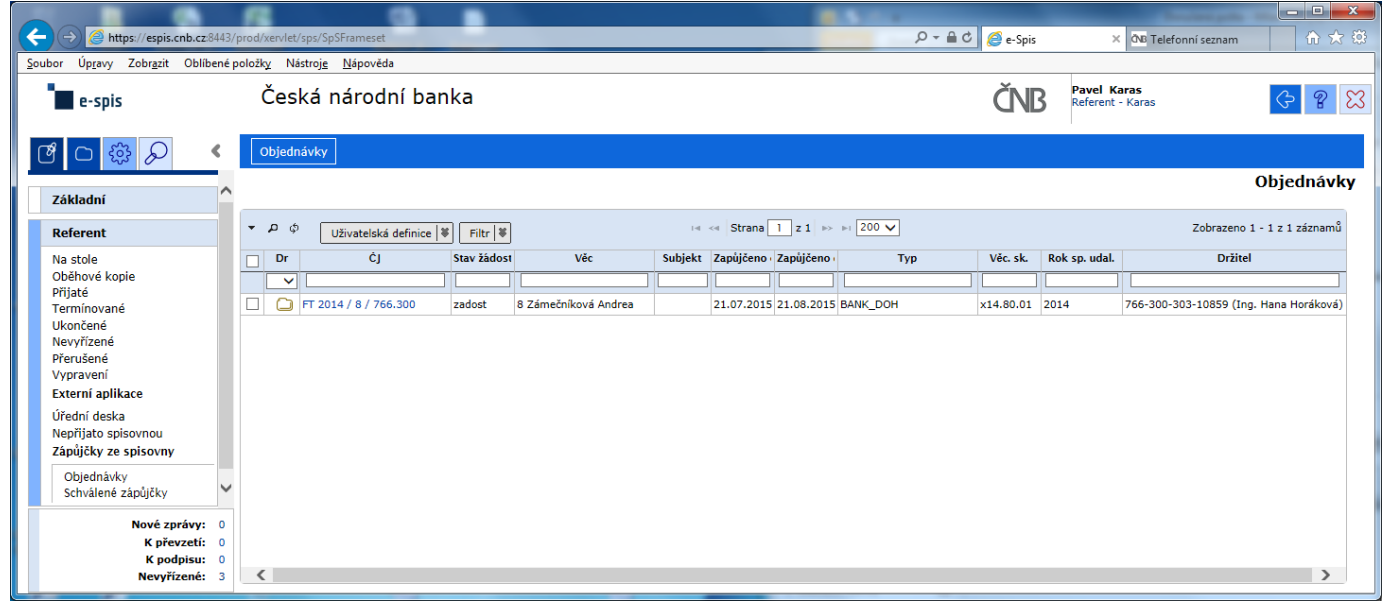

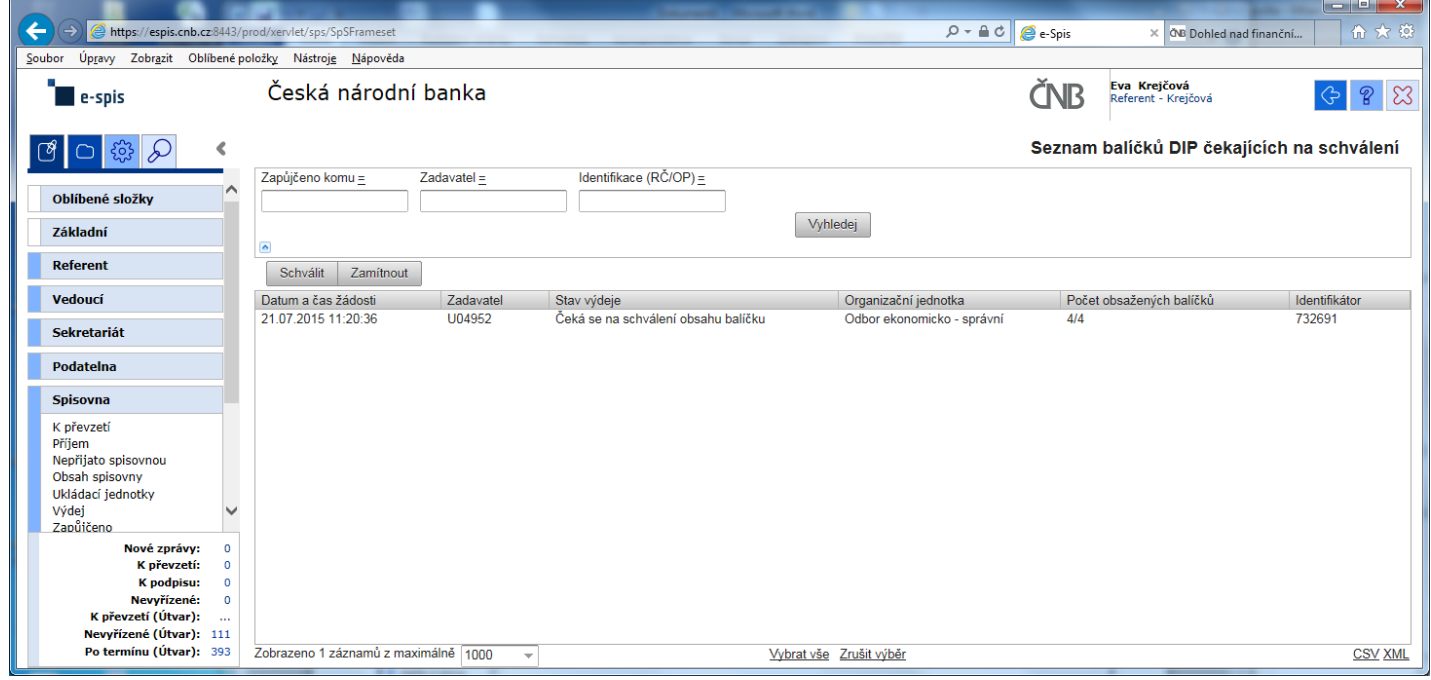

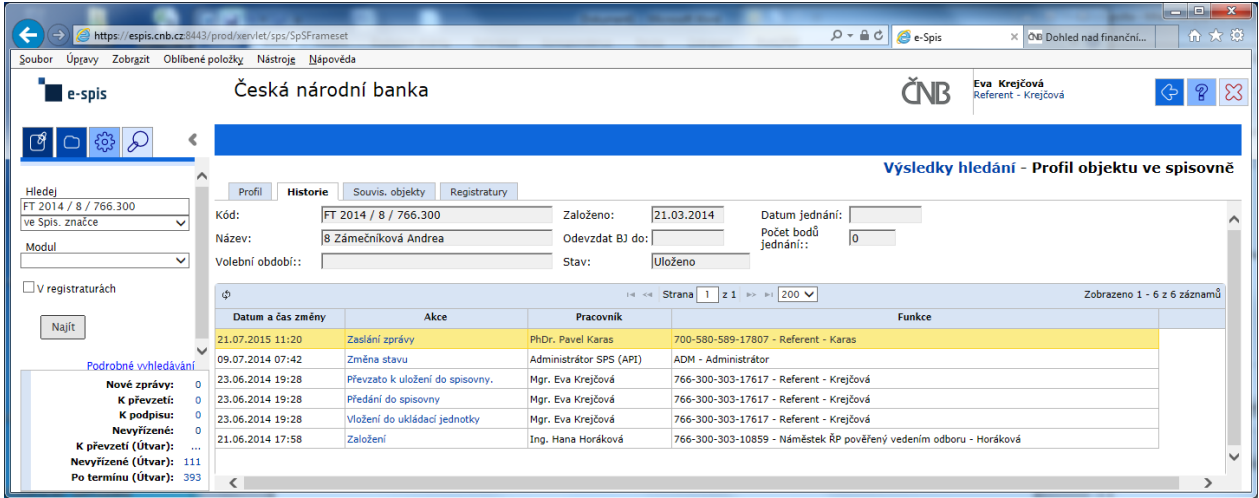

### Výpis z historie:

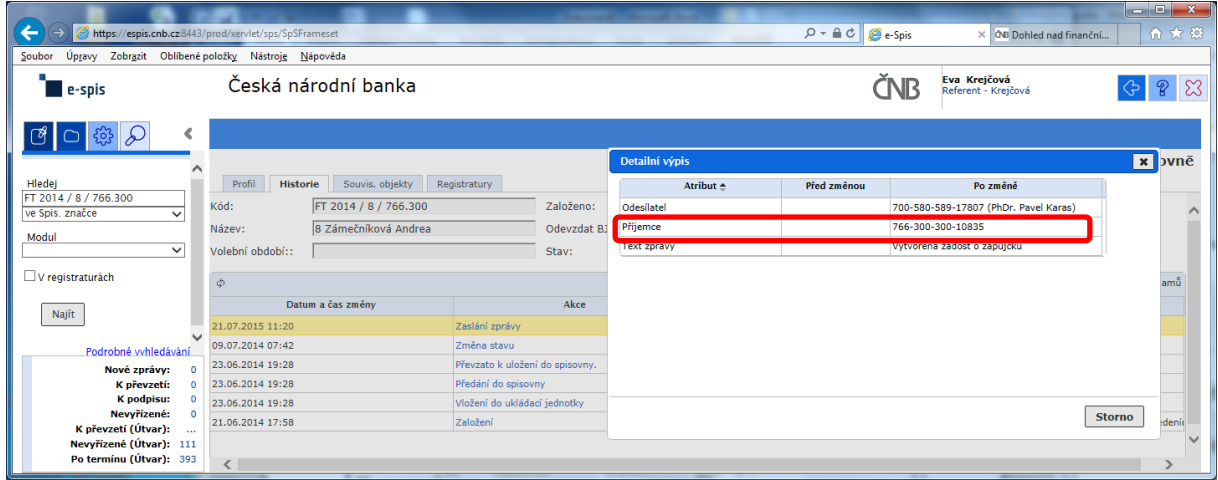

Zde správce spisovny celkem pohodlně zjistí, kdo je odesílatelem žádosti, ale pracně jako "BADATEL – HLEDAČ" musí zjistit "**Příjemce**" schvalování žádosti na základě nabízeného kódu FM.

### POKLÁDÁM TEDY OTÁZKU?

## **PROČ U ODESÍLATELE, JE UVEDENO CELÉ FM (včetně jména) A U SCHVALOVATELE ŽÁDOSTI JE UVEDEN POUZE KÓD FM?**

# **na vedoucího čeká prázdná záložka!!!**

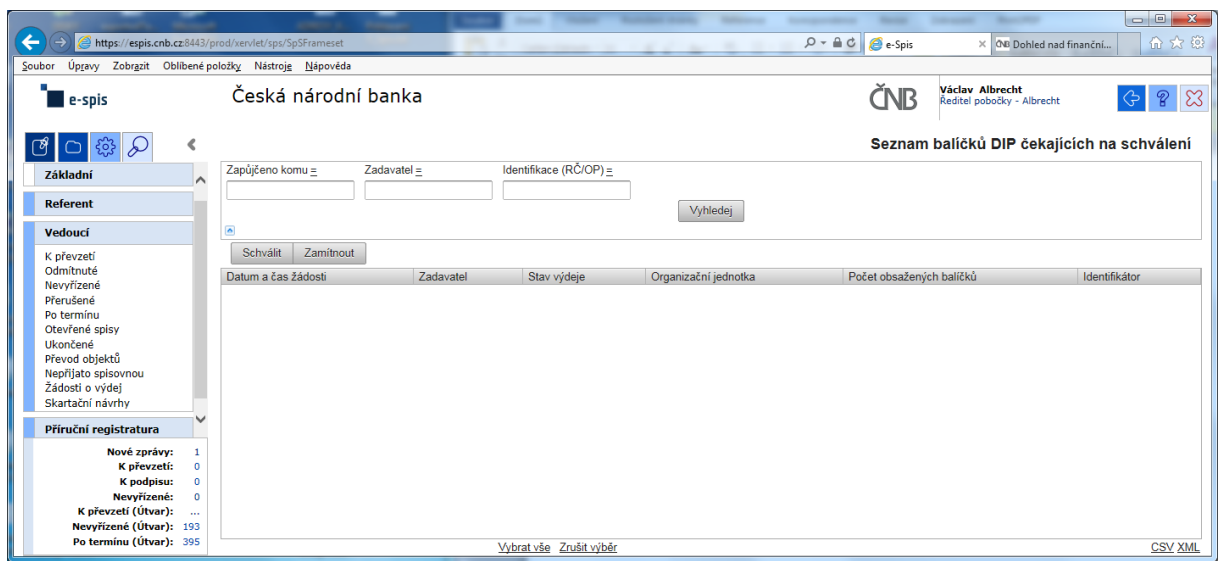

a v žádném případě ani při použití zástupných znaků v poli "Zadavatel" se nic nezobrazí!!!

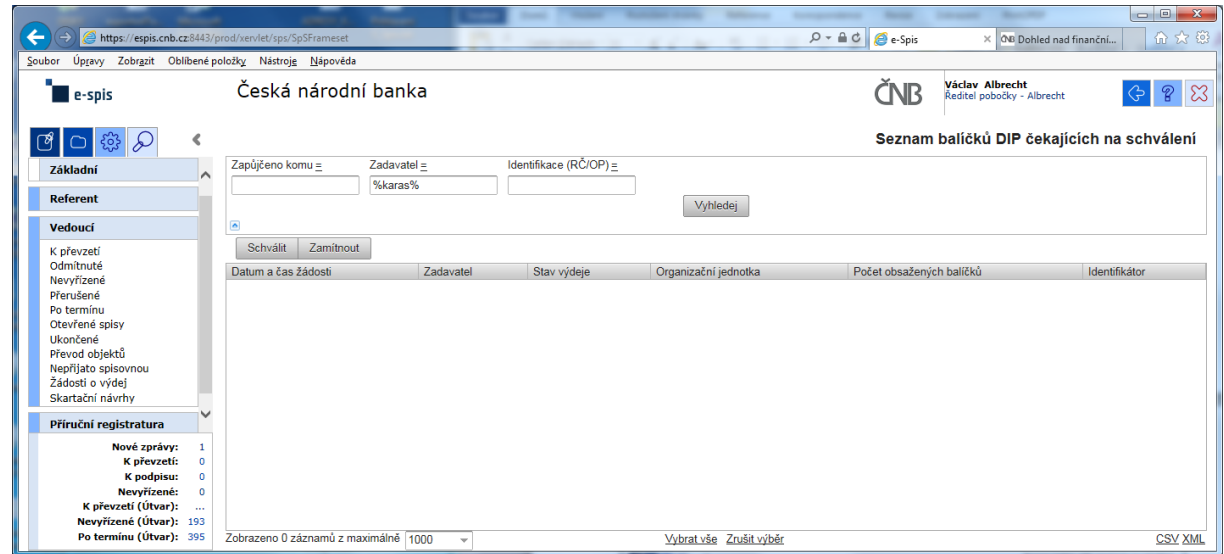

Při kontrole dokumentace "Uživatelská příručka systému Spisové služby (SpS) pro role Referent, Vedoucí, Sekretariát" verze 2.29 jsem se na straně 275 tab 17. Význam složek Vedoucí na řádku "Žádost o výdej" dočetl následující sdělení "žádosti o zapůjčení uložených objektů aktuální **organizační jednotky – zobrazuje se jen při instalaci příslušného modulu v dané organizaci**"

Jak si tuto informaci máme v ČNB vyložit? **Máme modul nainstalovaný či nikoli???**

Žadatel objednávky nemá žádnou možnost vybrat příslušného vedoucího zaměstnance (sekce, odboru, pobočky), kterému by objednávku poslal ke schválení!!!

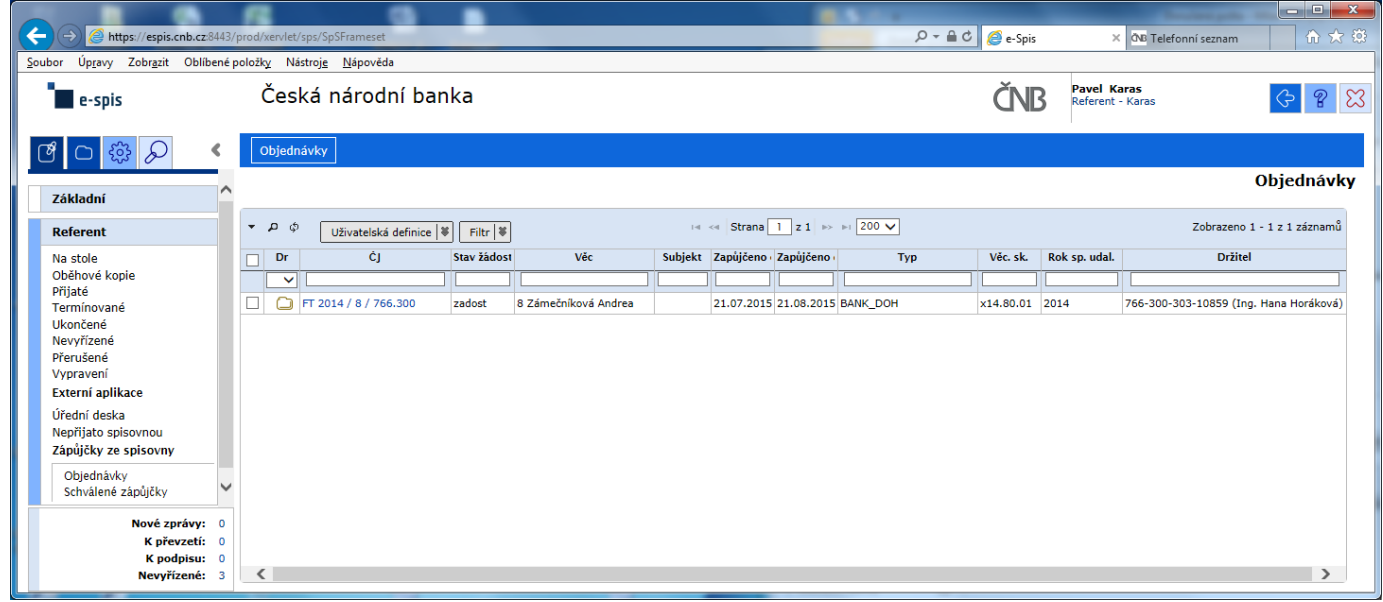

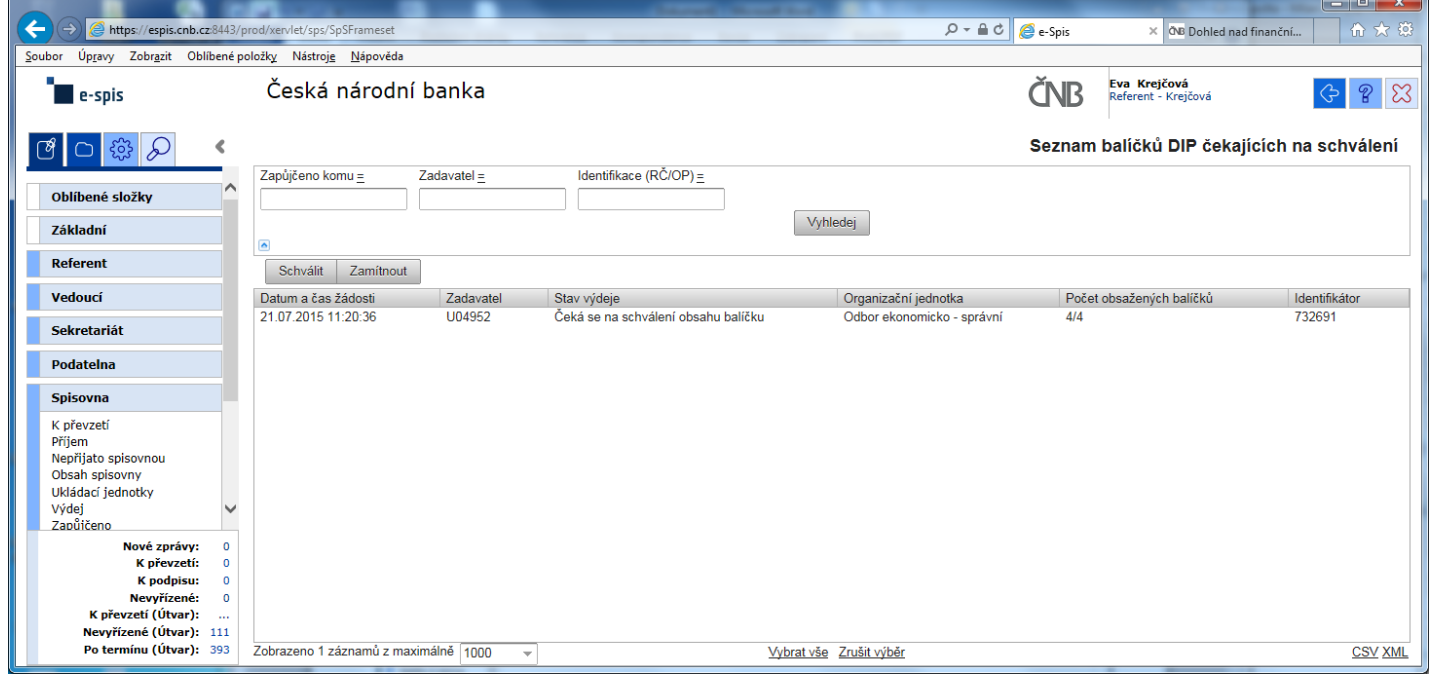

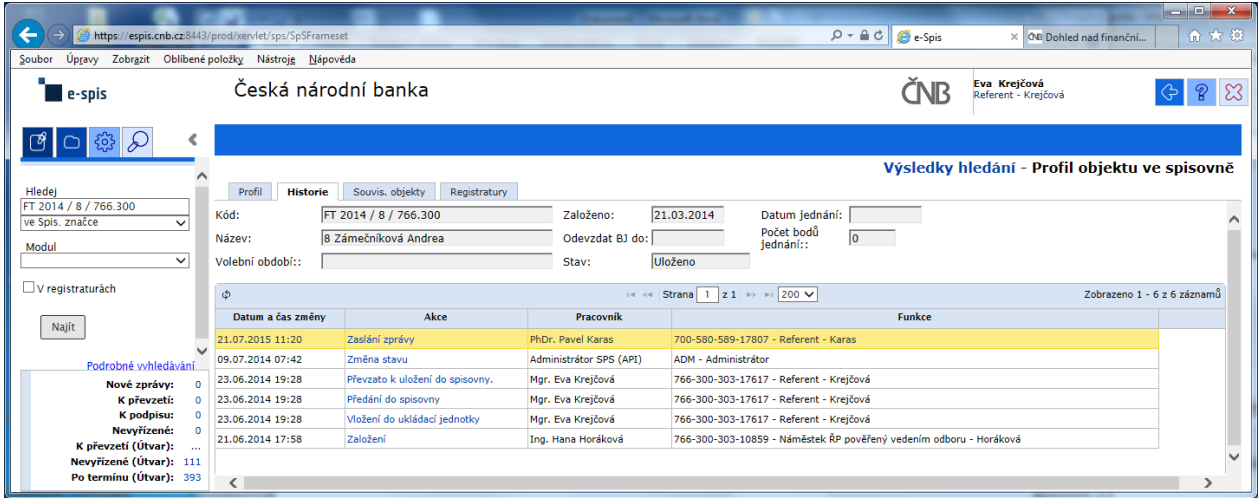

### Výpis z historie:

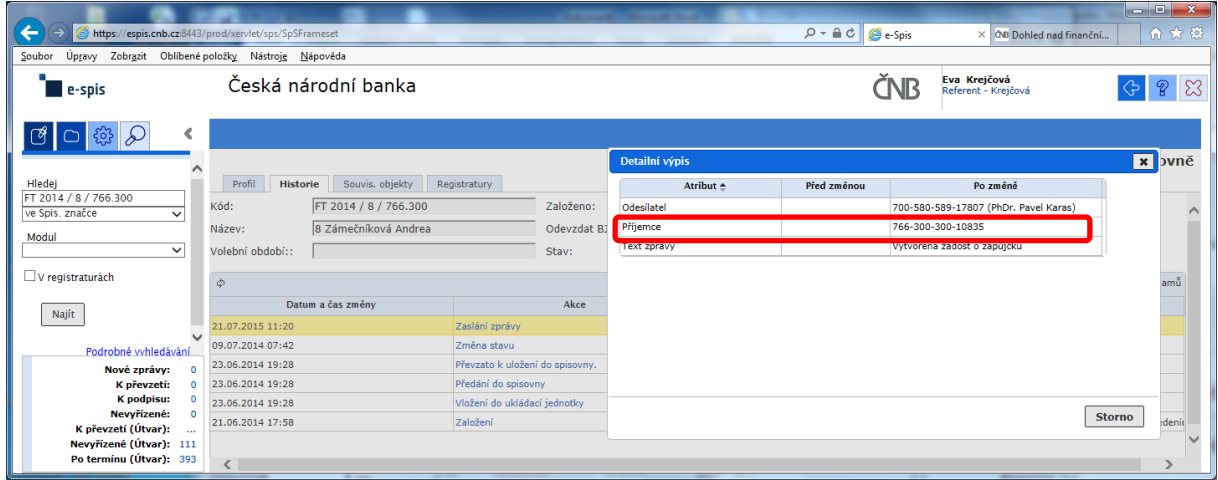

Zde správce spisovny celkem pohodlně zjistí, kdo je odesílatelem žádosti, ale pracně jako "BADATEL – HLEDAČ" musí zjistit "**Příjemce**" schvalování žádosti na základě nabízeného kódu FM.

### POKLÁDÁM TEDY OTÁZKU?

## **PROČ U ODESÍLATELE, JE UVEDENO CELÉ FM (včetně jména) A U SCHVALOVATELE ŽÁDOSTI JE UVEDEN POUZE KÓD FM?**

# **na vedoucího čeká prázdná záložka!!!**

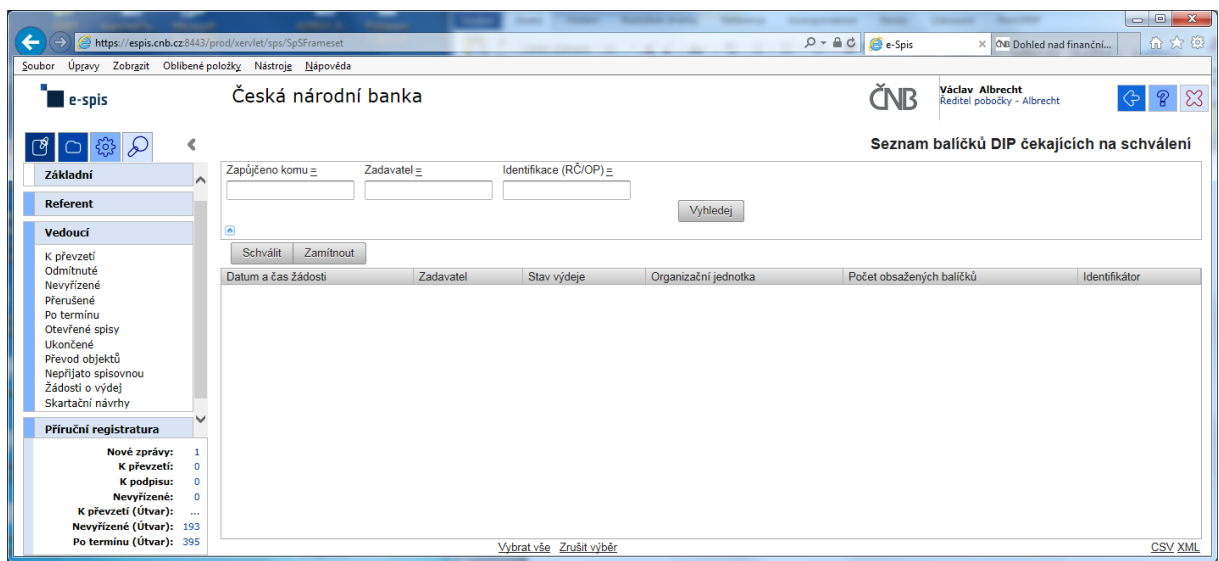

a v žádném případě ani při použití zástupných znaků v poli "Zadavatel" se nic nezobrazí!!!

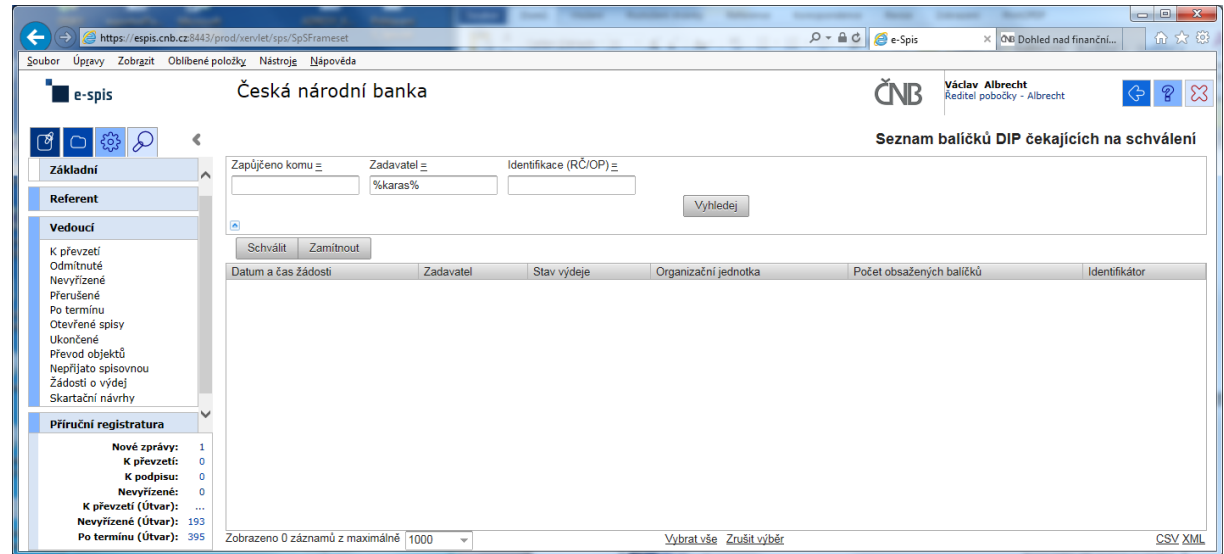

Při kontrole dokumentace "Uživatelská příručka systému Spisové služby (SpS) pro role Referent, Vedoucí, Sekretariát" verze 2.29 jsem se na straně 275 tab 17. Význam složek Vedoucí na řádku "Žádost o výdej" dočetl následující sdělení "žádosti o zapůjčení uložených objektů aktuální **organizační jednotky – zobrazuje se jen při instalaci příslušného modulu v dané organizaci**"

Jak si tuto informaci máme v ČNB vyložit? **Máme modul nainstalovaný či nikoli???**

Žadatel objednávky nemá žádnou možnost vybrat příslušného vedoucího zaměstnance (sekce, odboru, pobočky), kterému by objednávku poslal ke schválení!!!

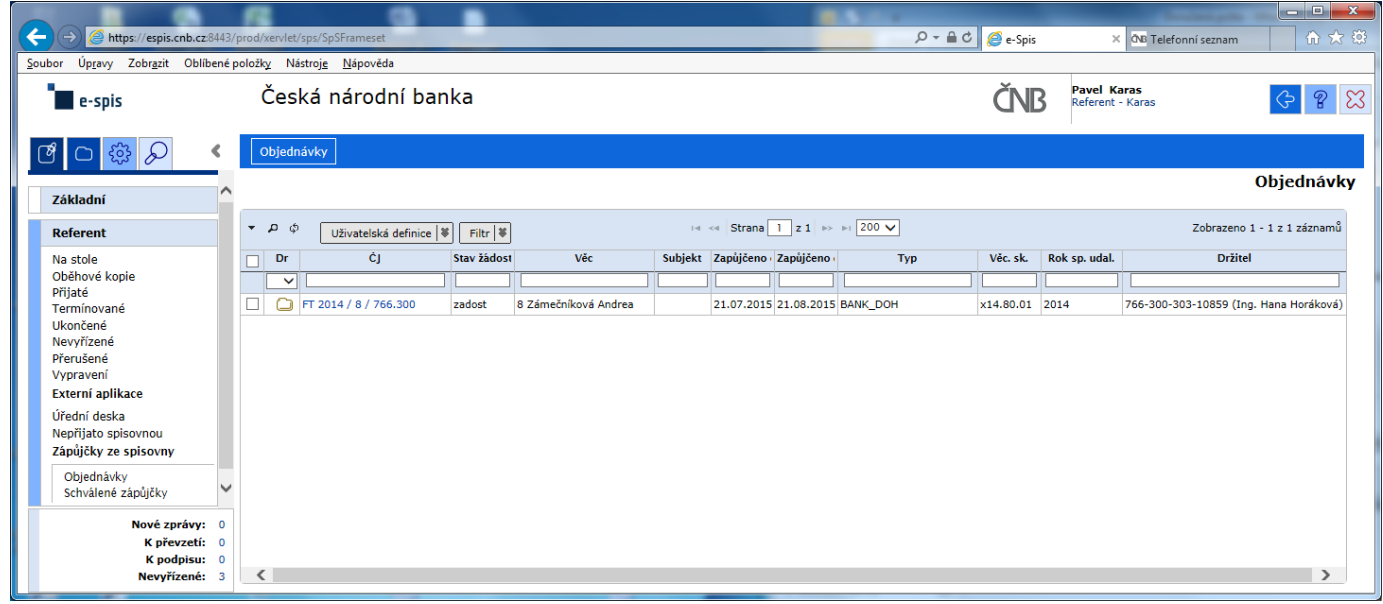

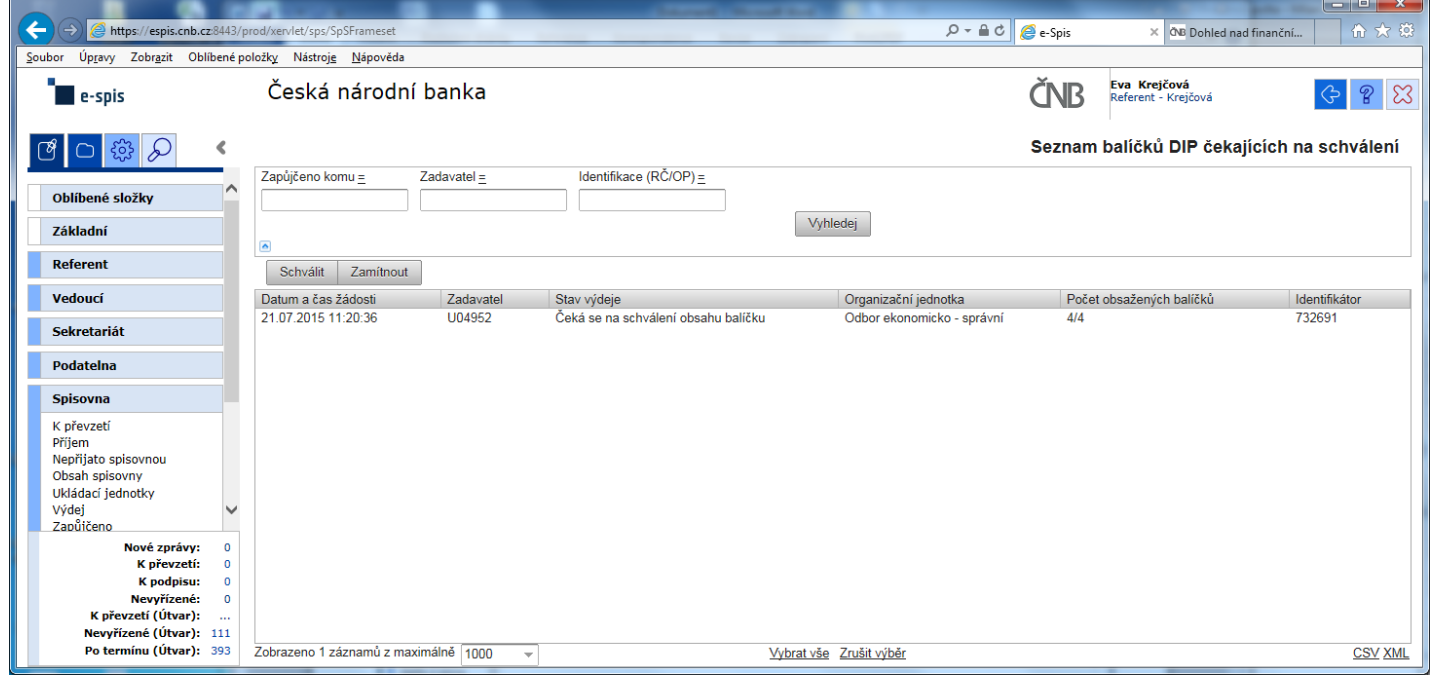

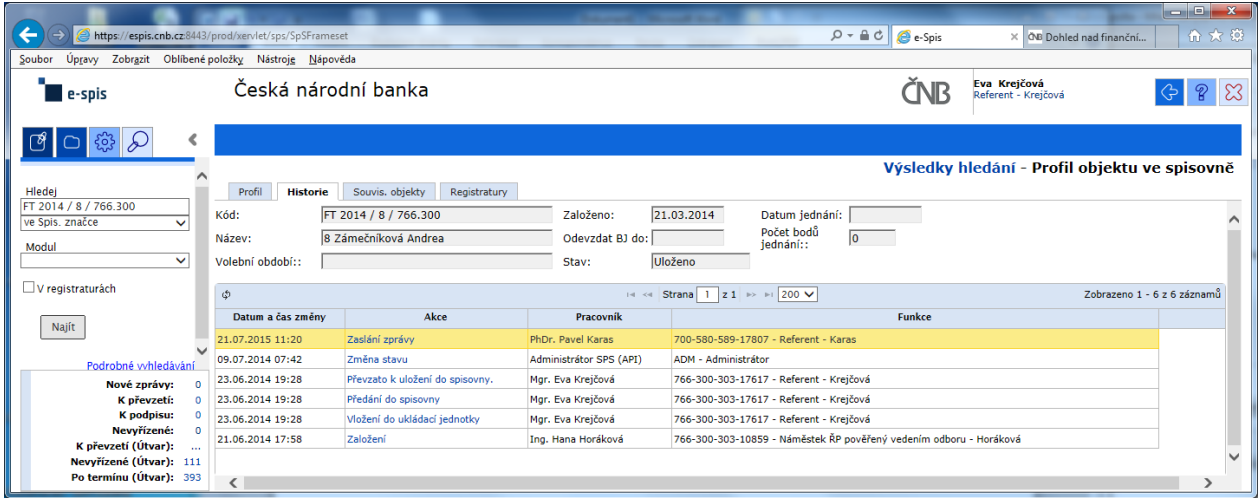

### Výpis z historie:

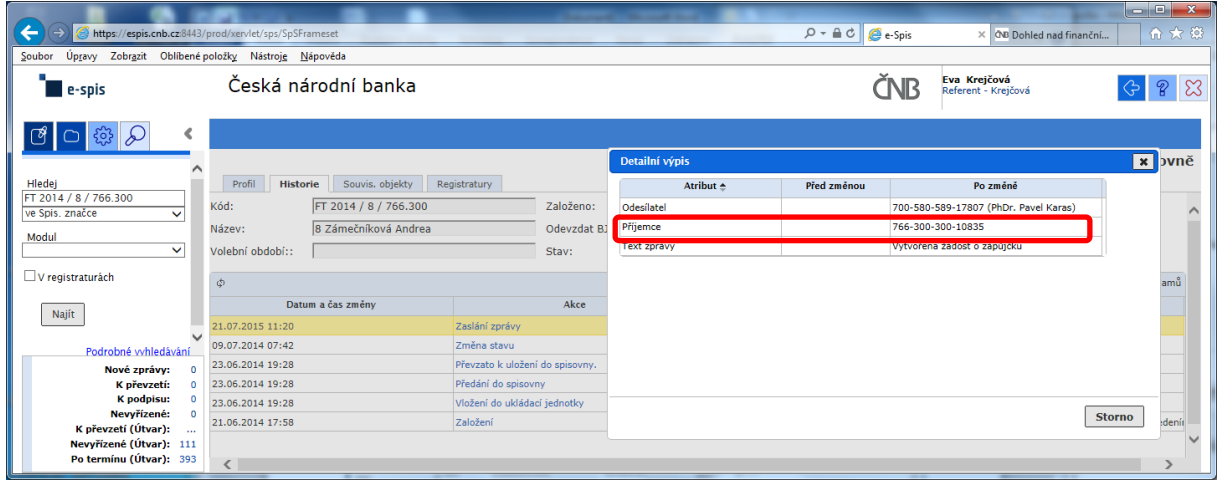

Zde správce spisovny celkem pohodlně zjistí, kdo je odesílatelem žádosti, ale pracně jako "BADATEL – HLEDAČ" musí zjistit "**Příjemce**" schvalování žádosti na základě nabízeného kódu FM.

### POKLÁDÁM TEDY OTÁZKU?

## **PROČ U ODESÍLATELE, JE UVEDENO CELÉ FM (včetně jména) A U SCHVALOVATELE ŽÁDOSTI JE UVEDEN POUZE KÓD FM?**

# **na vedoucího čeká prázdná záložka!!!**

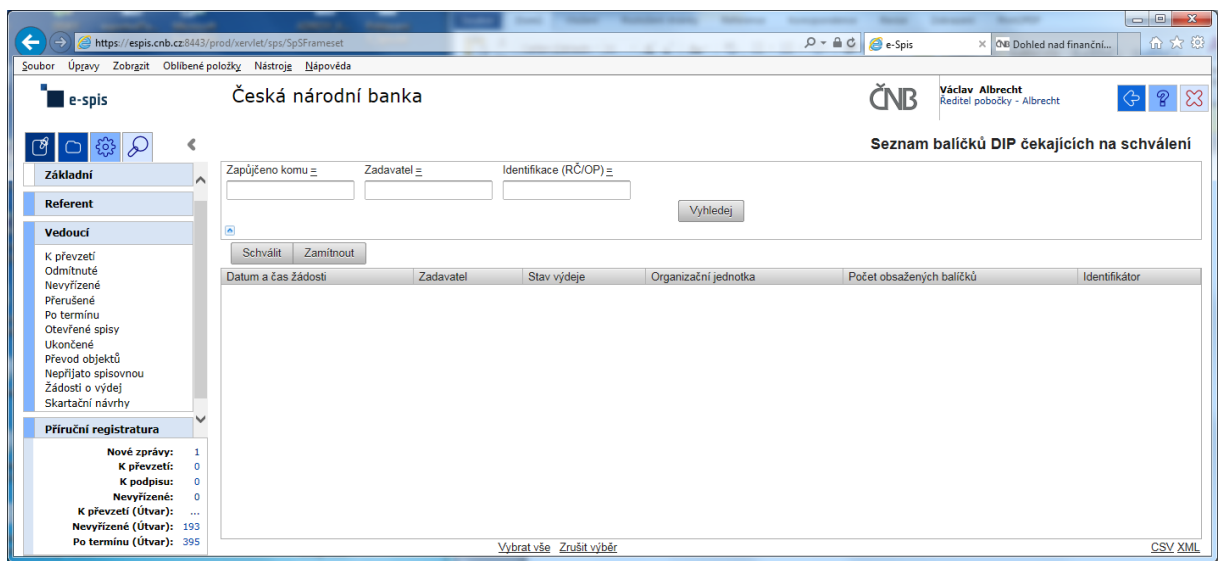

a v žádném případě ani při použití zástupných znaků v poli "Zadavatel" se nic nezobrazí!!!

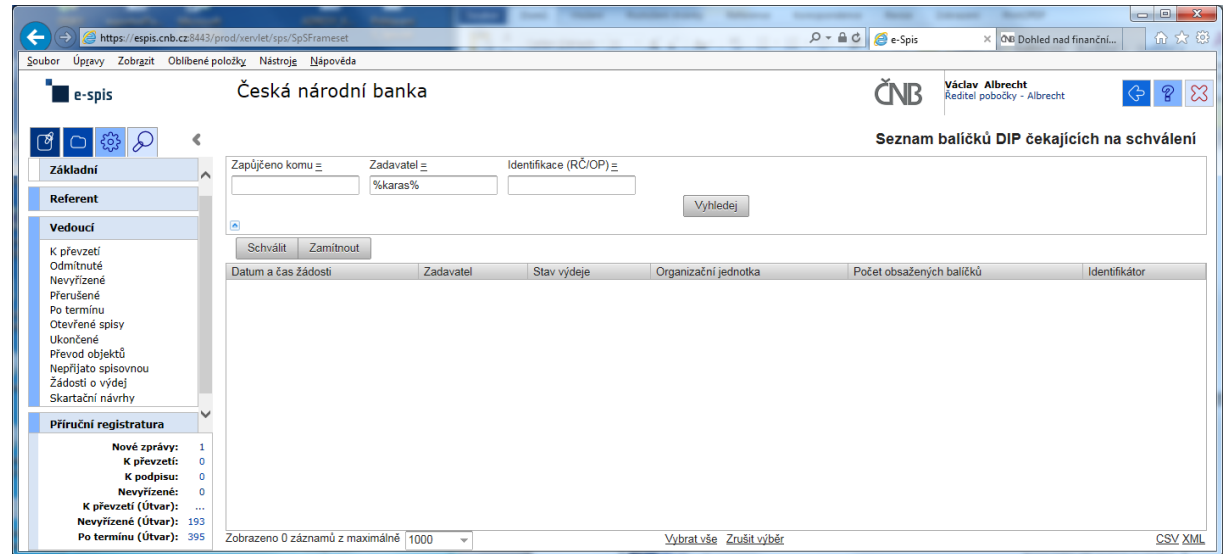

Při kontrole dokumentace "Uživatelská příručka systému Spisové služby (SpS) pro role Referent, Vedoucí, Sekretariát" verze 2.29 jsem se na straně 275 tab 17. Význam složek Vedoucí na řádku "Žádost o výdej" dočetl následující sdělení "žádosti o zapůjčení uložených objektů aktuální **organizační jednotky – zobrazuje se jen při instalaci příslušného modulu v dané organizaci**"

Jak si tuto informaci máme v ČNB vyložit? **Máme modul nainstalovaný či nikoli???**

Žadatel objednávky nemá žádnou možnost vybrat příslušného vedoucího zaměstnance (sekce, odboru, pobočky), kterému by objednávku poslal ke schválení!!!

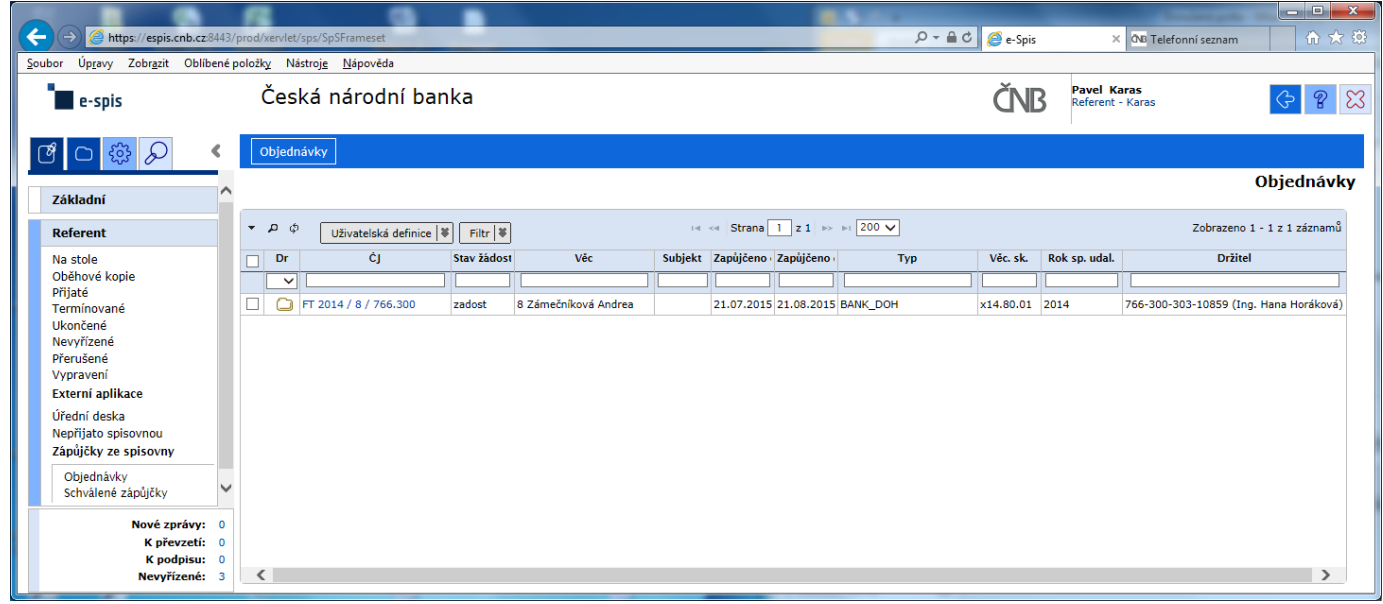

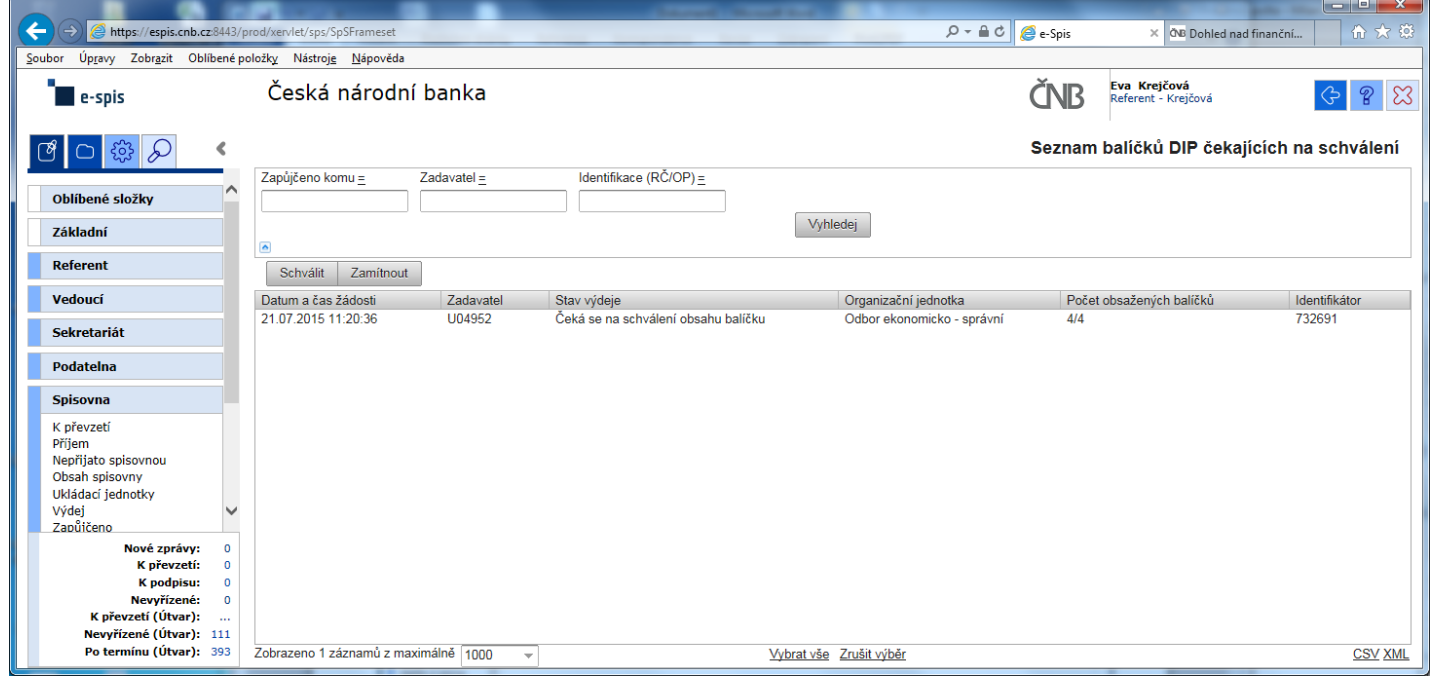

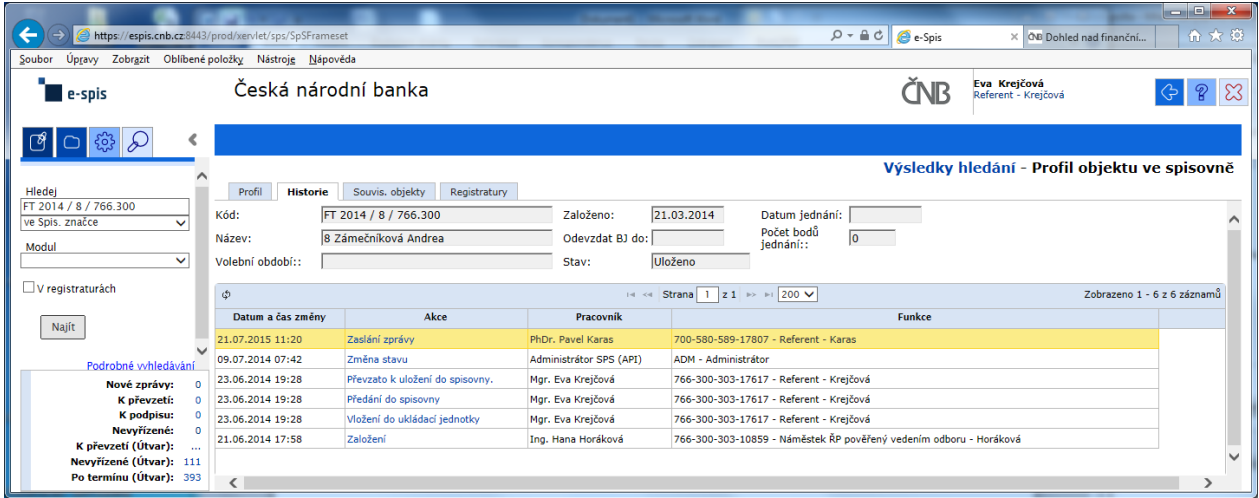

### Výpis z historie:

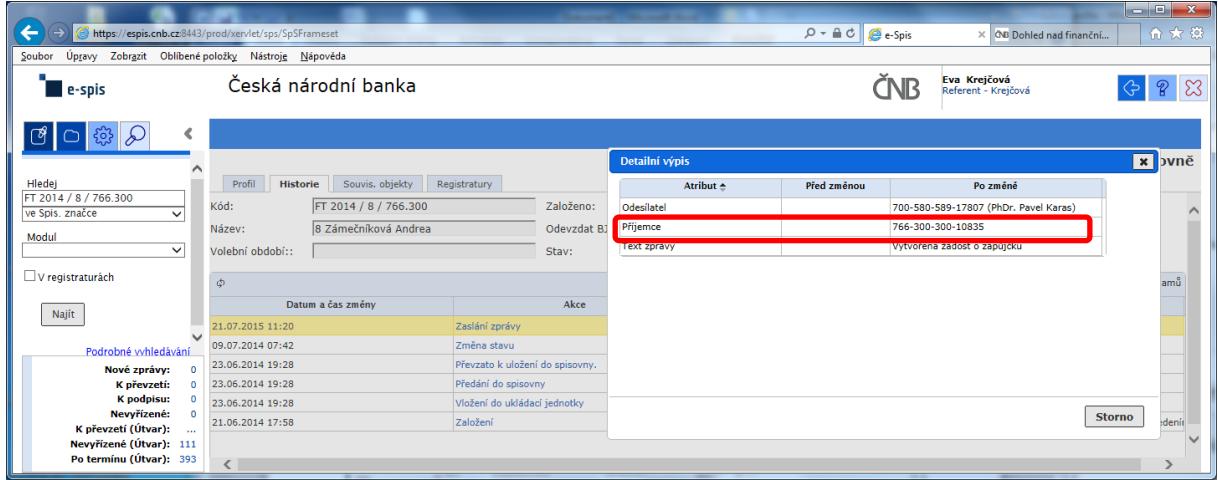

Zde správce spisovny celkem pohodlně zjistí, kdo je odesílatelem žádosti, ale pracně jako "BADATEL – HLEDAČ" musí zjistit "**Příjemce**" schvalování žádosti na základě nabízeného kódu FM.

### POKLÁDÁM TEDY OTÁZKU?

## **PROČ U ODESÍLATELE, JE UVEDENO CELÉ FM (včetně jména) A U SCHVALOVATELE ŽÁDOSTI JE UVEDEN POUZE KÓD FM?**

# **na vedoucího čeká prázdná záložka!!!**

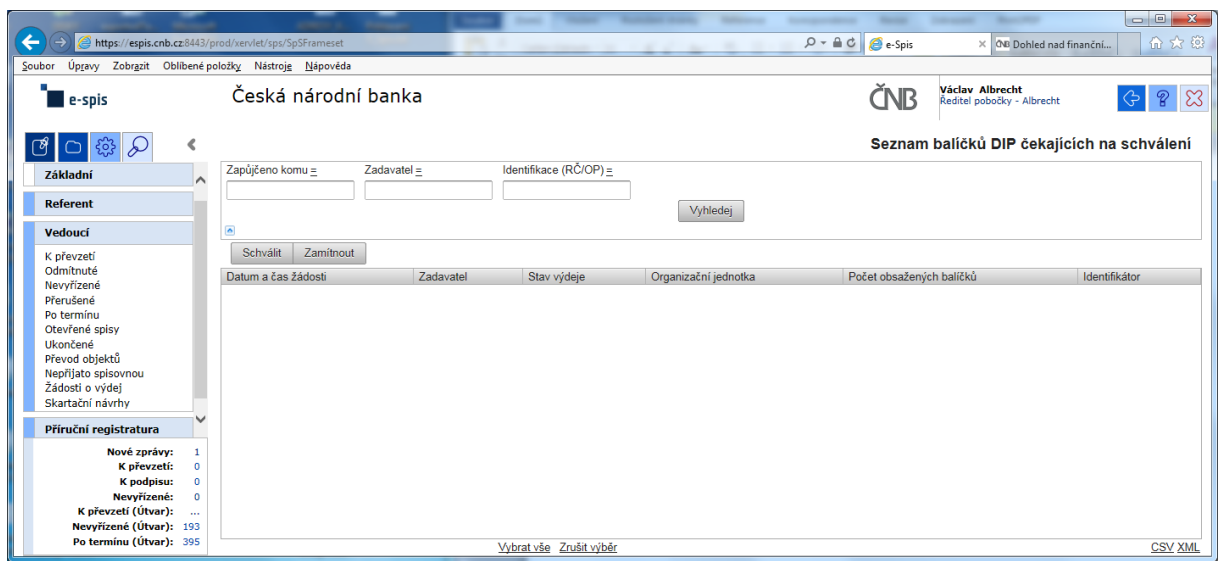

a v žádném případě ani při použití zástupných znaků v poli "Zadavatel" se nic nezobrazí!!!

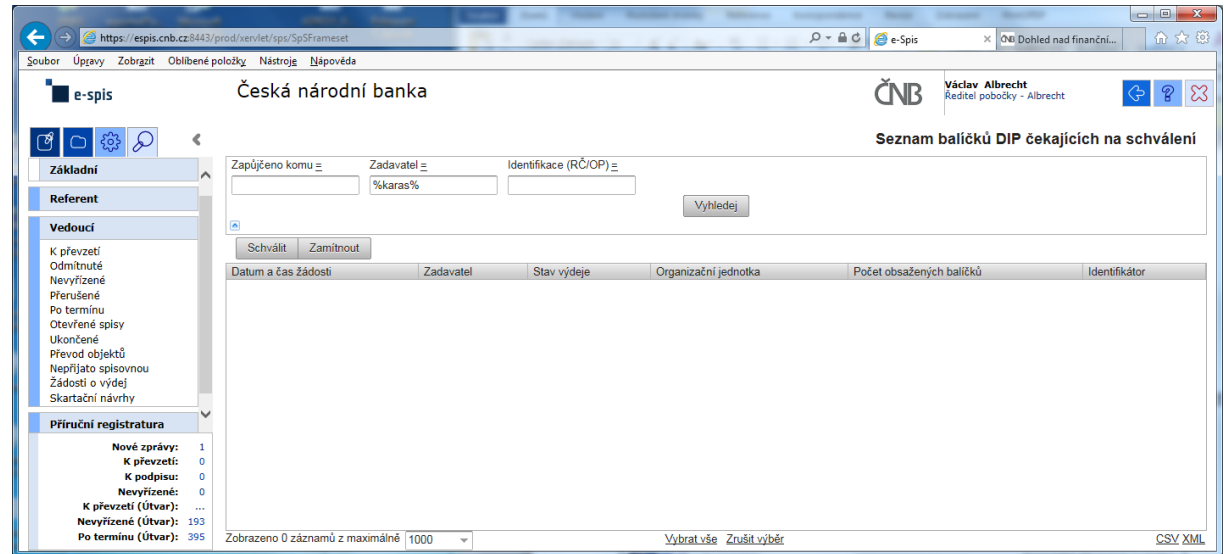

Při kontrole dokumentace "Uživatelská příručka systému Spisové služby (SpS) pro role Referent, Vedoucí, Sekretariát" verze 2.29 jsem se na straně 275 tab 17. Význam složek Vedoucí na řádku "Žádost o výdej" dočetl následující sdělení "**žádosti o zapůjčení uložených objektů aktuální organizační jednotky – zobrazuje se jen při instalaci příslušného modulu v dané organizaci**"

Jak si tuto informaci máme v ČNB vyložit? **Máme modul nainstalovaný či nikoli???**

Žadatel objednávky nemá žádnou možnost vybrat příslušného vedoucího zaměstnance (sekce, odboru, pobočky), kterému by objednávku poslal ke schválení!!!

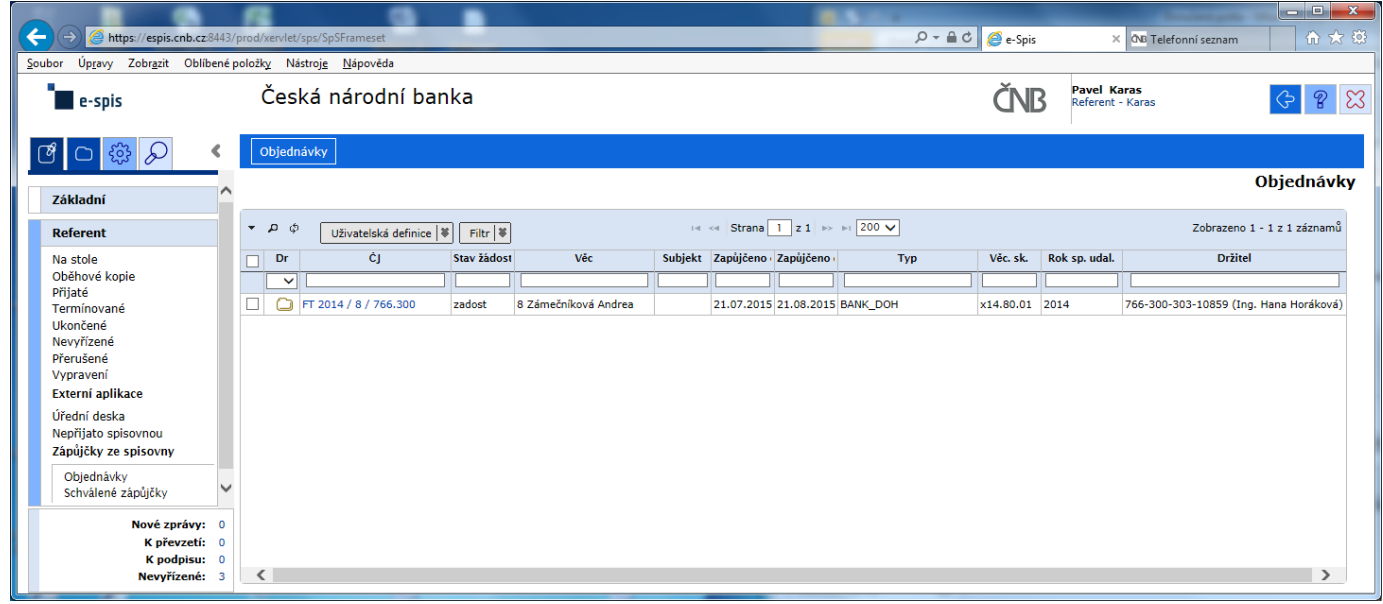

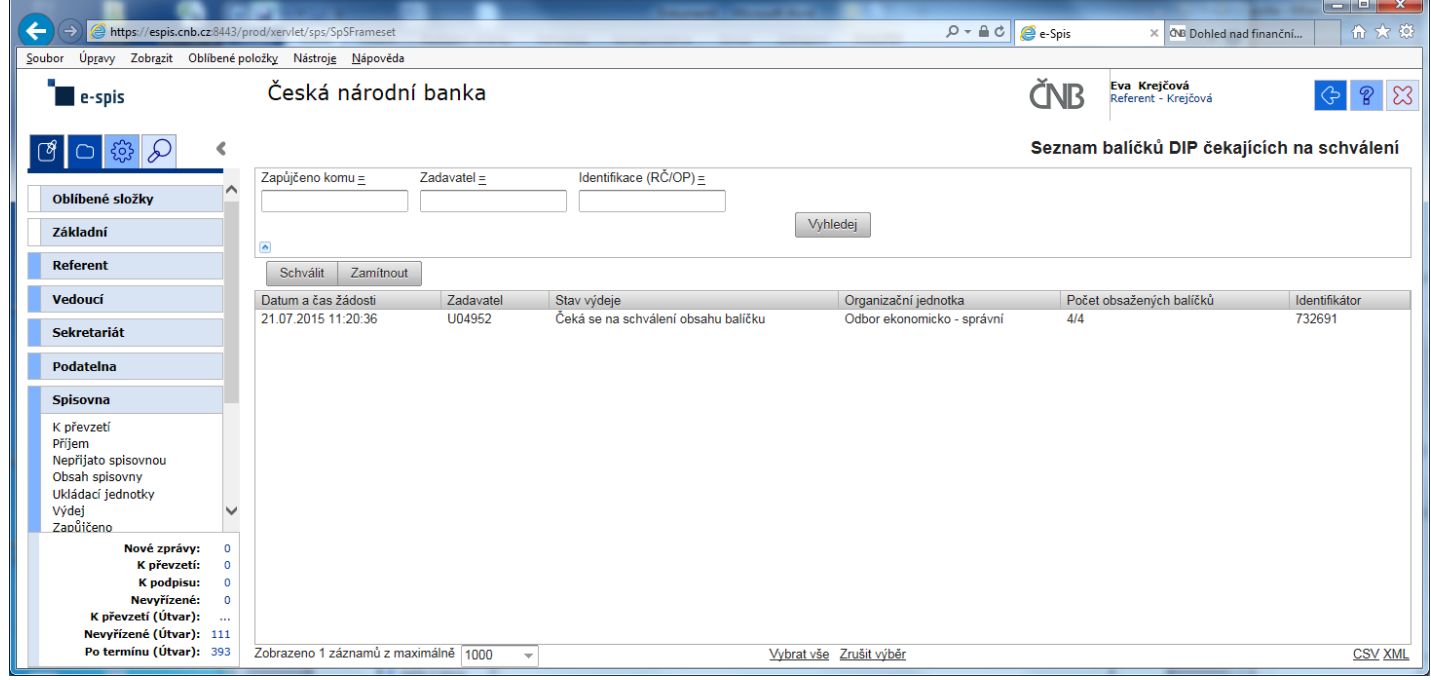

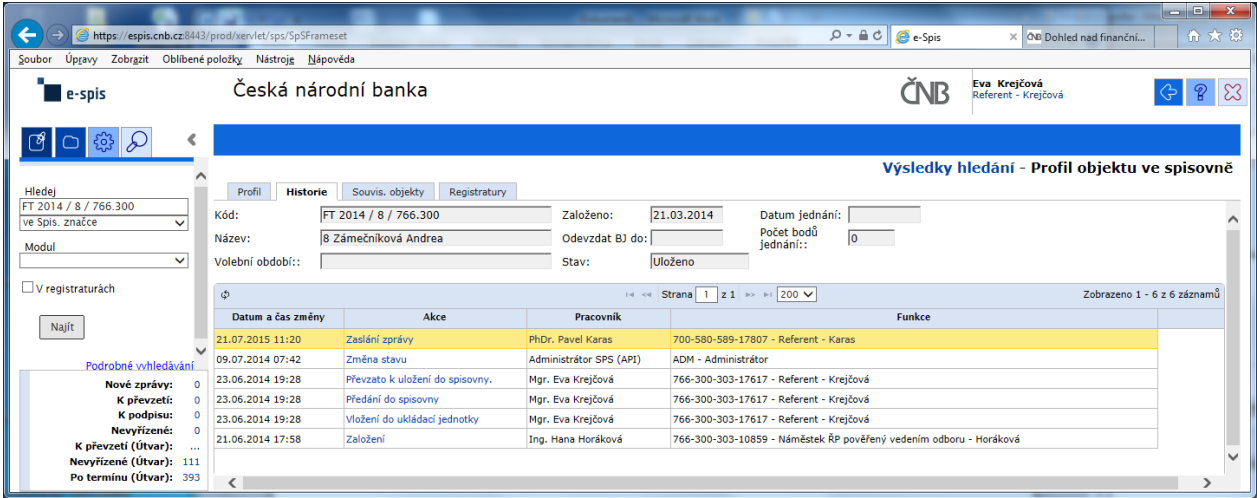

### Výpis z historie:

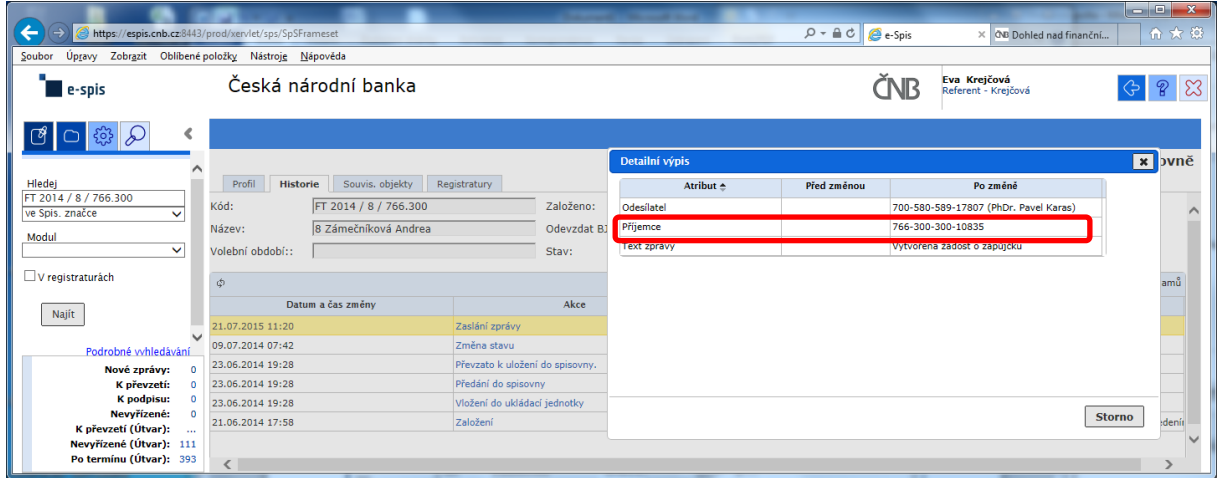

Zde správce spisovny celkem pohodlně zjistí, kdo je odesílatelem žádosti, ale pracně jako "BADATEL – HLEDAČ" musí zjistit "**Příjemce**" schvalování žádosti na základě nabízeného kódu FM.

### POKLÁDÁM TEDY OTÁZKU?

## **PROČ U ODESÍLATELE, JE UVEDENO CELÉ FM (včetně jména) A U SCHVALOVATELE ŽÁDOSTI JE UVEDEN POUZE KÓD FM?**

# **na vedoucího čeká prázdná záložka!!!**

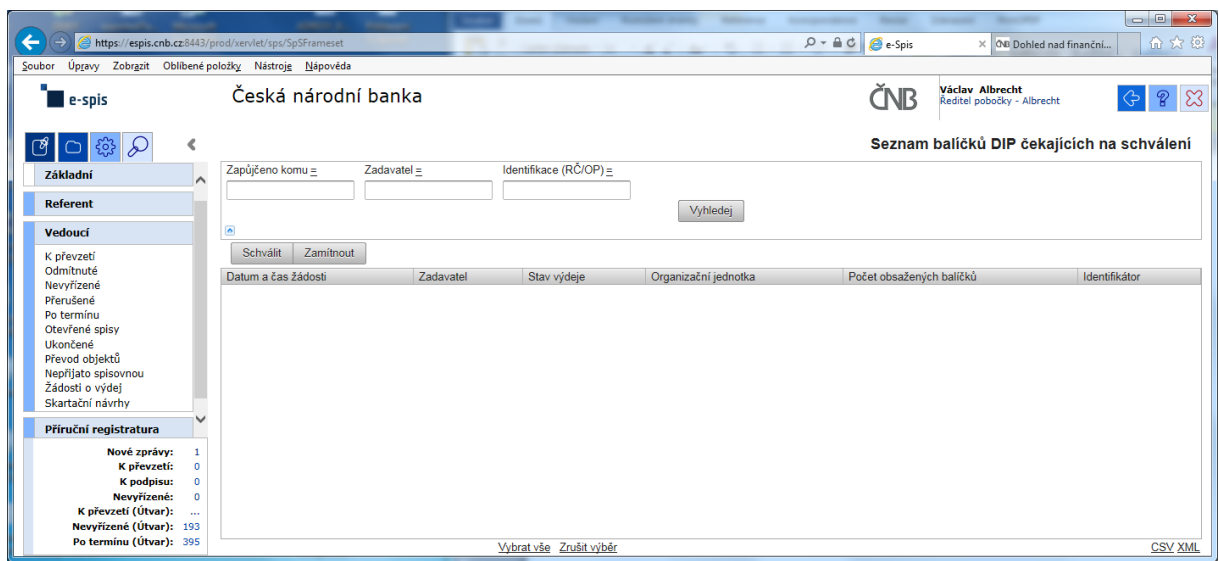

a v žádném případě ani při použití zástupných znaků v poli "Zadavatel" se nic nezobrazí!!!

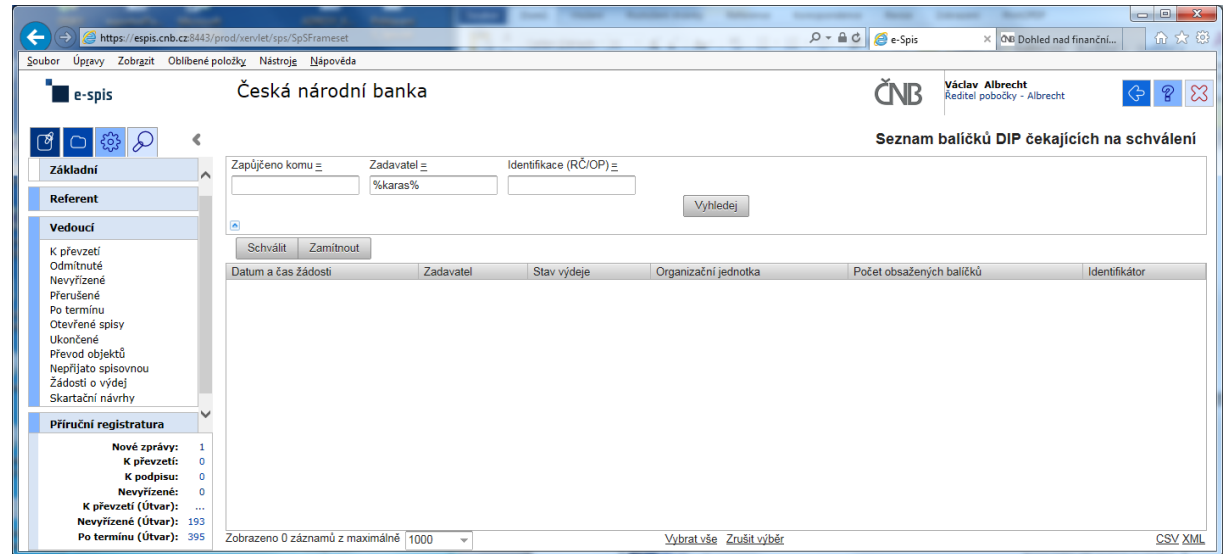

Při kontrole dokumentace "Uživatelská příručka systému Spisové služby (SpS) pro role Referent, Vedoucí, Sekretariát" verze 2.29 jsem se na straně 275 tab 17. Význam složek Vedoucí na řádku "Žádost o výdej" dočetl následující sdělení "žádosti o zapůjčení uložených objektů aktuální **organizační jednotky – zobrazuje se jen při instalaci příslušného modulu v dané organizaci**"

Jak si tuto informaci máme v ČNB vyložit? **Máme modul nainstalovaný či nikoli???**

Žadatel objednávky nemá žádnou možnost vybrat příslušného vedoucího zaměstnance (sekce, odboru, pobočky), kterému by objednávku poslal ke schválení!!!

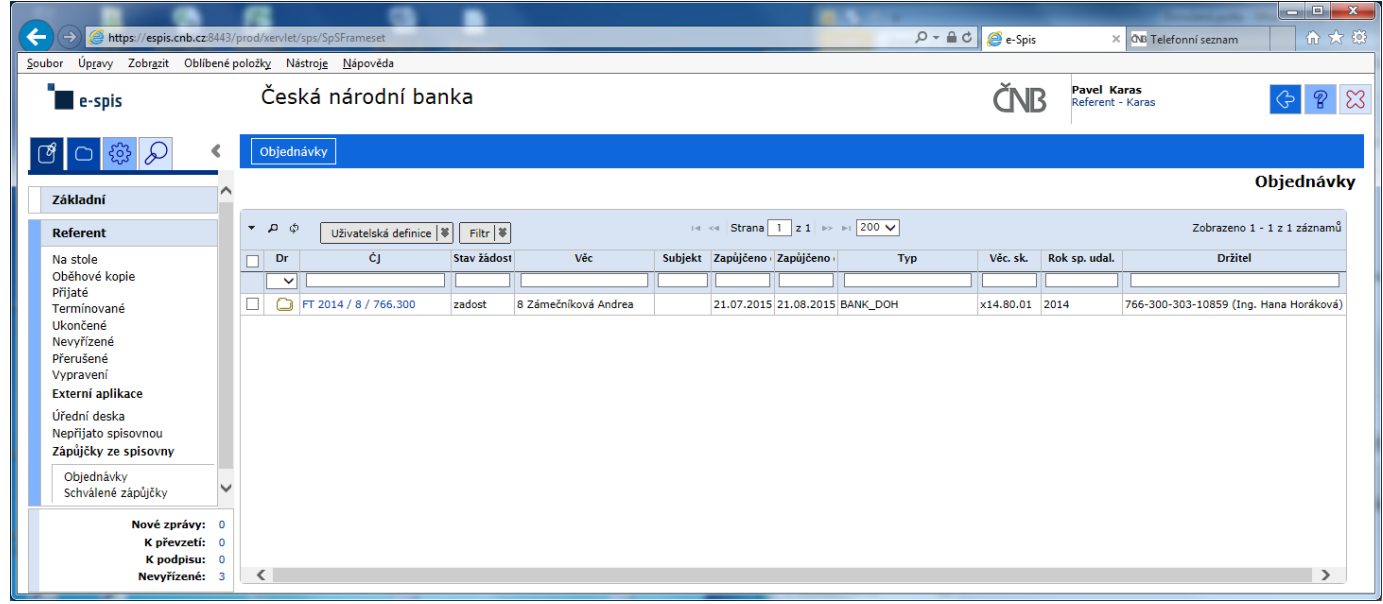

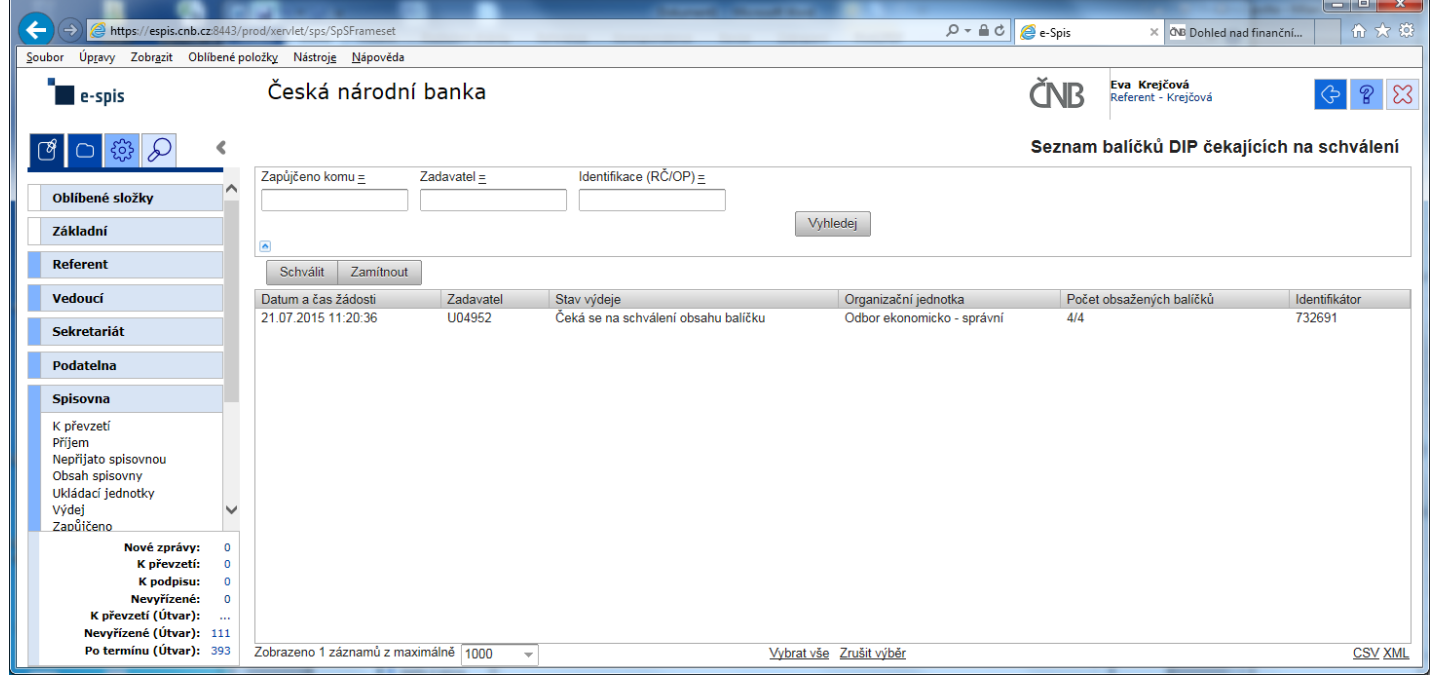

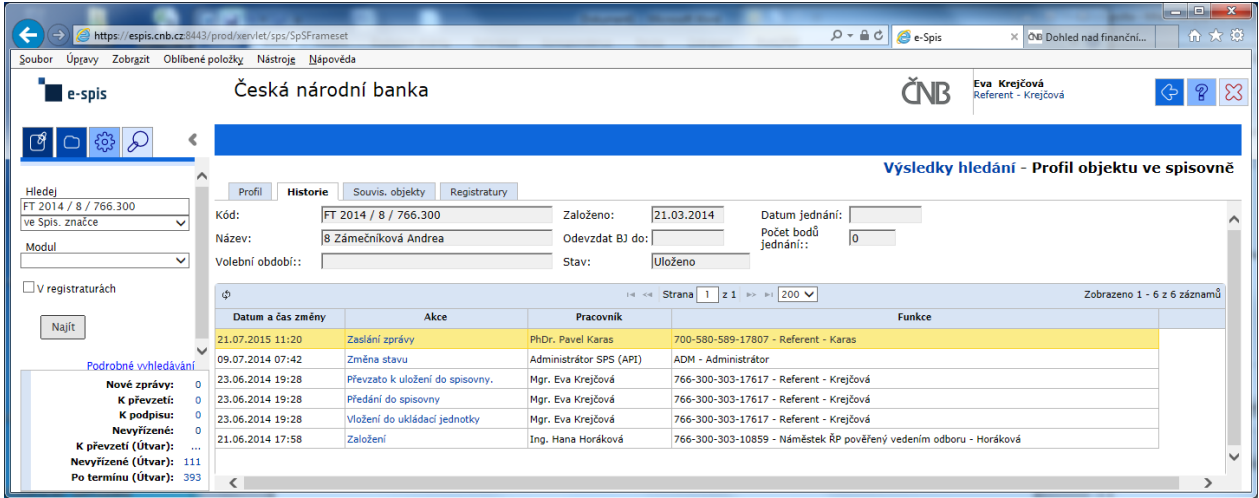

### Výpis z historie:

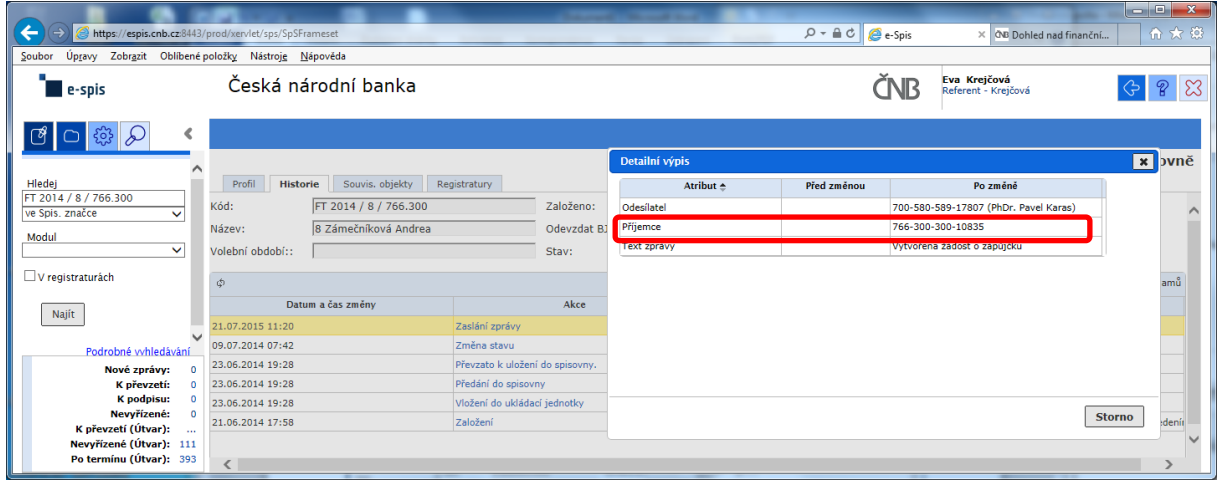

Zde správce spisovny celkem pohodlně zjistí, kdo je odesílatelem žádosti, ale pracně jako "BADATEL – HLEDAČ" musí zjistit "**Příjemce**" schvalování žádosti na základě nabízeného kódu FM.

### POKLÁDÁM TEDY OTÁZKU?

## **PROČ U ODESÍLATELE, JE UVEDENO CELÉ FM (včetně jména) A U SCHVALOVATELE ŽÁDOSTI JE UVEDEN POUZE KÓD FM?**

# **na vedoucího čeká prázdná záložka!!!**

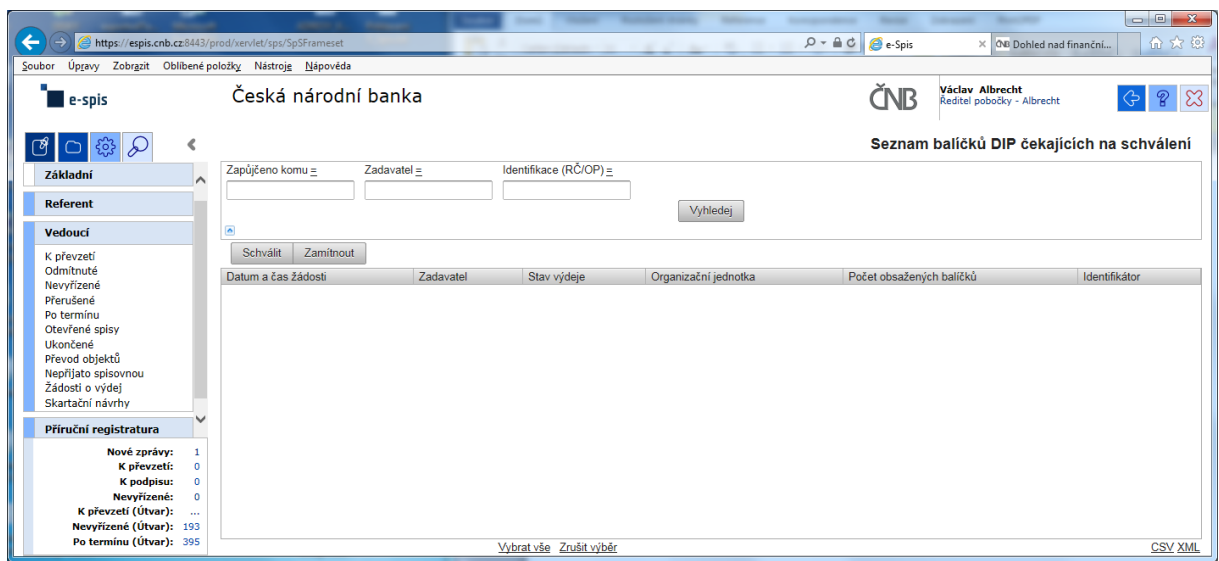

a v žádném případě ani při použití zástupných znaků v poli "Zadavatel" se nic nezobrazí!!!

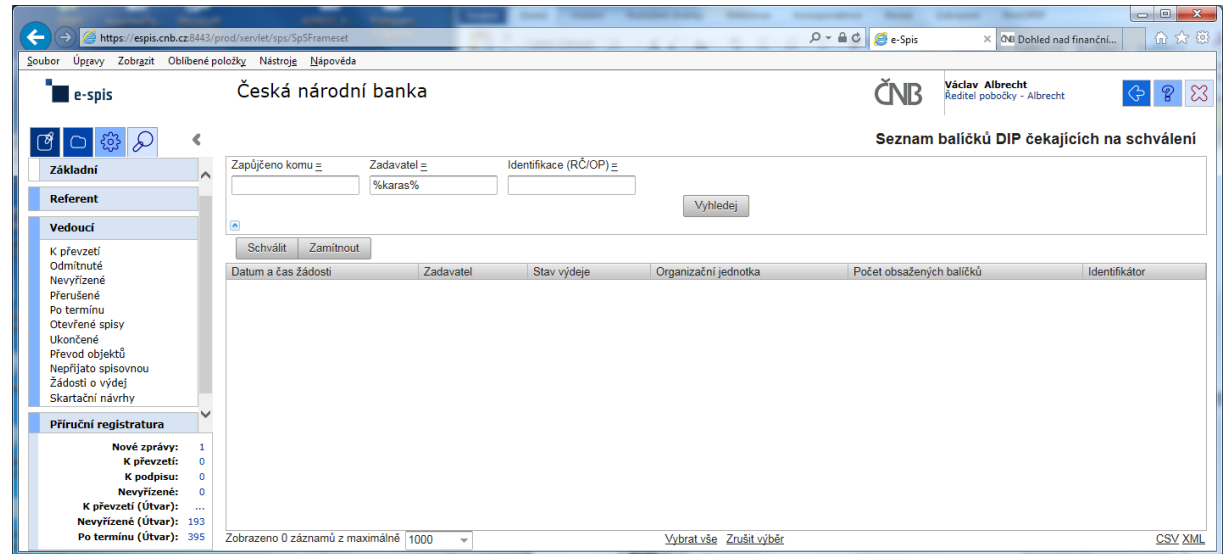

Při kontrole dokumentace "Uživatelská příručka systému Spisové služby (SpS) pro role Referent, Vedoucí, Sekretariát" verze 2.29 jsem se na straně 275 tab 17. Význam složek Vedoucí na řádku "Žádost o výdej" dočetl následující sdělení "žádosti o zapůjčení uložených objektů aktuální **organizační jednotky – zobrazuje se jen při instalaci příslušného modulu v dané organizaci**"

Jak si tuto informaci máme v ČNB vyložit? **Máme modul nainstalovaný či nikoli???**

Žadatel objednávky nemá žádnou možnost vybrat příslušného vedoucího zaměstnance (sekce, odboru, pobočky), kterému by objednávku poslal ke schválení!!!

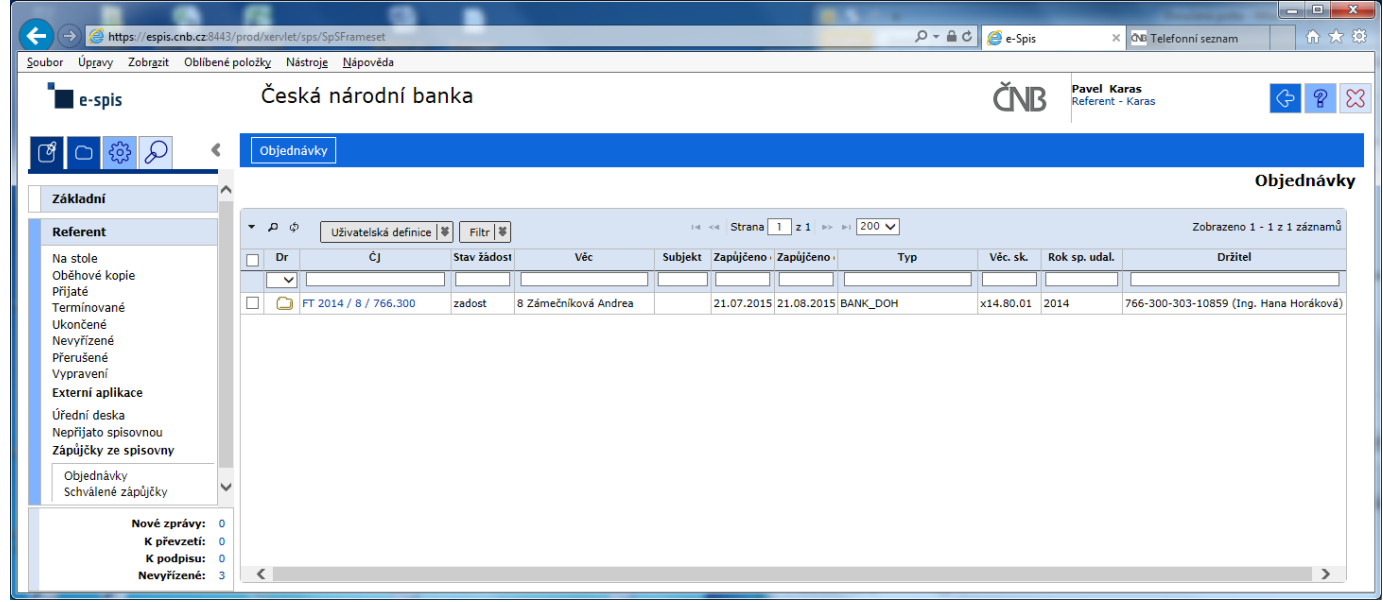

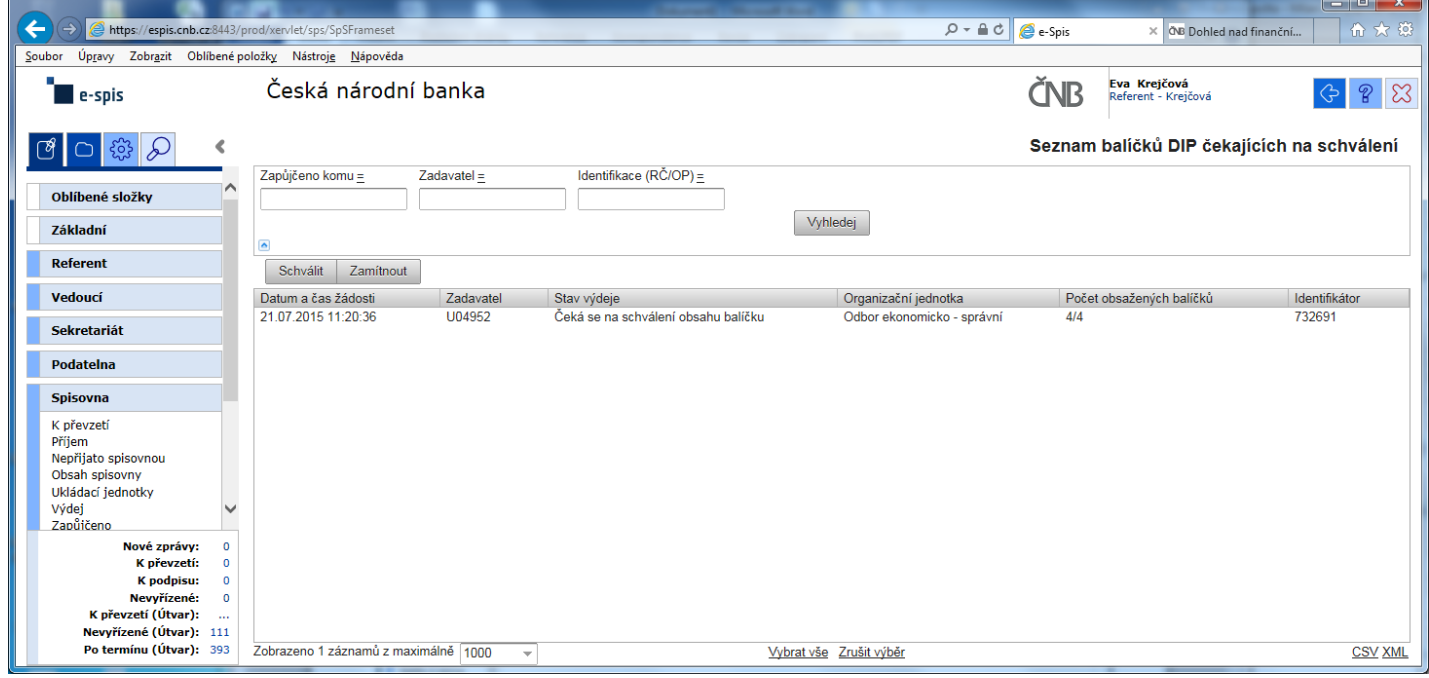

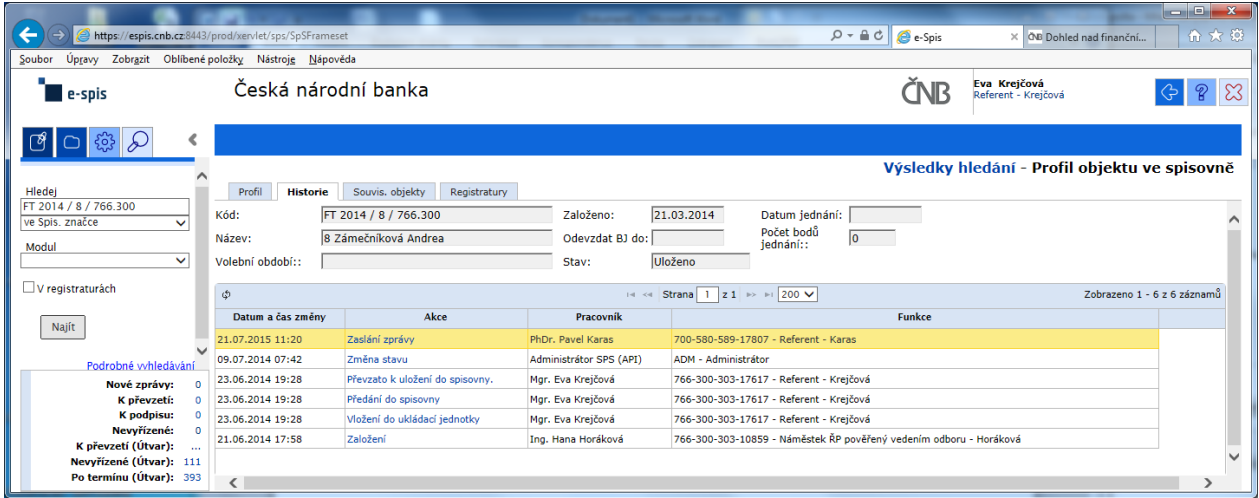

### Výpis z historie:

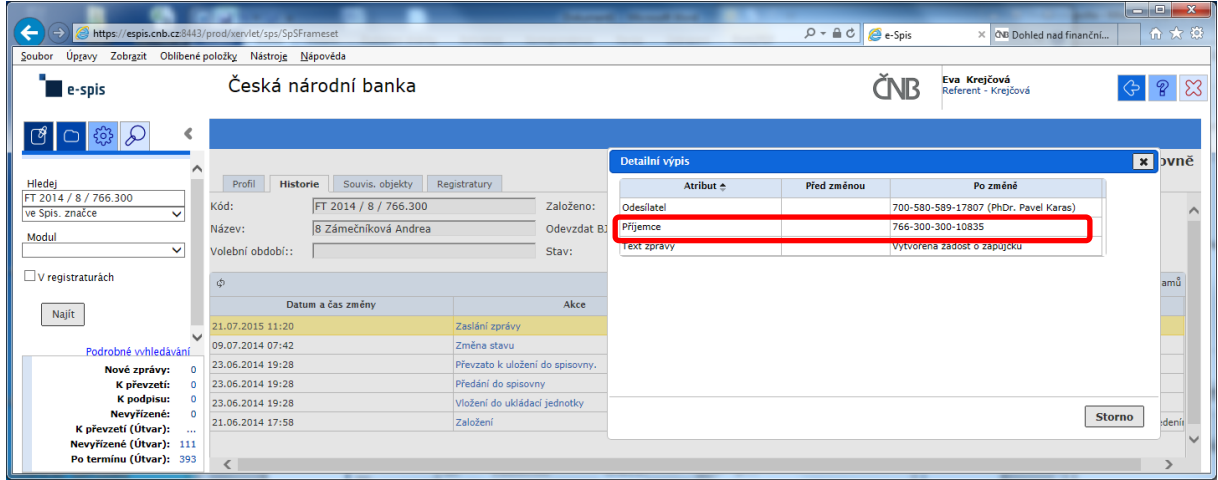

Zde správce spisovny celkem pohodlně zjistí, kdo je odesílatelem žádosti, ale pracně jako "BADATEL – HLEDAČ" musí zjistit "**Příjemce**" schvalování žádosti na základě nabízeného kódu FM.

### POKLÁDÁM TEDY OTÁZKU?

## **PROČ U ODESÍLATELE, JE UVEDENO CELÉ FM (včetně jména) A U SCHVALOVATELE ŽÁDOSTI JE UVEDEN POUZE KÓD FM?**

# **na vedoucího čeká prázdná záložka!!!**

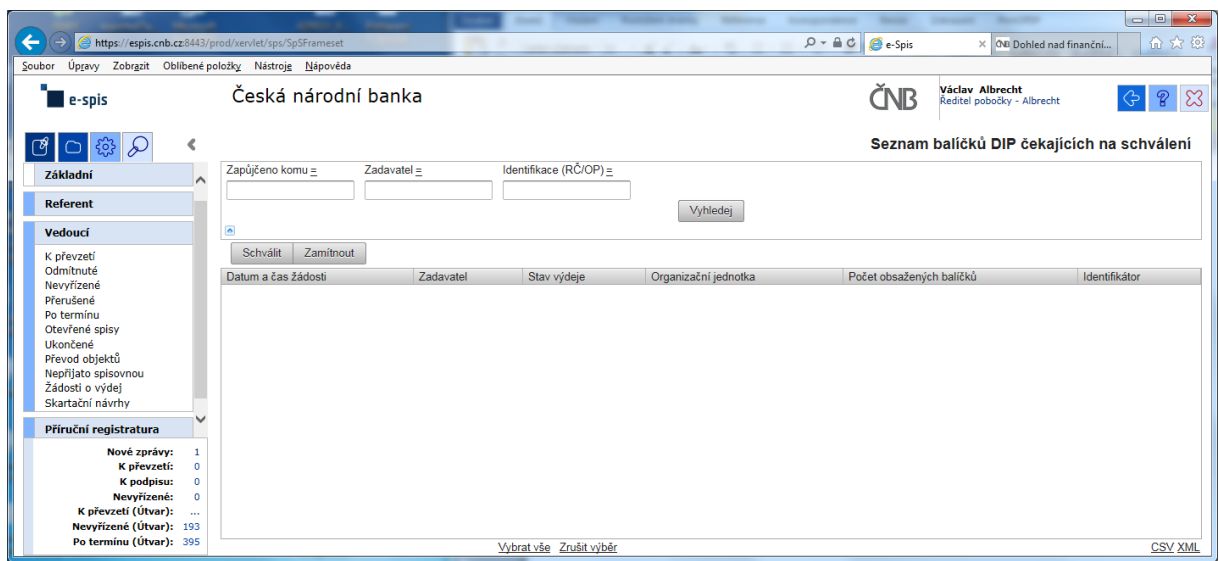

a v žádném případě ani při použití zástupných znaků v poli "Zadavatel" se nic nezobrazí!!!

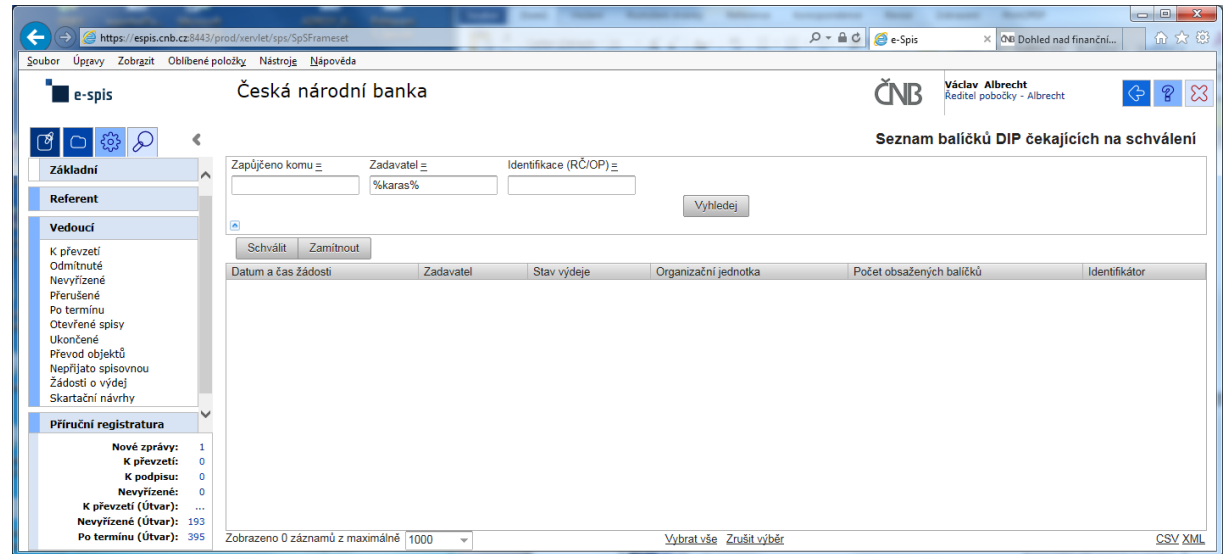

Při kontrole dokumentace "Uživatelská příručka systému Spisové služby (SpS) pro role Referent, Vedoucí, Sekretariát" verze 2.29 jsem se na straně 275 tab 17. Význam složek Vedoucí na řádku "Žádost o výdej" dočetl následující sdělení "žádosti o zapůjčení uložených objektů aktuální **organizační jednotky – zobrazuje se jen při instalaci příslušného modulu v dané organizaci**"

Jak si tuto informaci máme v ČNB vyložit? **Máme modul nainstalovaný či nikoli???**

Žadatel objednávky nemá žádnou možnost vybrat příslušného vedoucího zaměstnance (sekce, odboru, pobočky), kterému by objednávku poslal ke schválení!!!

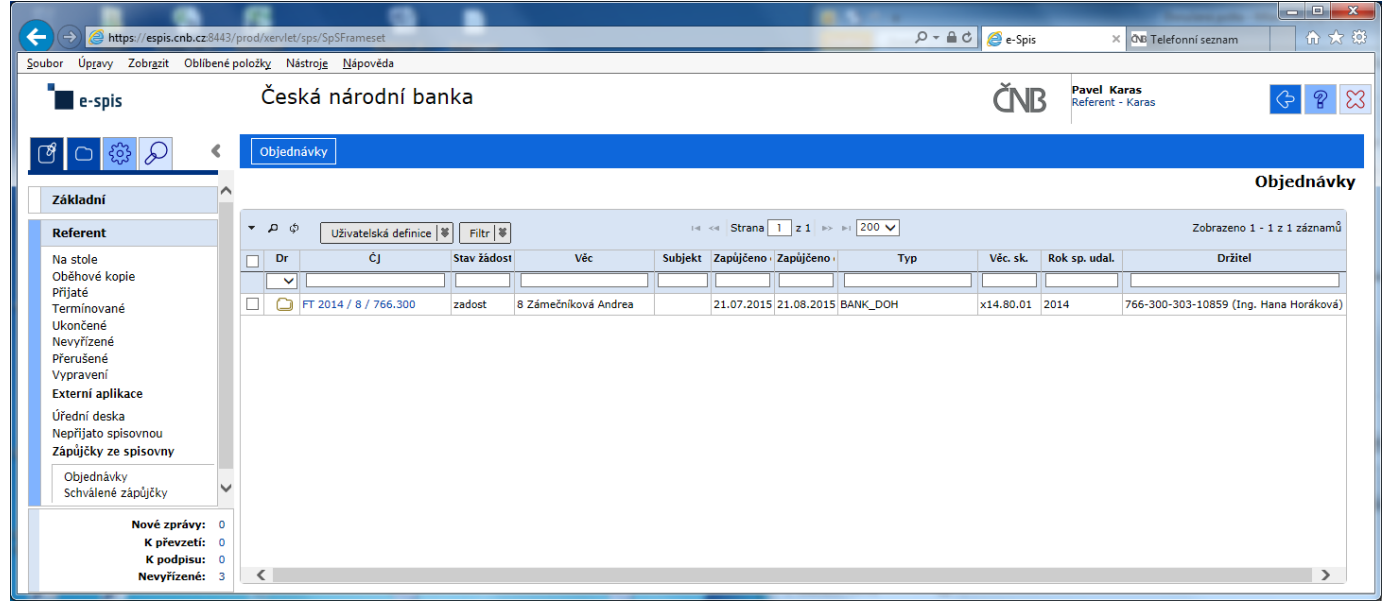

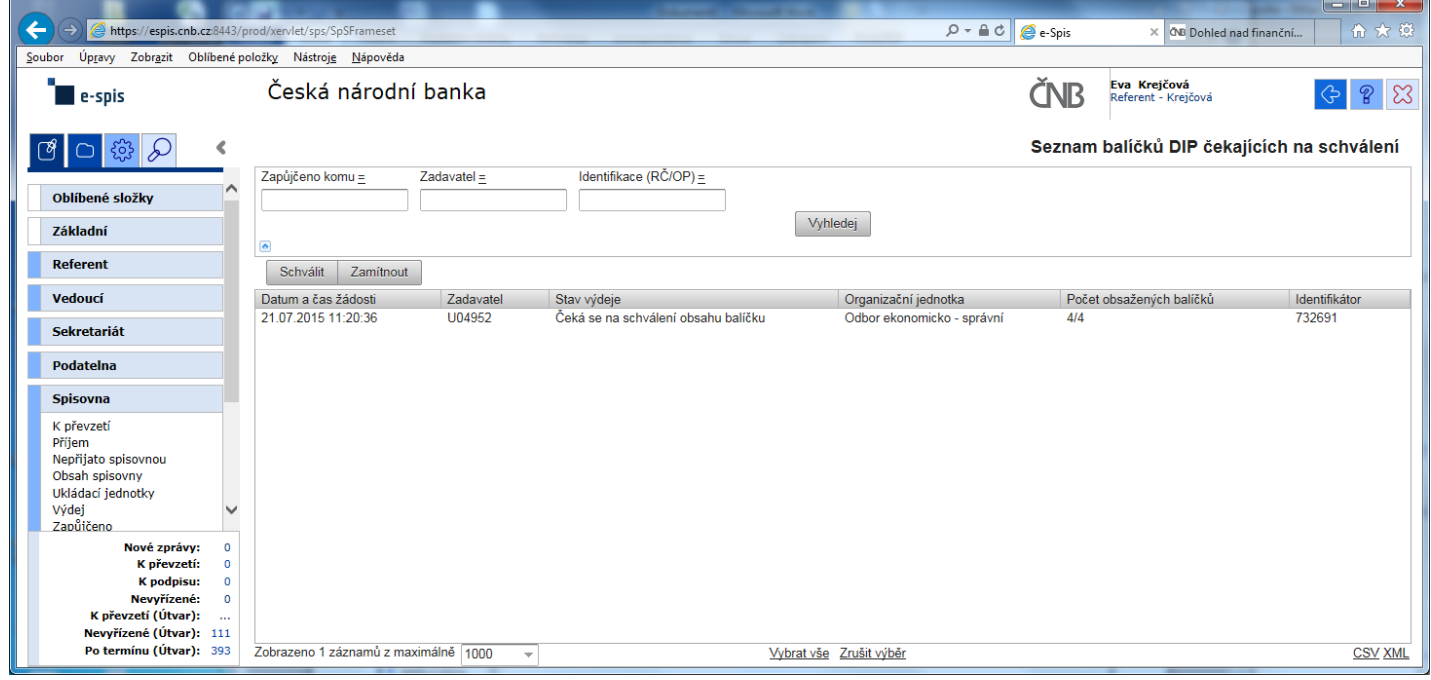

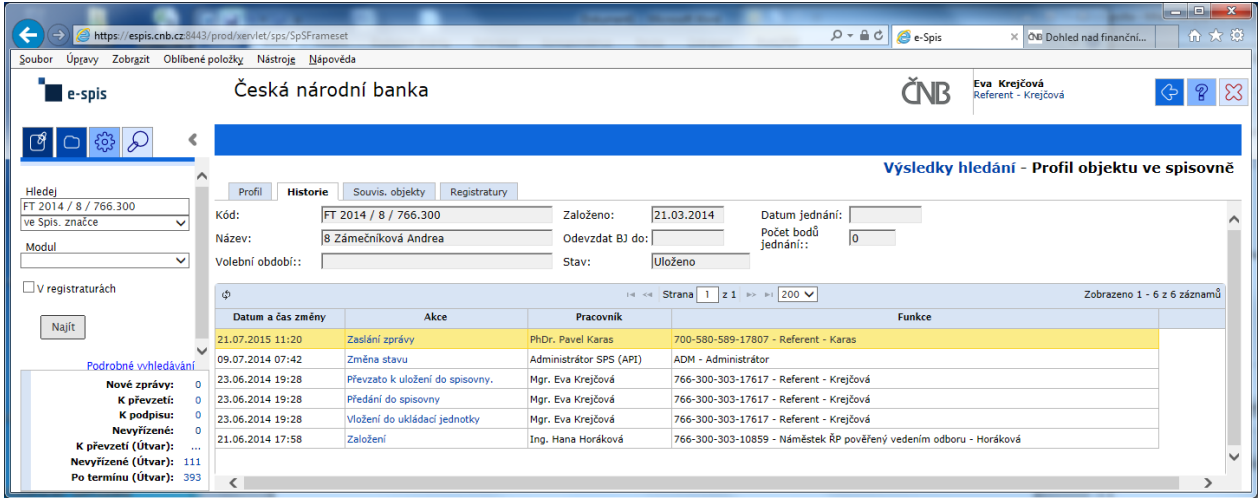

### Výpis z historie:

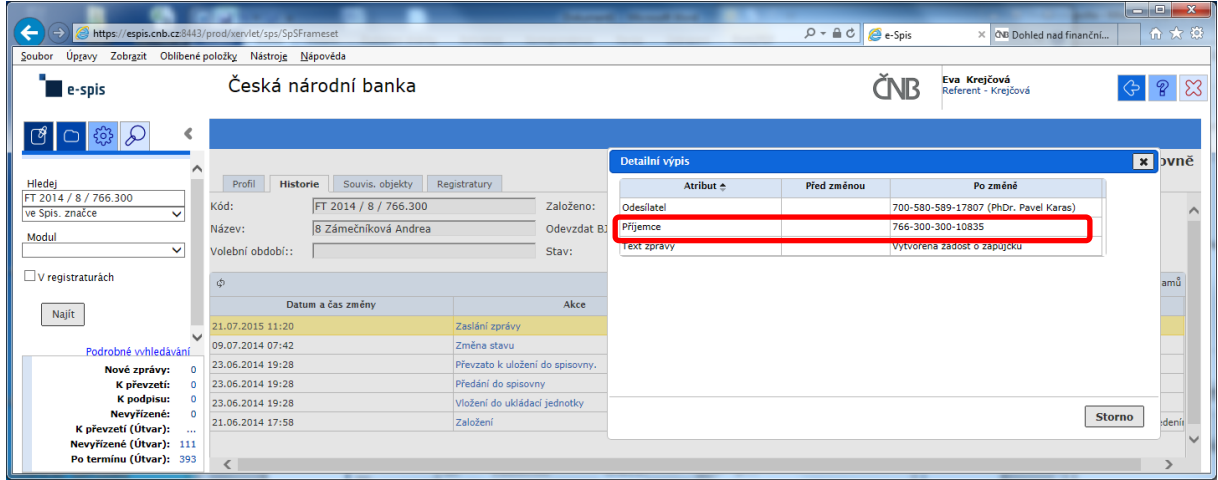

Zde správce spisovny celkem pohodlně zjistí, kdo je odesílatelem žádosti, ale pracně jako "BADATEL – HLEDAČ" musí zjistit "**Příjemce**" schvalování žádosti na základě nabízeného kódu FM.

### POKLÁDÁM TEDY OTÁZKU?

## **PROČ U ODESÍLATELE, JE UVEDENO CELÉ FM (včetně jména) A U SCHVALOVATELE ŽÁDOSTI JE UVEDEN POUZE KÓD FM?**

# **na vedoucího čeká prázdná záložka!!!**

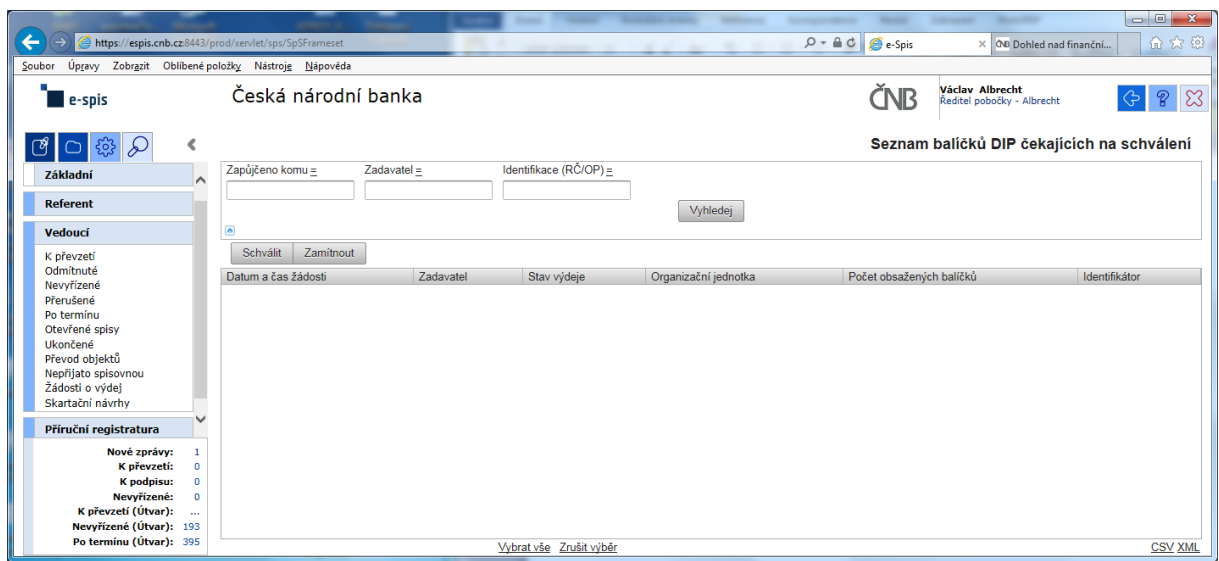

a v žádném případě ani při použití zástupných znaků v poli "Zadavatel" se nic nezobrazí!!!

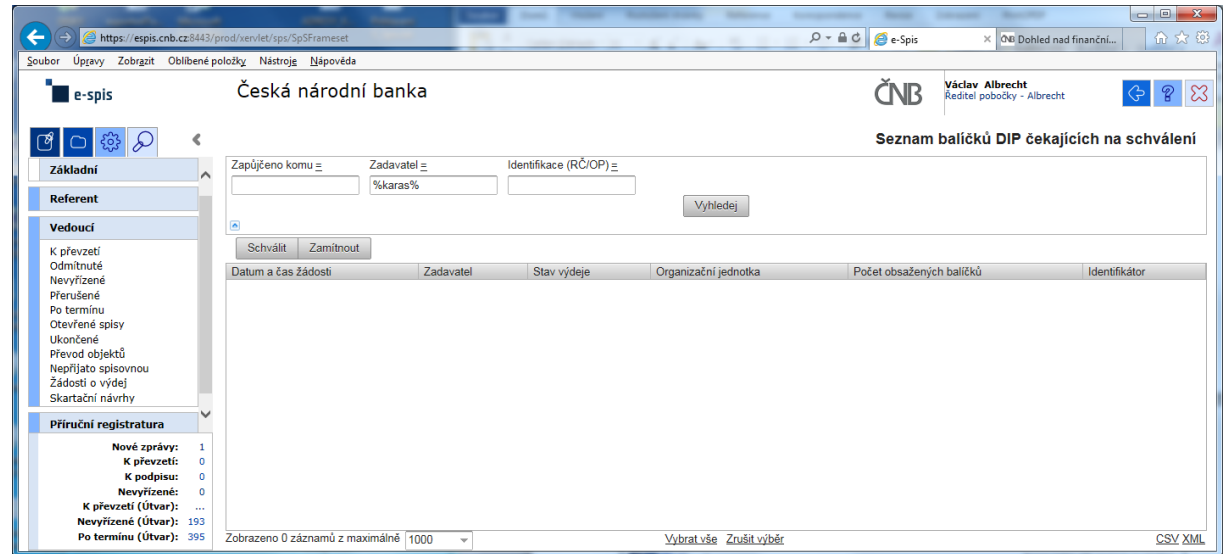

Při kontrole dokumentace "Uživatelská příručka systému Spisové služby (SpS) pro role Referent, Vedoucí, Sekretariát" verze 2.29 jsem se na straně 275 tab 17. Význam složek Vedoucí na řádku "Žádost o výdej" dočetl následující sdělení "žádosti o zapůjčení uložených objektů aktuální **organizační jednotky – zobrazuje se jen při instalaci příslušného modulu v dané organizaci**"

Jak si tuto informaci máme v ČNB vyložit? **Máme modul nainstalovaný či nikoli???**

Žadatel objednávky nemá žádnou možnost vybrat příslušného vedoucího zaměstnance (sekce, odboru, pobočky), kterému by objednávku poslal ke schválení!!!

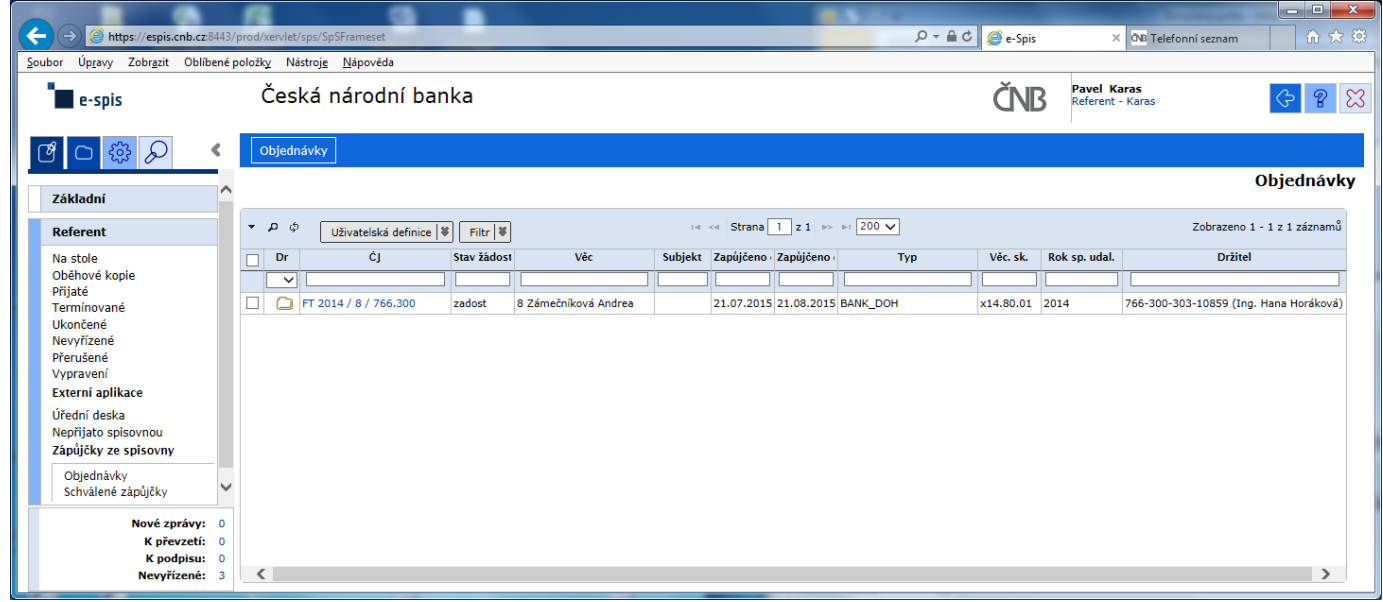

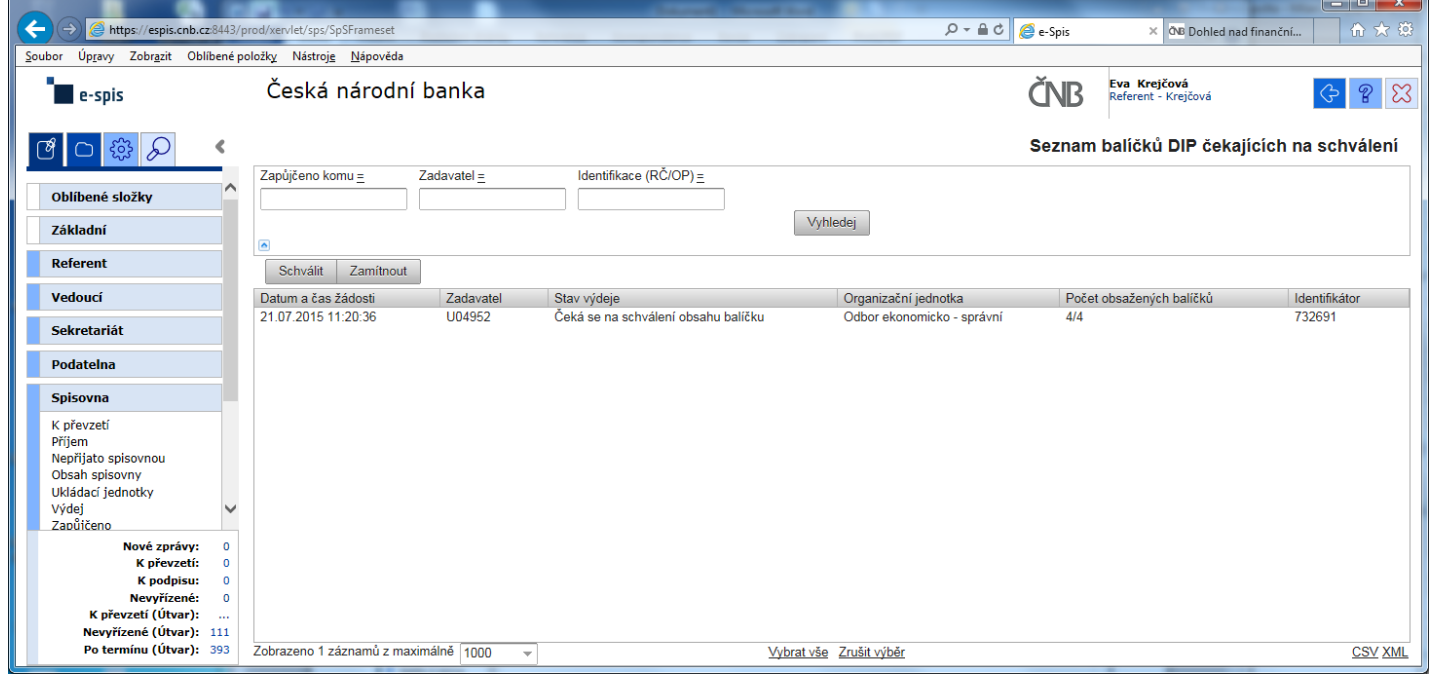

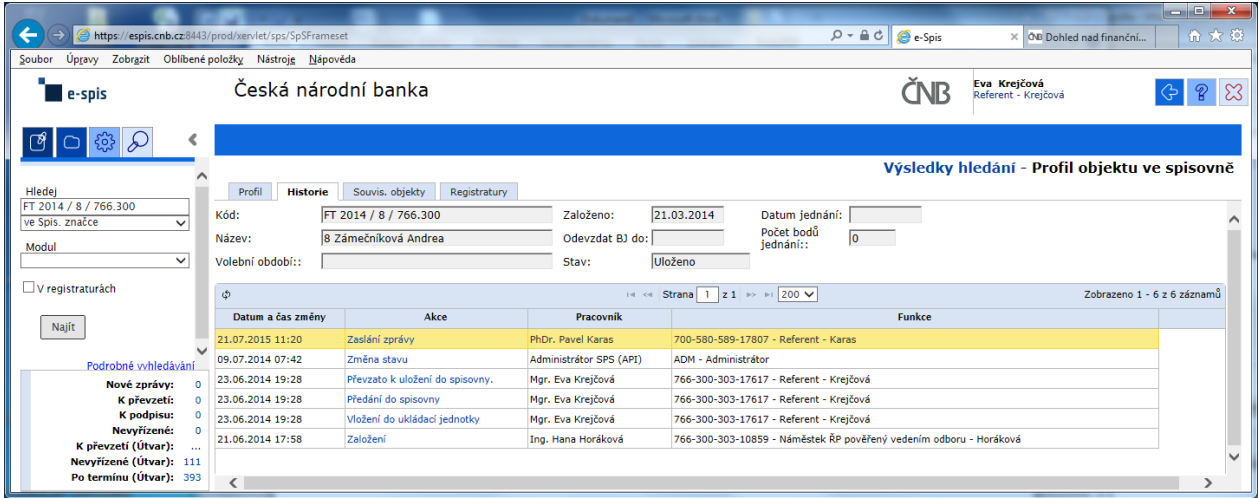

### Výpis z historie:

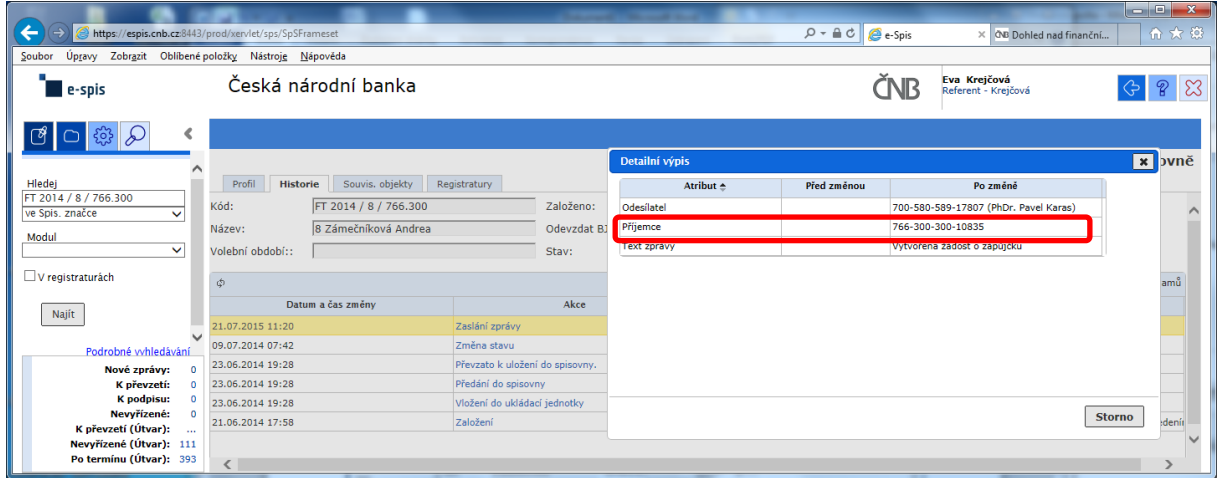

Zde správce spisovny celkem pohodlně zjistí, kdo je odesílatelem žádosti, ale pracně jako "BADATEL – HLEDAČ" musí zjistit "**Příjemce**" schvalování žádosti na základě nabízeného kódu FM.

### POKLÁDÁM TEDY OTÁZKU?

## **PROČ U ODESÍLATELE, JE UVEDENO CELÉ FM (včetně jména) A U SCHVALOVATELE ŽÁDOSTI JE UVEDEN POUZE KÓD FM?**

# **na vedoucího čeká prázdná záložka!!!**

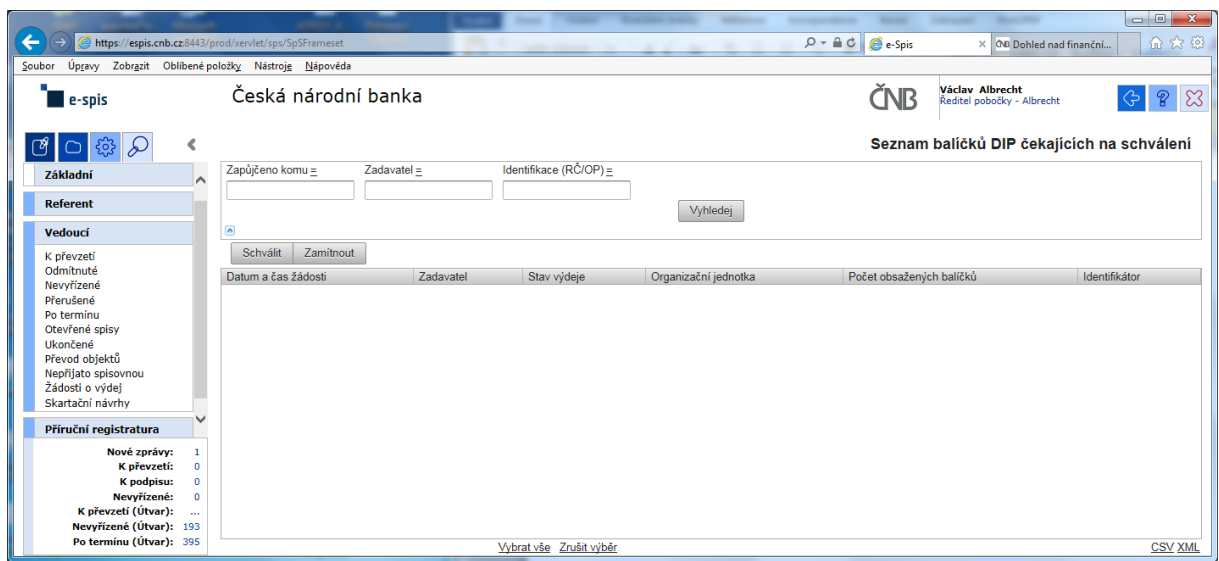

a v žádném případě ani při použití zástupných znaků v poli "Zadavatel" se nic nezobrazí!!!

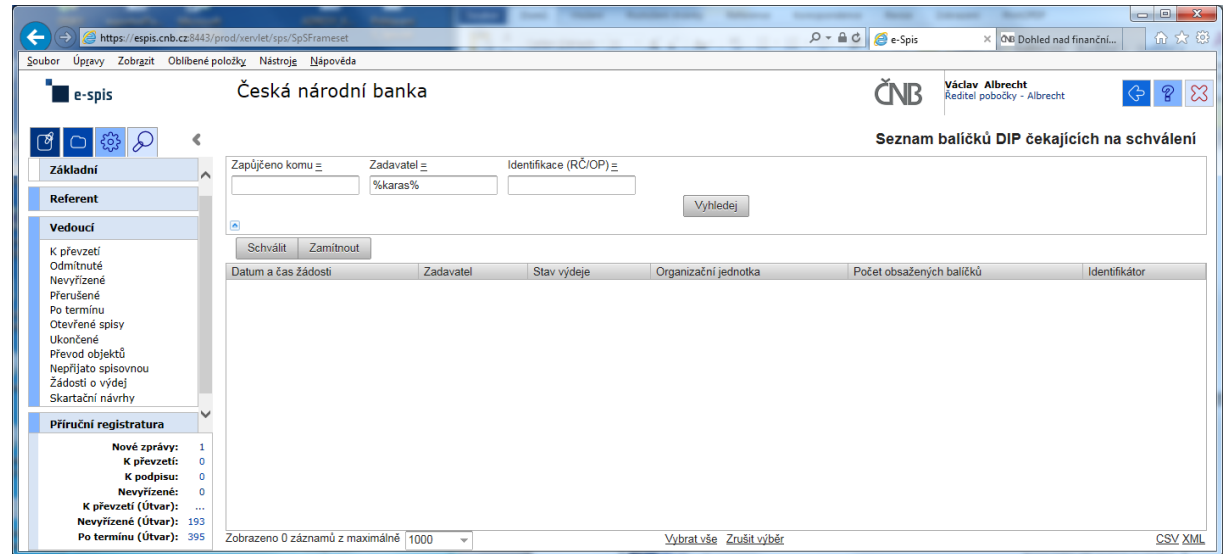

Při kontrole dokumentace "Uživatelská příručka systému Spisové služby (SpS) pro role Referent, Vedoucí, Sekretariát" verze 2.29 jsem se na straně 275 tab 17. Význam složek Vedoucí na řádku "Žádost o výdej" dočetl následující sdělení "žádosti o zapůjčení uložených objektů aktuální **organizační jednotky – zobrazuje se jen při instalaci příslušného modulu v dané organizaci**"

Jak si tuto informaci máme v ČNB vyložit? **Máme modul nainstalovaný či nikoli???**

Žadatel objednávky nemá žádnou možnost vybrat příslušného vedoucího zaměstnance (sekce, odboru, pobočky), kterému by objednávku poslal ke schválení!!!

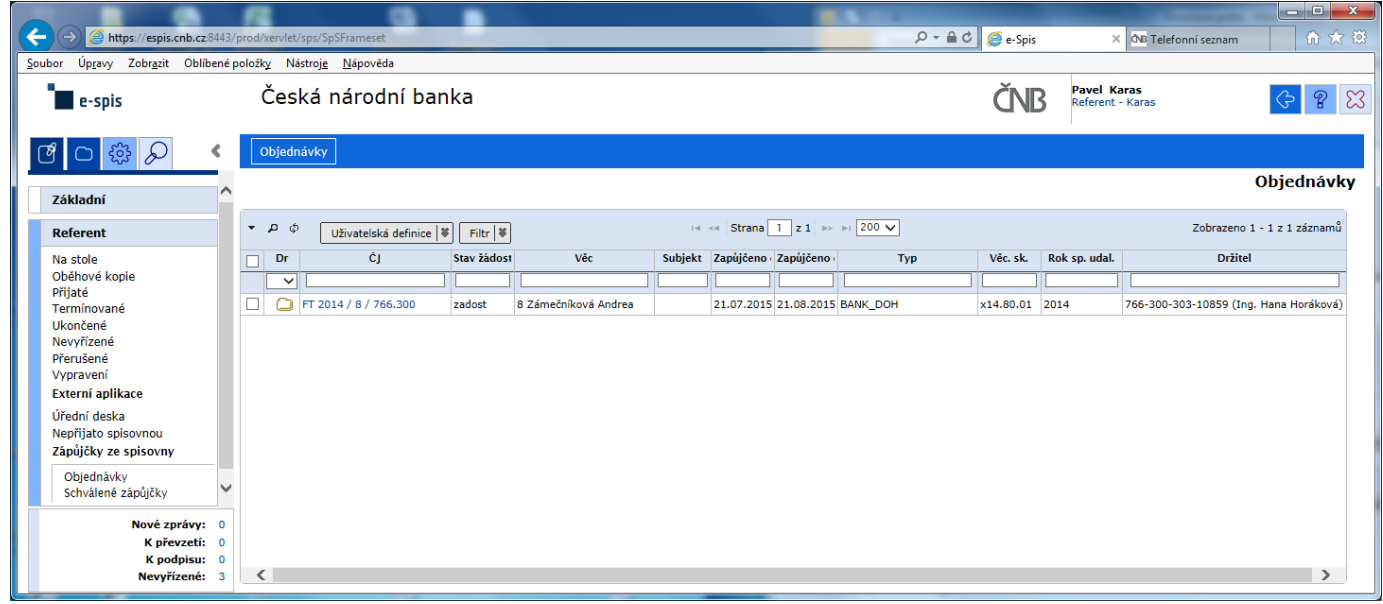

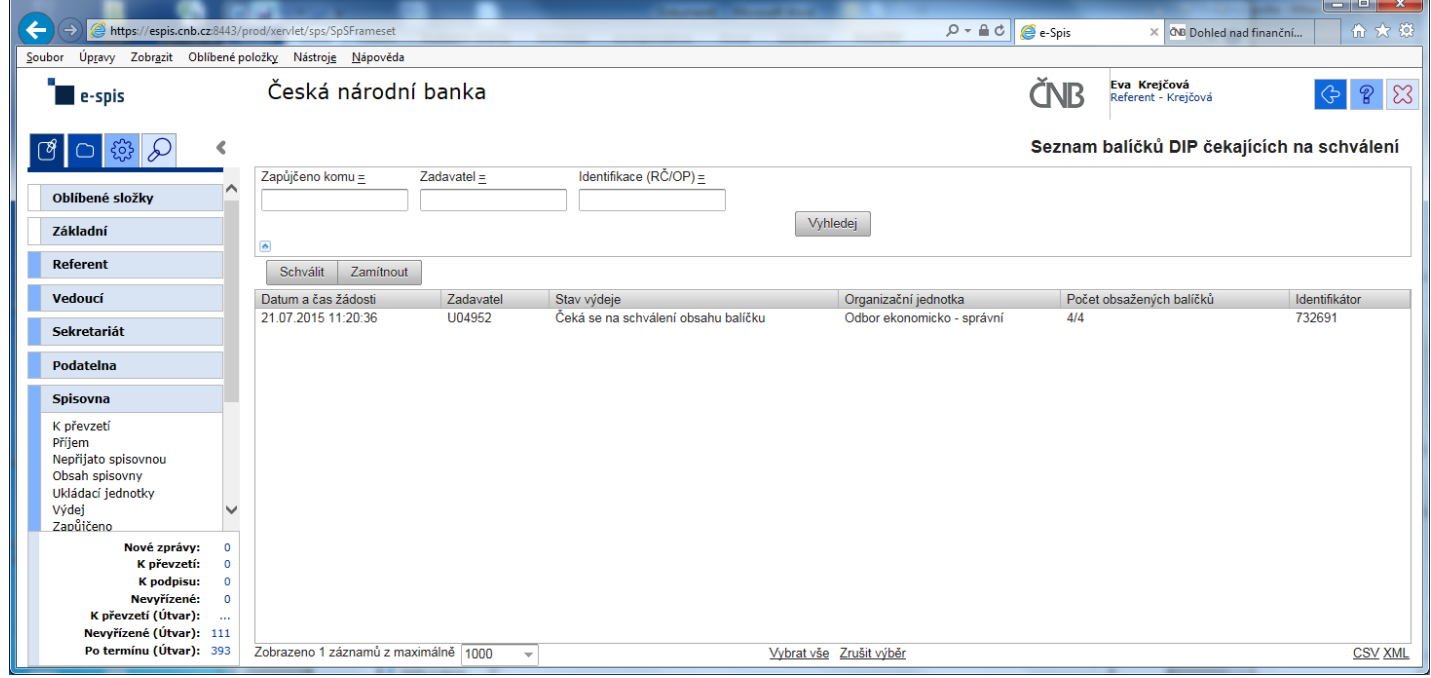

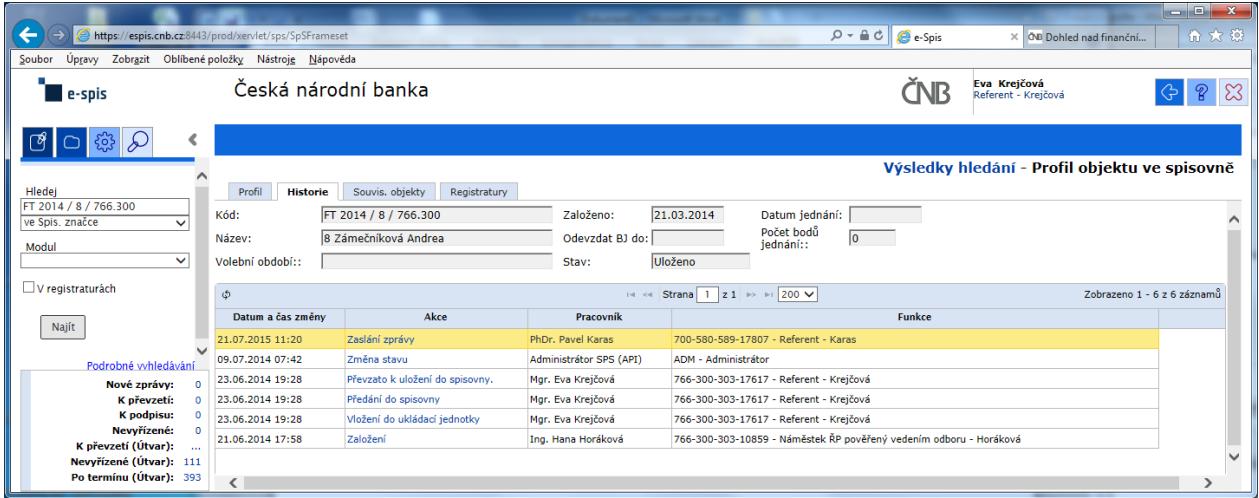

### Výpis z historie:

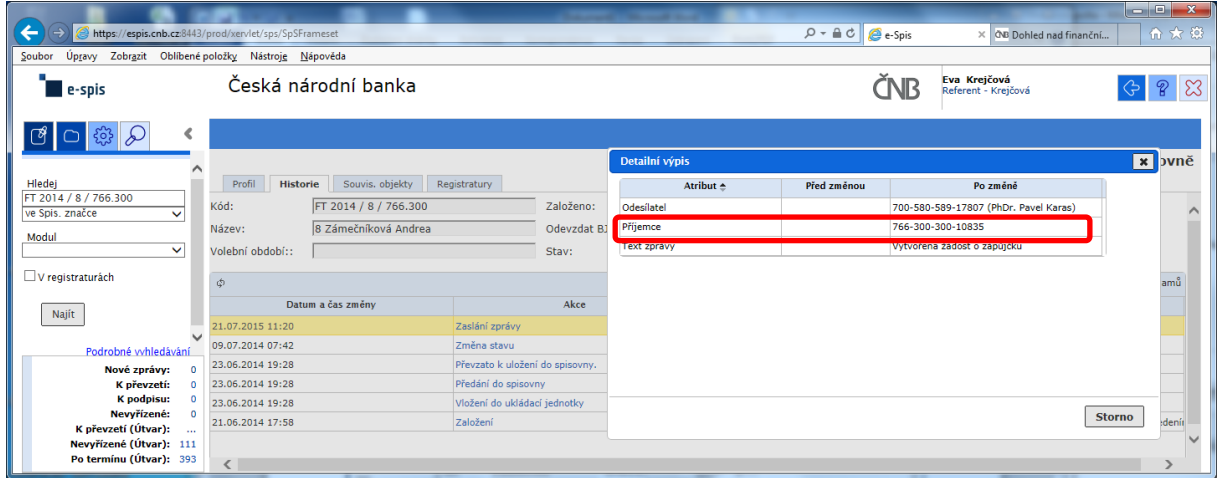

Zde správce spisovny celkem pohodlně zjistí, kdo je odesílatelem žádosti, ale pracně jako "BADATEL – HLEDAČ" musí zjistit "**Příjemce**" schvalování žádosti na základě nabízeného kódu FM.

### POKLÁDÁM TEDY OTÁZKU?

## **PROČ U ODESÍLATELE, JE UVEDENO CELÉ FM (včetně jména) A U SCHVALOVATELE ŽÁDOSTI JE UVEDEN POUZE KÓD FM?**

# **na vedoucího čeká prázdná záložka!!!**

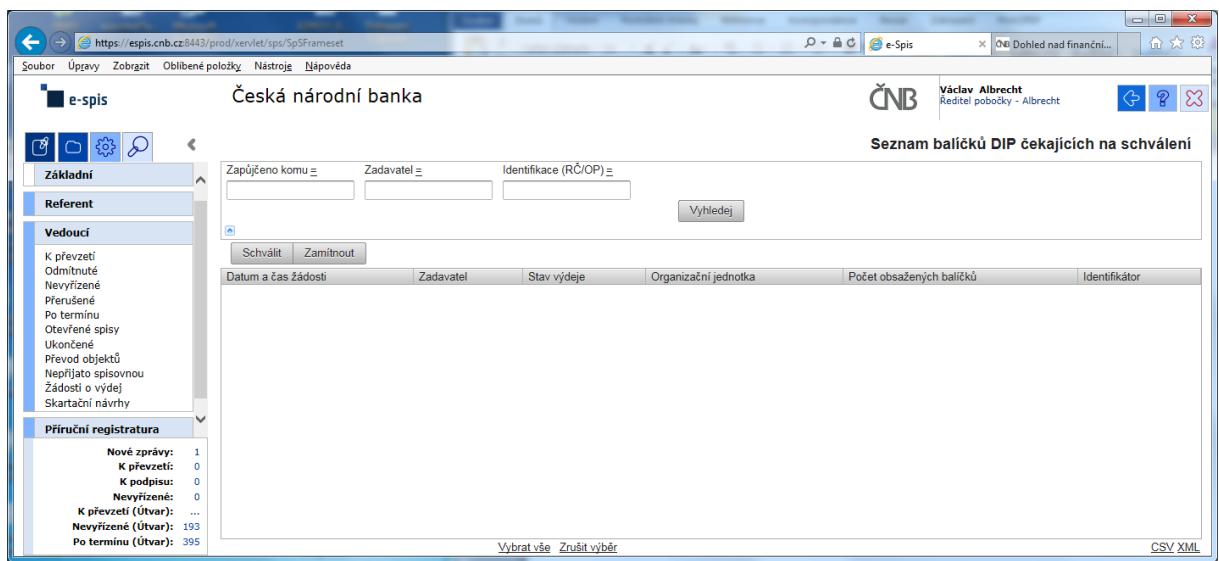

a v žádném případě ani při použití zástupných znaků v poli "Zadavatel" se nic nezobrazí!!!

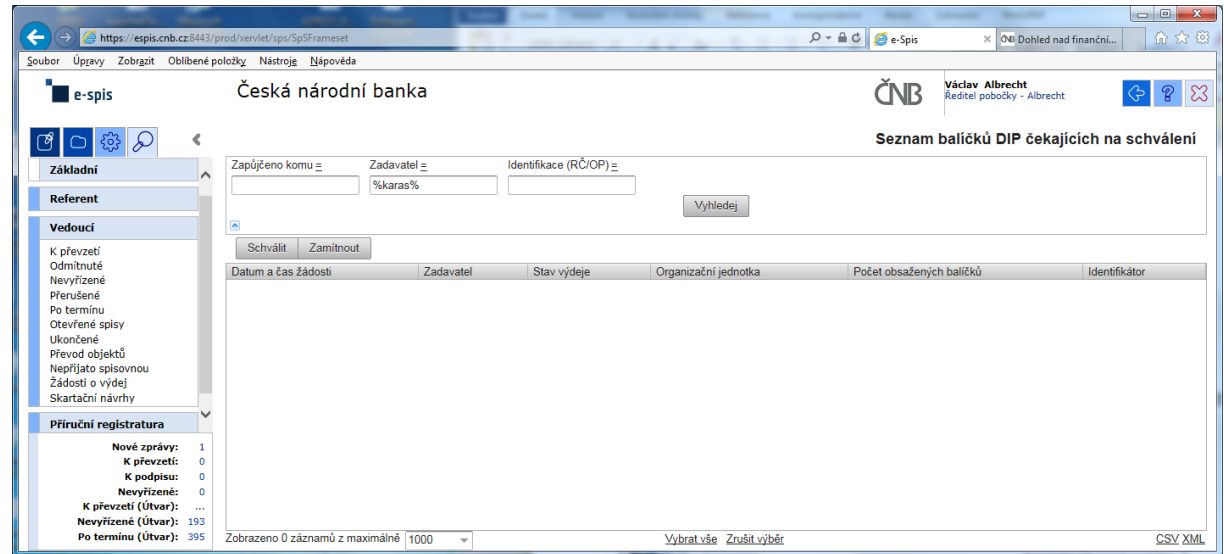

Při kontrole dokumentace "Uživatelská příručka systému Spisové služby (SpS) pro role Referent, Vedoucí, Sekretariát" verze 2.29 jsem se na straně 275 tab 17. Význam složek Vedoucí na řádku "Žádost o výdej" dočetl následující sdělení "žádosti o zapůjčení uložených objektů aktuální **organizační jednotky – zobrazuje se jen při instalaci příslušného modulu v dané organizaci**"

Jak si tuto informaci máme v ČNB vyložit? **Máme modul nainstalovaný či nikoli???**

Žadatel objednávky nemá žádnou možnost vybrat příslušného vedoucího zaměstnance (sekce, odboru, pobočky), kterému by objednávku poslal ke schválení!!!

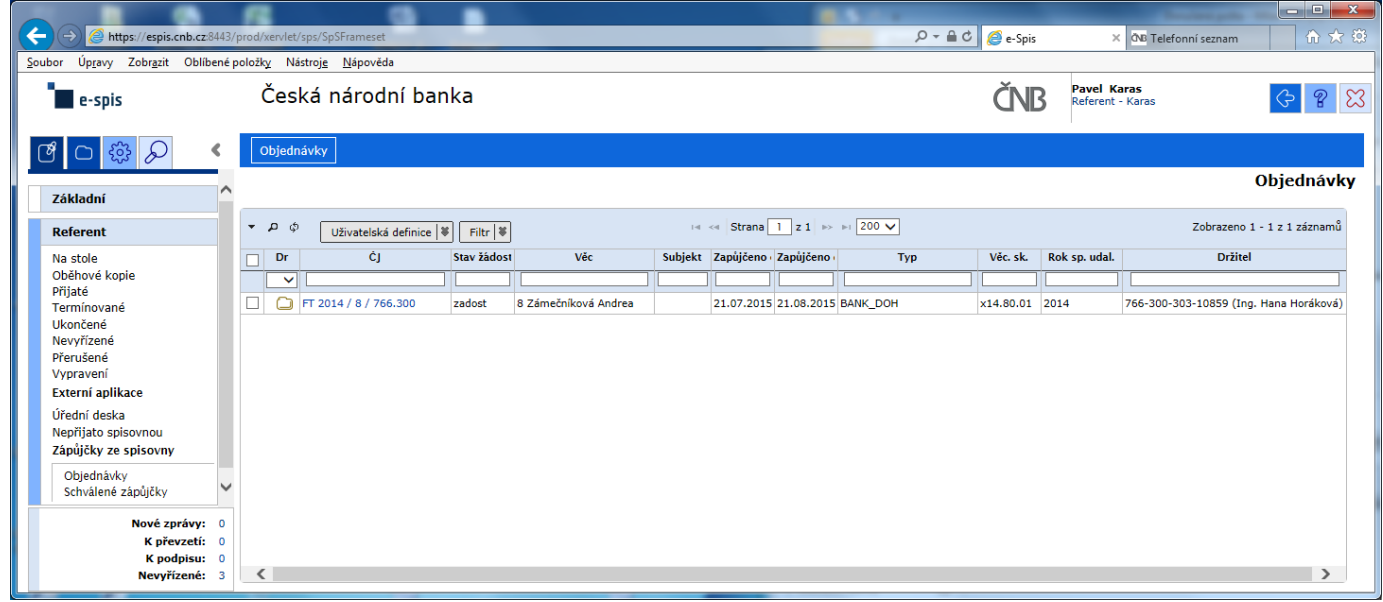

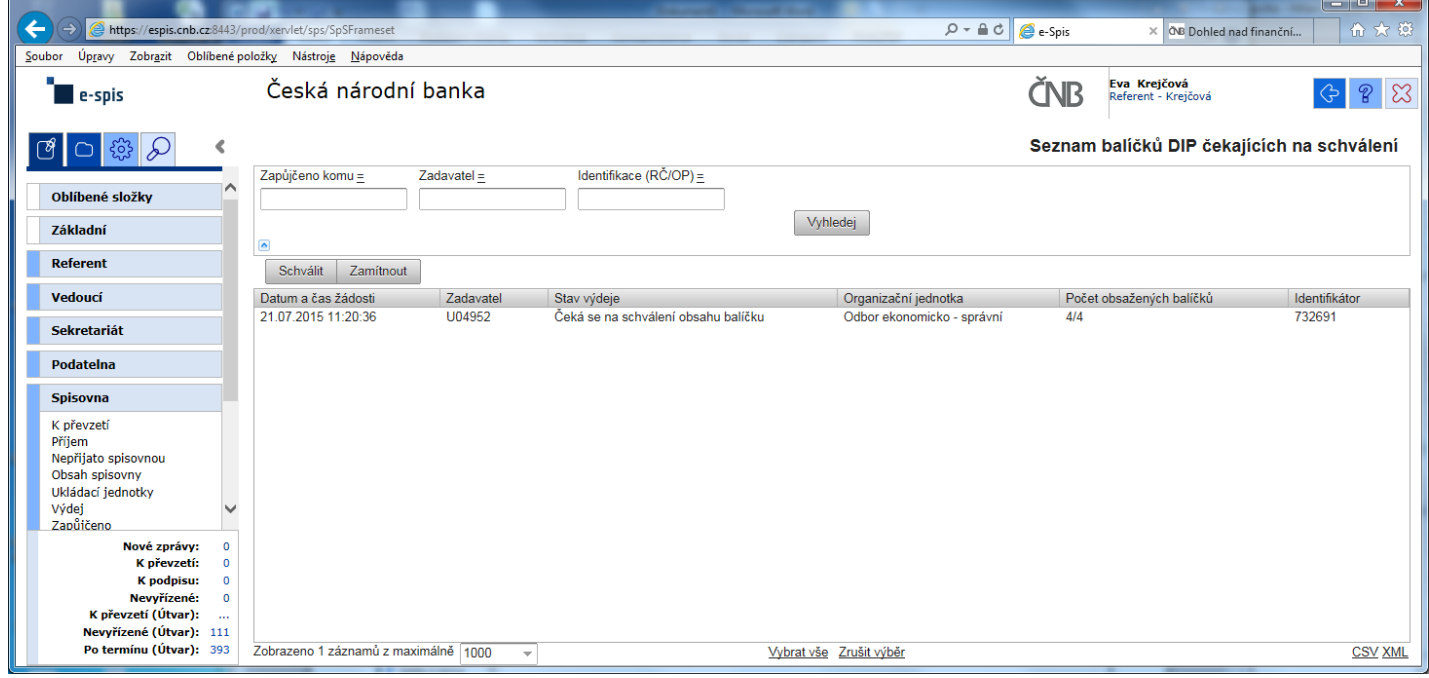
Při hledání, kam byla objednávka poslaná ke schválení se musí "vlézt" do historie, aby zaměstnanec spisovny vůbec zjistil, kdo bude objednávku schvalovat!!!

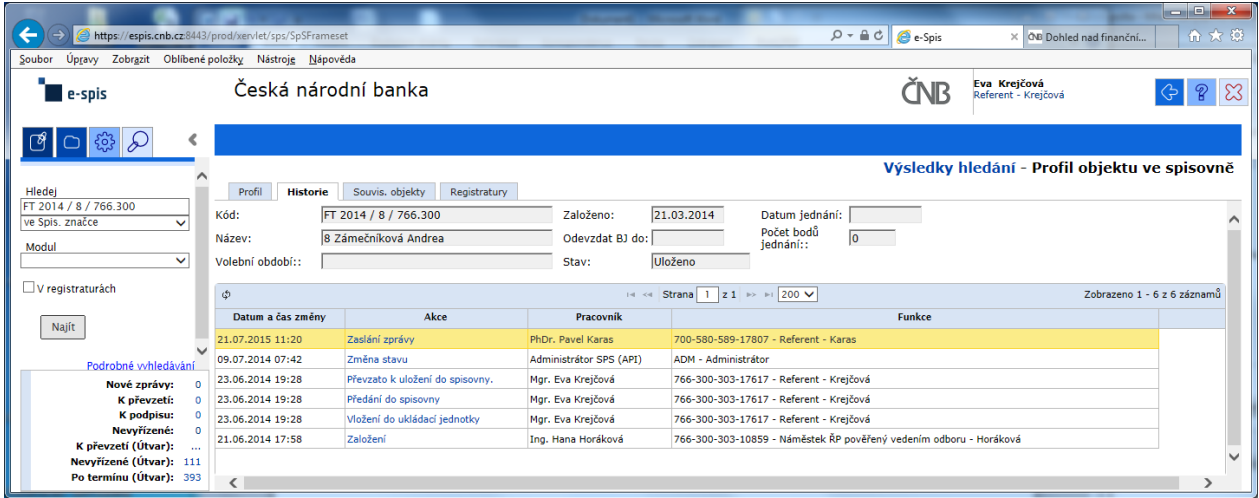

#### Výpis z historie:

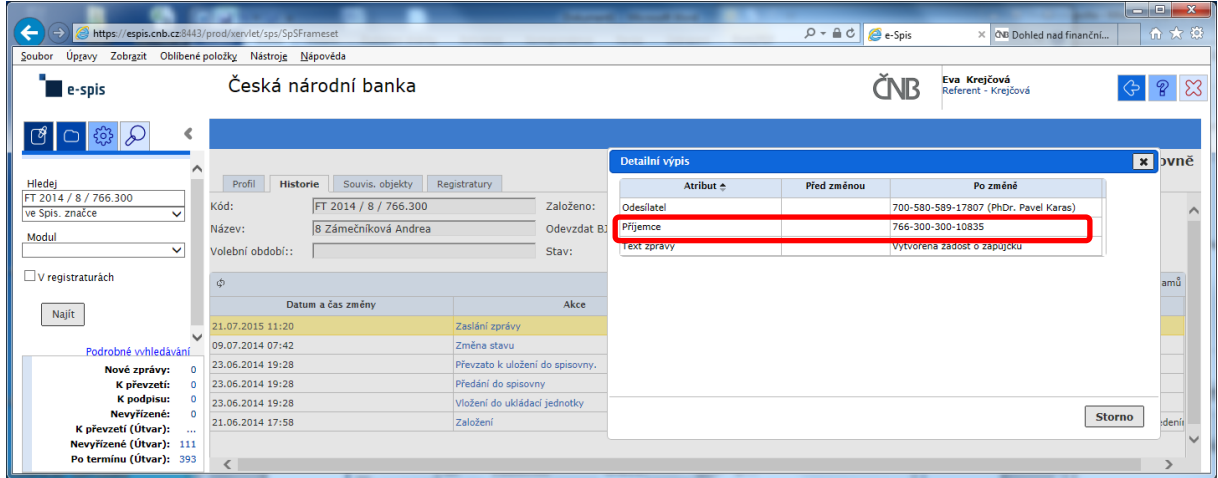

Zde správce spisovny celkem pohodlně zjistí, kdo je odesílatelem žádosti, ale pracně jako "BADATEL – HLEDAČ" musí zjistit "**Příjemce**" schvalování žádosti na základě nabízeného kódu FM.

#### POKLÁDÁM TEDY OTÁZKU?

## **PROČ U ODESÍLATELE, JE UVEDENO CELÉ FM (včetně jména) A U SCHVALOVATELE ŽÁDOSTI JE UVEDEN POUZE KÓD FM?**

**No nevadí**, dohledal jsem si, že objednávka byla automaticky nasměrována na ředitele pobočky HK - FM 766-300-300-10835 – Ředitel pobočky – Albrecht.

Po přihlášení do IS e-Spis jako ředitel Albrecht a po otevření složky "**Vedoucí" – "Žádosti o výdej"** 

# **na vedoucího čeká prázdná záložka!!!**

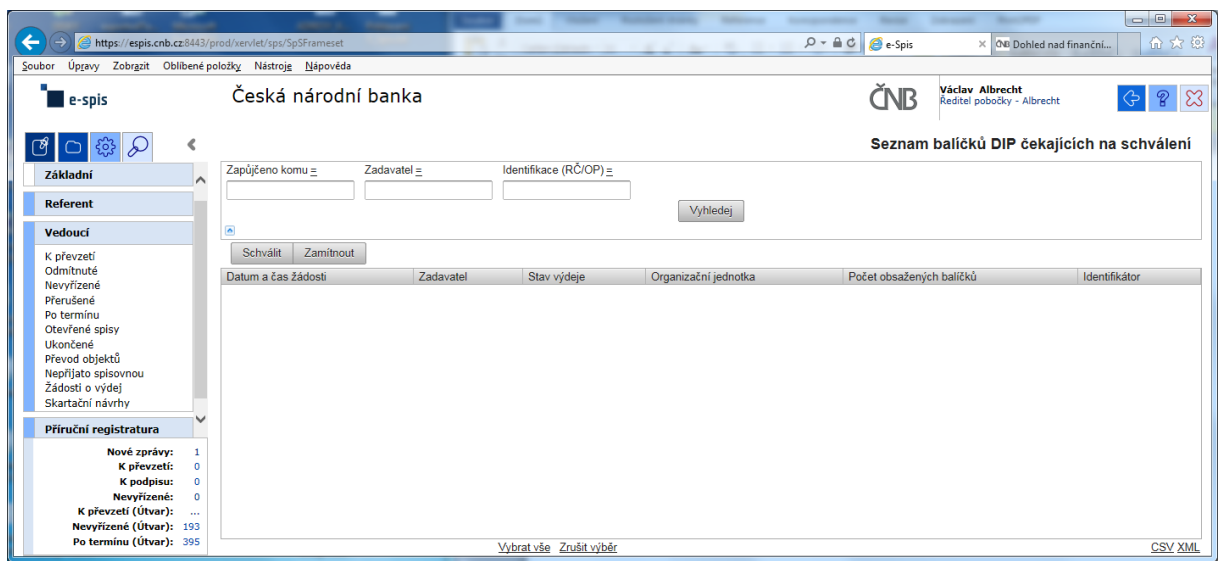

a v žádném případě ani při použití zástupných znaků v poli "Zadavatel" se nic nezobrazí!!!

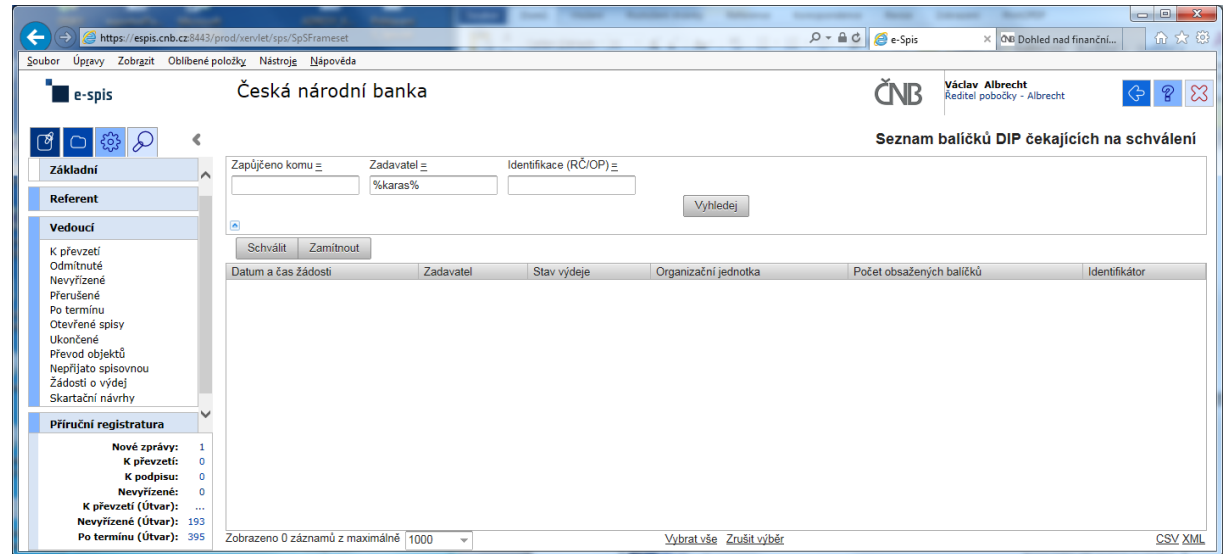

Při kontrole dokumentace "Uživatelská příručka systému Spisové služby (SpS) pro role Referent, Vedoucí, Sekretariát" verze 2.29 jsem se na straně 275 tab 17. Význam složek Vedoucí na řádku "Žádost o výdej" dočetl následující sdělení "žádosti o zapůjčení uložených objektů aktuální **organizační jednotky – zobrazuje se jen při instalaci příslušného modulu v dané organizaci**"

Jak si tuto informaci máme v ČNB vyložit? **Máme modul nainstalovaný či nikoli???**

V zadávací dokumentaci pro VŘ jsou objednávky a výpůjčky jasně definované.

Pan Karas "FM: 700-580-589-17807 (PhDr. Pavel Karas)" vystavil objednávku na spis "FT 2014 / 8 / 766.300" jehož držitelem je FM 766-300-303-10859 (Ing. Hana Horáková).

Žadatel objednávky nemá žádnou možnost vybrat příslušného vedoucího zaměstnance (sekce, odboru, pobočky), kterému by objednávku poslal ke schválení!!!

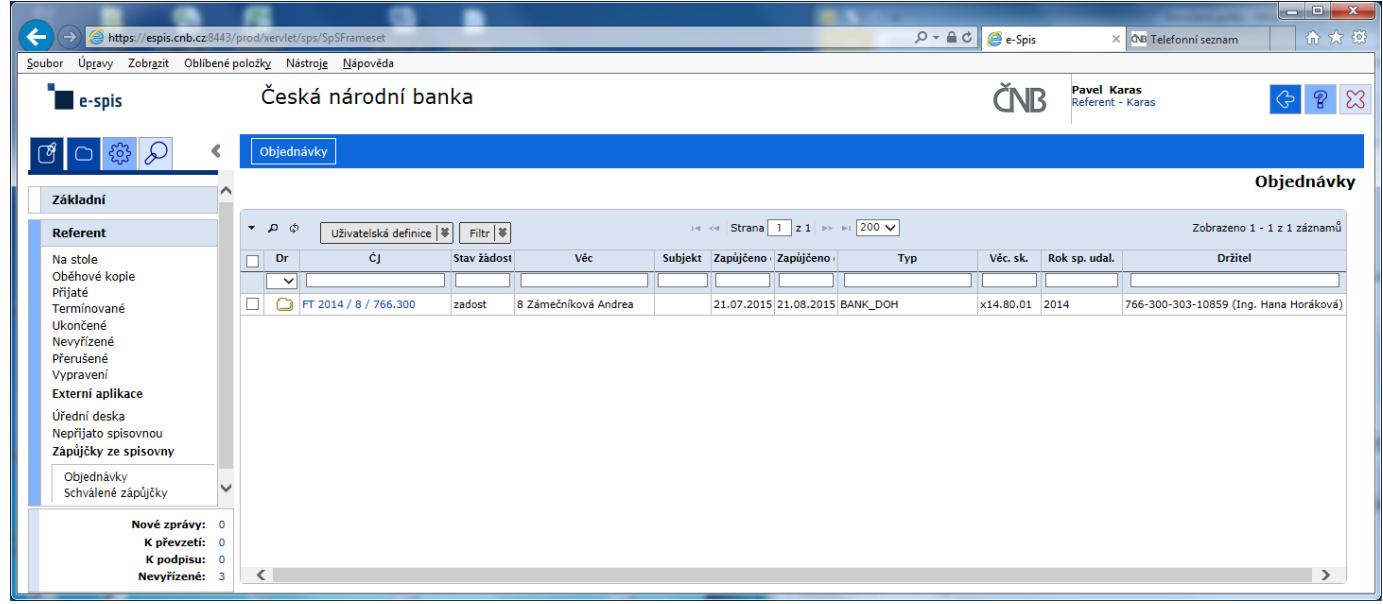

Objednávka se zobrazí správci spisovny v Hradci Králové paní Krejčové "FM 766-300-303-17617" s tím, že "Čeká na schválení obsahu balíčku".

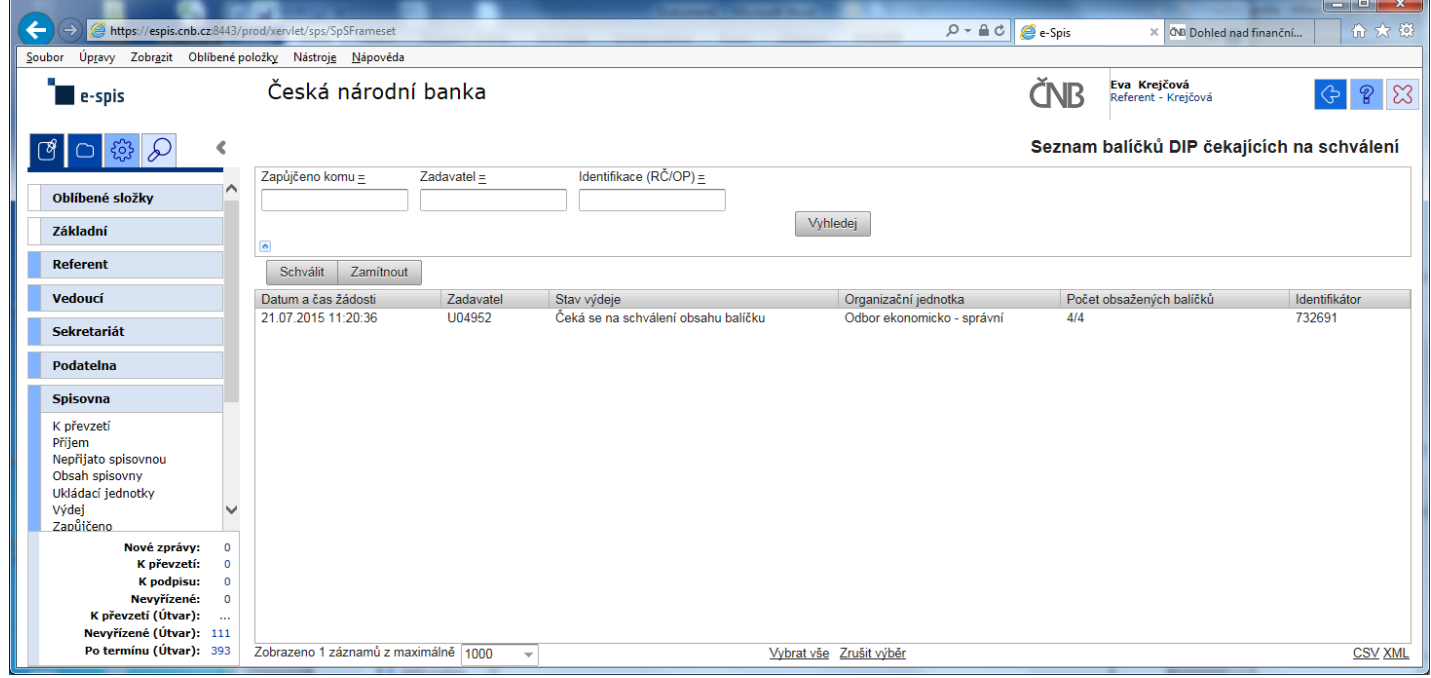

Při hledání, kam byla objednávka poslaná ke schválení se musí "vlézt" do historie, aby zaměstnanec spisovny vůbec zjistil, kdo bude objednávku schvalovat!!!

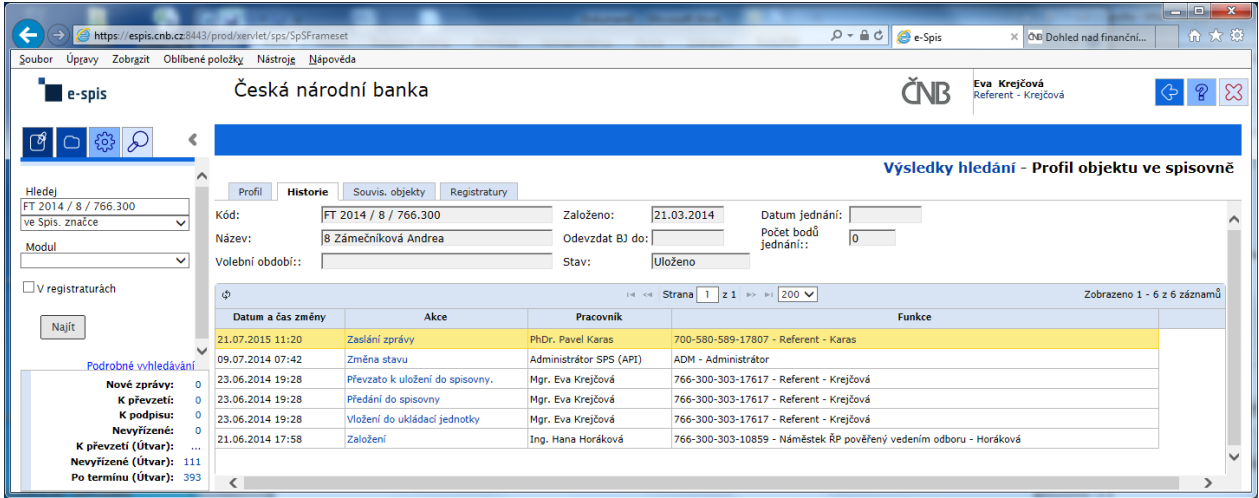

#### Výpis z historie:

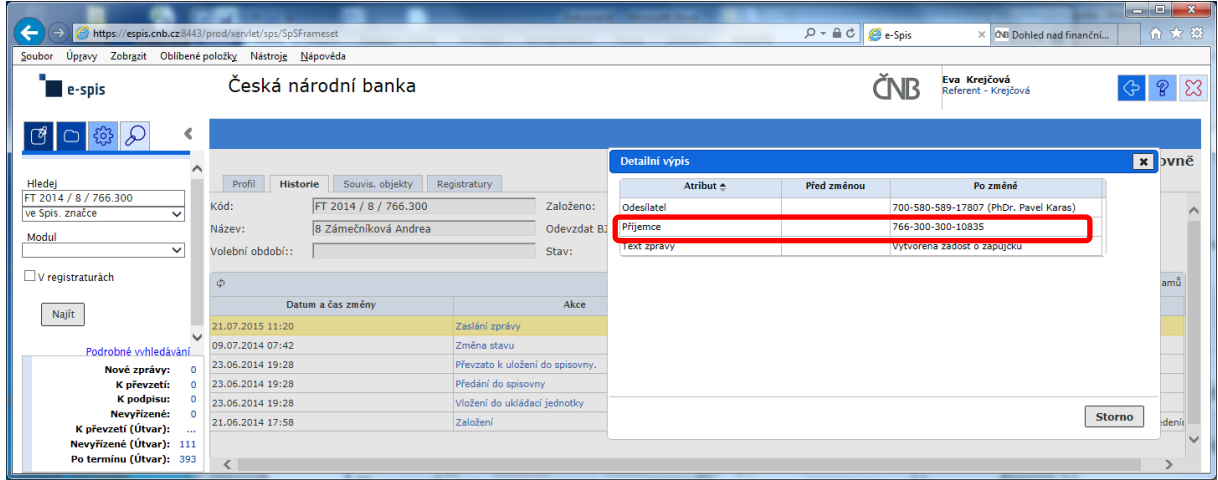

Zde správce spisovny celkem pohodlně zjistí, kdo je odesílatelem žádosti, ale pracně jako "BADATEL – HLEDAČ" musí zjistit "**Příjemce**" schvalování žádosti na základě nabízeného kódu FM.

#### POKLÁDÁM TEDY OTÁZKU?

## **PROČ U ODESÍLATELE, JE UVEDENO CELÉ FM (včetně jména) A U SCHVALOVATELE ŽÁDOSTI JE UVEDEN POUZE KÓD FM?**

**No nevadí**, dohledal jsem si, že objednávka byla automaticky nasměrována na ředitele pobočky HK - FM 766-300-300-10835 – Ředitel pobočky – Albrecht.

Po přihlášení do IS e-Spis jako ředitel Albrecht a po otevření složky "**Vedoucí" – "Žádosti o výdej"** 

# **na vedoucího čeká prázdná záložka!!!**

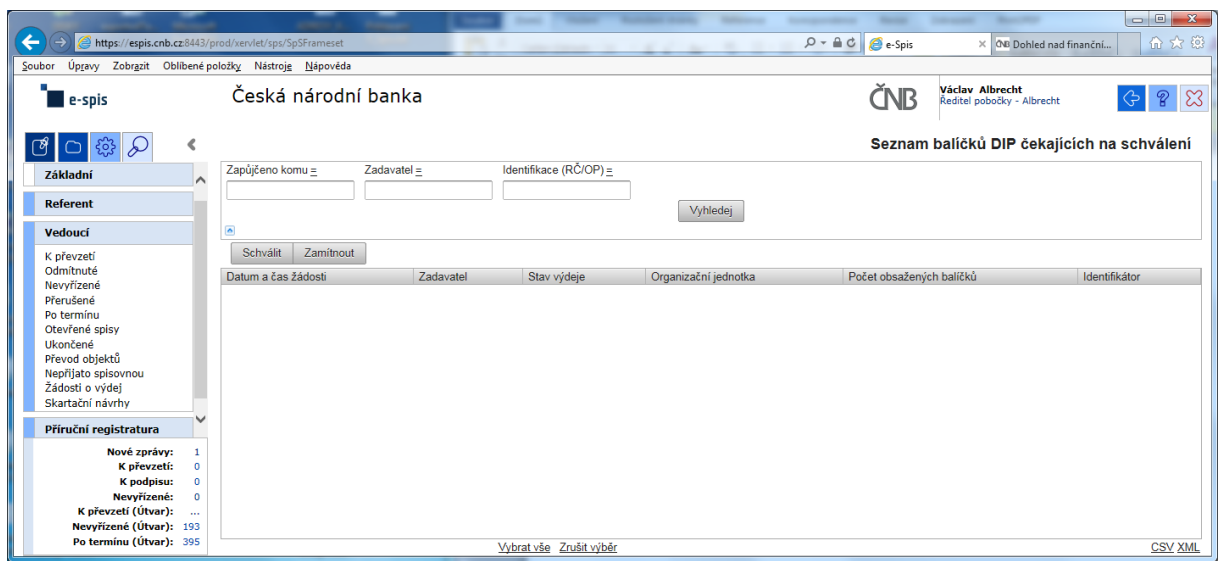

a v žádném případě ani při použití zástupných znaků v poli "Zadavatel" se nic nezobrazí!!!

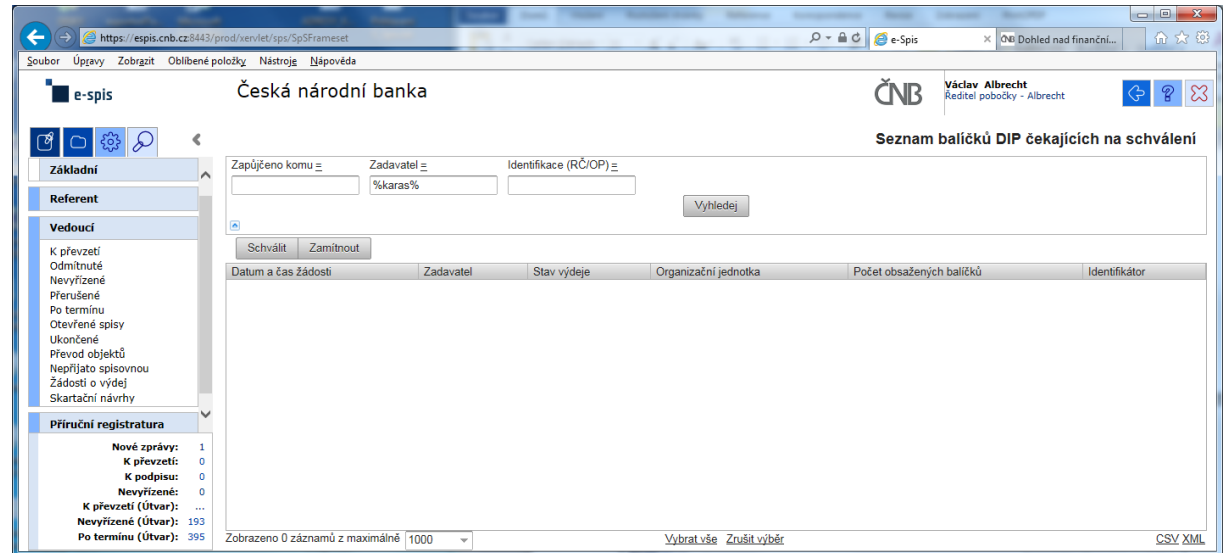

Při kontrole dokumentace "Uživatelská příručka systému Spisové služby (SpS) pro role Referent, Vedoucí, Sekretariát" verze 2.29 jsem se na straně 275 tab 17. Význam složek Vedoucí na řádku "Žádost o výdej" dočetl následující sdělení "žádosti o zapůjčení uložených objektů aktuální **organizační jednotky – zobrazuje se jen při instalaci příslušného modulu v dané organizaci**"

Jak si tuto informaci máme v ČNB vyložit? **Máme modul nainstalovaný či nikoli???**

V zadávací dokumentaci pro VŘ jsou objednávky a výpůjčky jasně definované.